### **Oracle® Fusion Middleware**

Migrating From Oracle Warehouse Builder to Oracle Data Integrator

12*c* (12.2.1) **E57356-01**

October 2015

This document describes migration from Oracle Warehouse Builder to Oracle Data Integrator 12c (12.2.1).

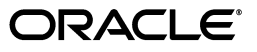

Oracle Fusion Middleware Migrating From Oracle Warehouse Builder to Oracle Data Integrator, 12*c* (12.2.1)

E57356-01

Copyright © 2013, 2015, Oracle and/or its affiliates. All rights reserved.

This software and related documentation are provided under a license agreement containing restrictions on use and disclosure and are protected by intellectual property laws. Except as expressly permitted in your license agreement or allowed by law, you may not use, copy, reproduce, translate, broadcast, modify, license, transmit, distribute, exhibit, perform, publish, or display any part, in any form, or by any means. Reverse engineering, disassembly, or decompilation of this software, unless required by law for interoperability, is prohibited.

The information contained herein is subject to change without notice and is not warranted to be error-free. If you find any errors, please report them to us in writing.

If this is software or related documentation that is delivered to the U.S. Government or anyone licensing it on behalf of the U.S. Government, then the following notice is applicable:

U.S. GOVERNMENT END USERS: Oracle programs, including any operating system, integrated software, any programs installed on the hardware, and/or documentation, delivered to U.S. Government end users are "commercial computer software" pursuant to the applicable Federal Acquisition Regulation and agency-specific supplemental regulations. As such, use, duplication, disclosure, modification, and adaptation of the programs, including any operating system, integrated software, any programs installed on the hardware, and/or documentation, shall be subject to license terms and license restrictions applicable to the programs. No other rights are granted to the U.S. Government.

This software or hardware is developed for general use in a variety of information management applications. It is not developed or intended for use in any inherently dangerous applications, including applications that may create a risk of personal injury. If you use this software or hardware in dangerous applications, then you shall be responsible to take all appropriate fail-safe, backup, redundancy, and other measures to ensure its safe use. Oracle Corporation and its affiliates disclaim any liability for any damages caused by use of this software or hardware in dangerous applications.

Oracle and Java are registered trademarks of Oracle and/or its affiliates. Other names may be trademarks of their respective owners.

Intel and Intel Xeon are trademarks or registered trademarks of Intel Corporation. All SPARC trademarks are used under license and are trademarks or registered trademarks of SPARC International, Inc. AMD, Opteron, the AMD logo, and the AMD Opteron logo are trademarks or registered trademarks of Advanced Micro Devices. UNIX is a registered trademark of The Open Group.

This software or hardware and documentation may provide access to or information about content, products, and services from third parties. Oracle Corporation and its affiliates are not responsible for and expressly disclaim all warranties of any kind with respect to third-party content, products, and services unless otherwise set forth in an applicable agreement between you and Oracle. Oracle Corporation and its affiliates will not be responsible for any loss, costs, or damages incurred due to your access to or use of third-party content, products, or services, except as set forth in an applicable agreement between you and Oracle.

# **Contents**

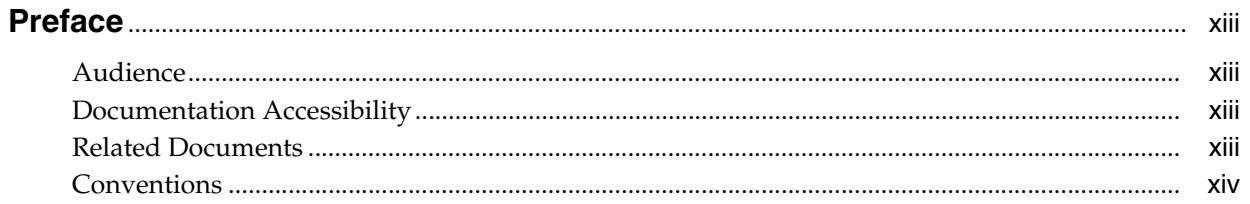

## 1 Understanding the Migration Process

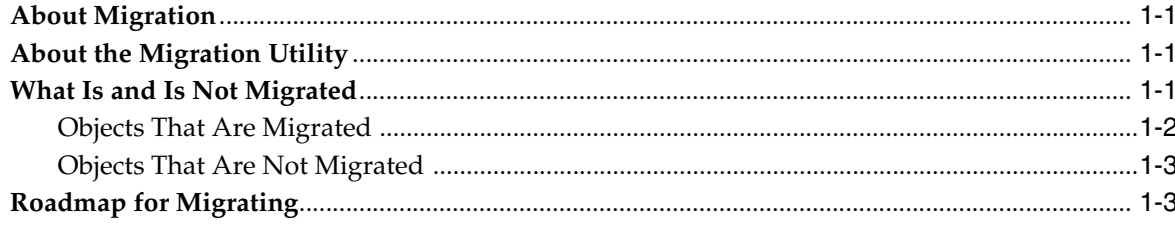

## 2 Preparing to Migrate

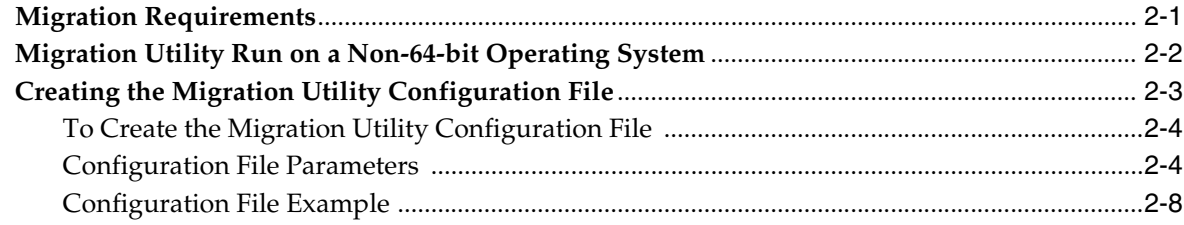

### 3 Using the Migration Utility to Migrate

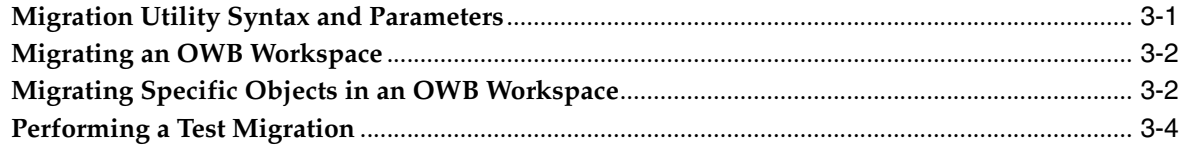

## 4 Reviewing Your Migration

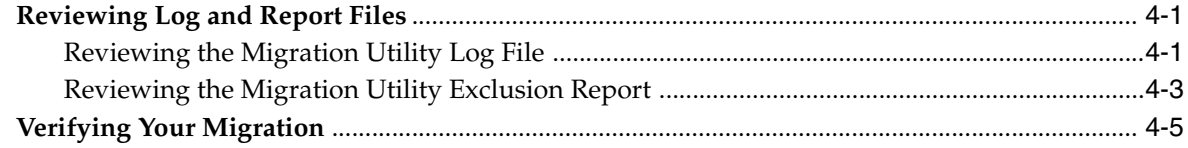

## A Message Reference

## **B** Reference to Migration Details

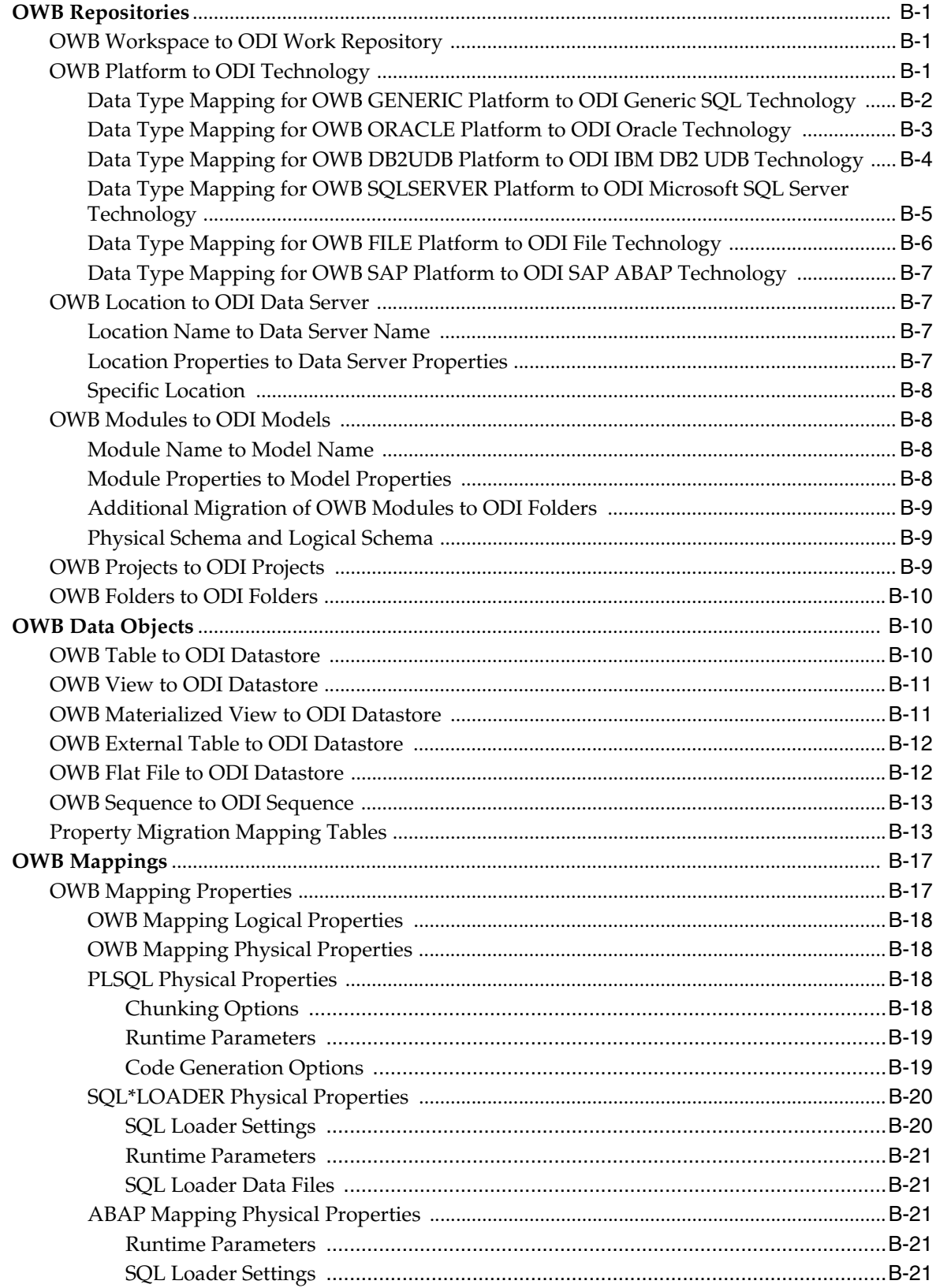

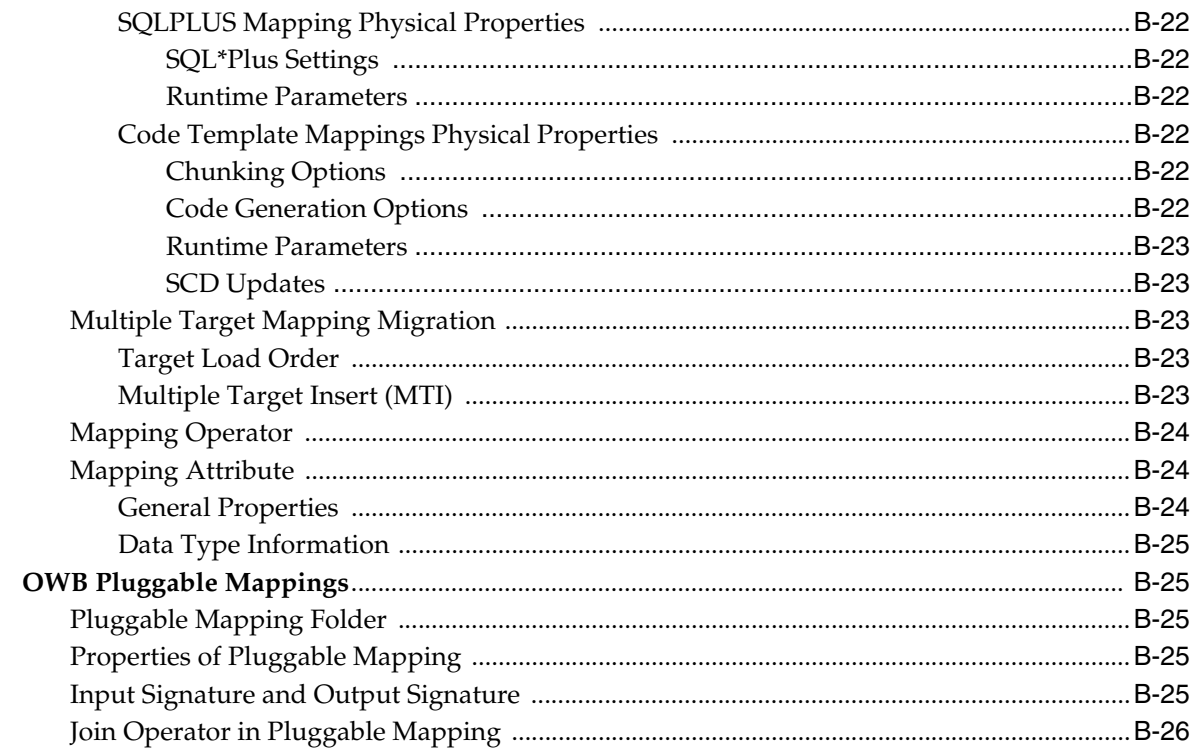

## **C** Migration Details for Operators

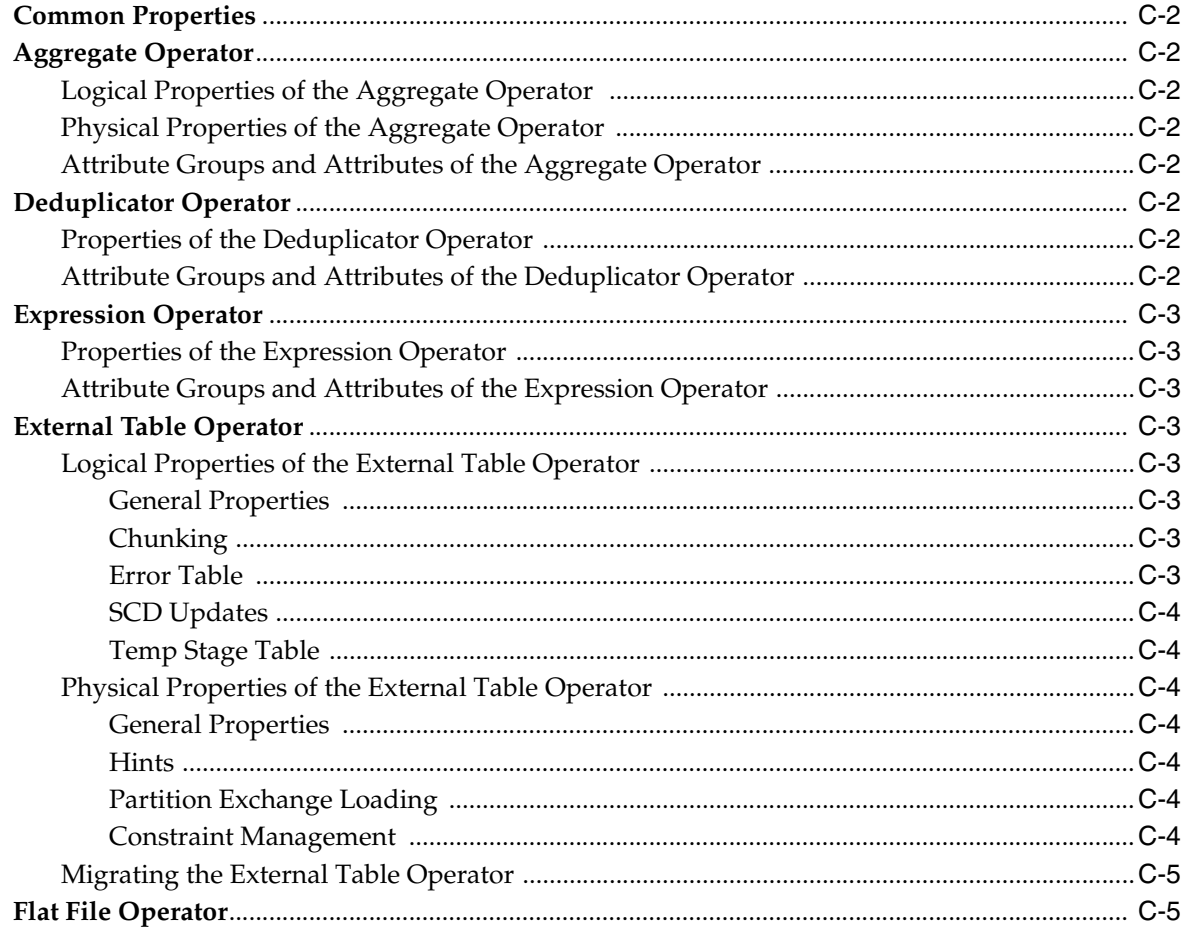

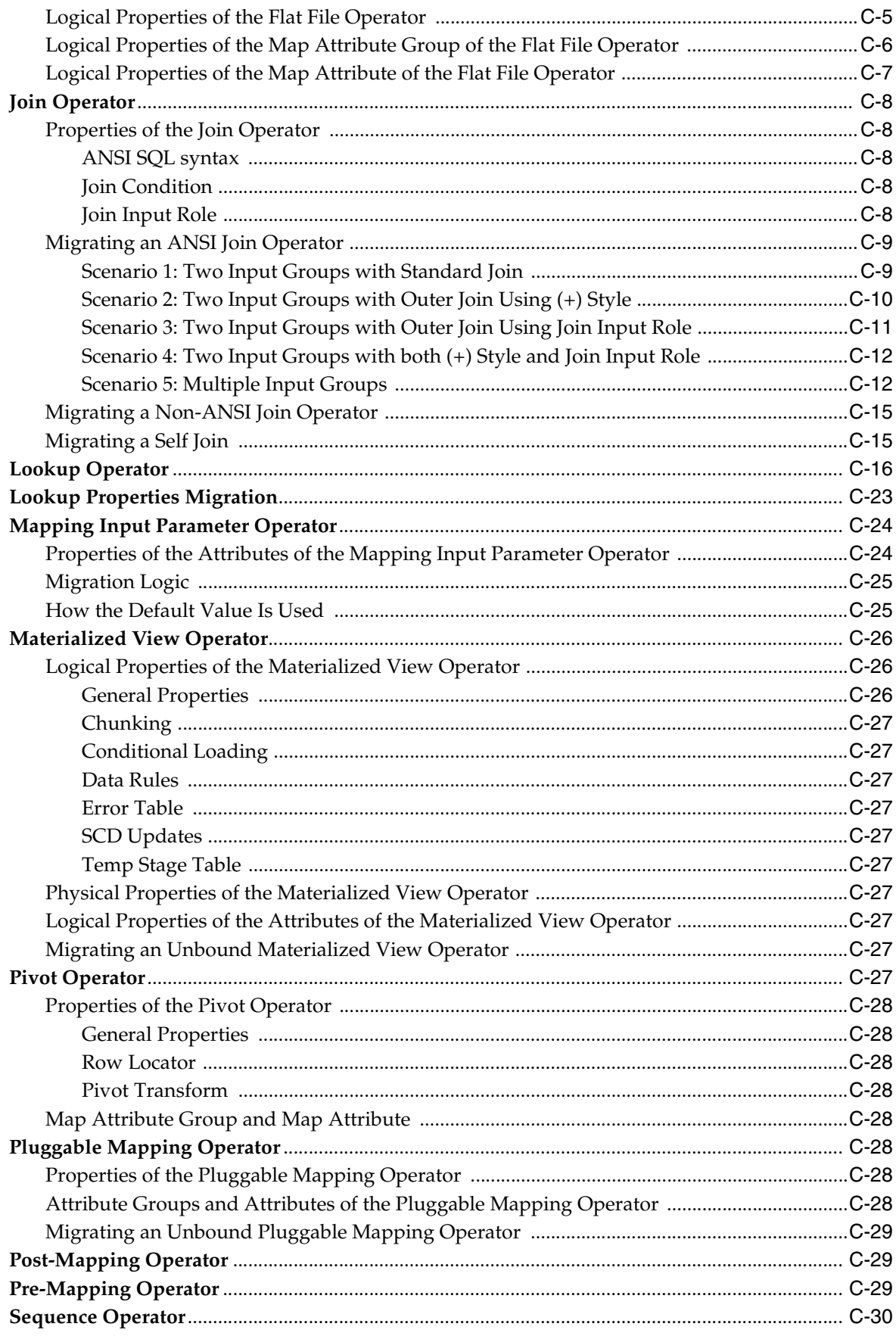

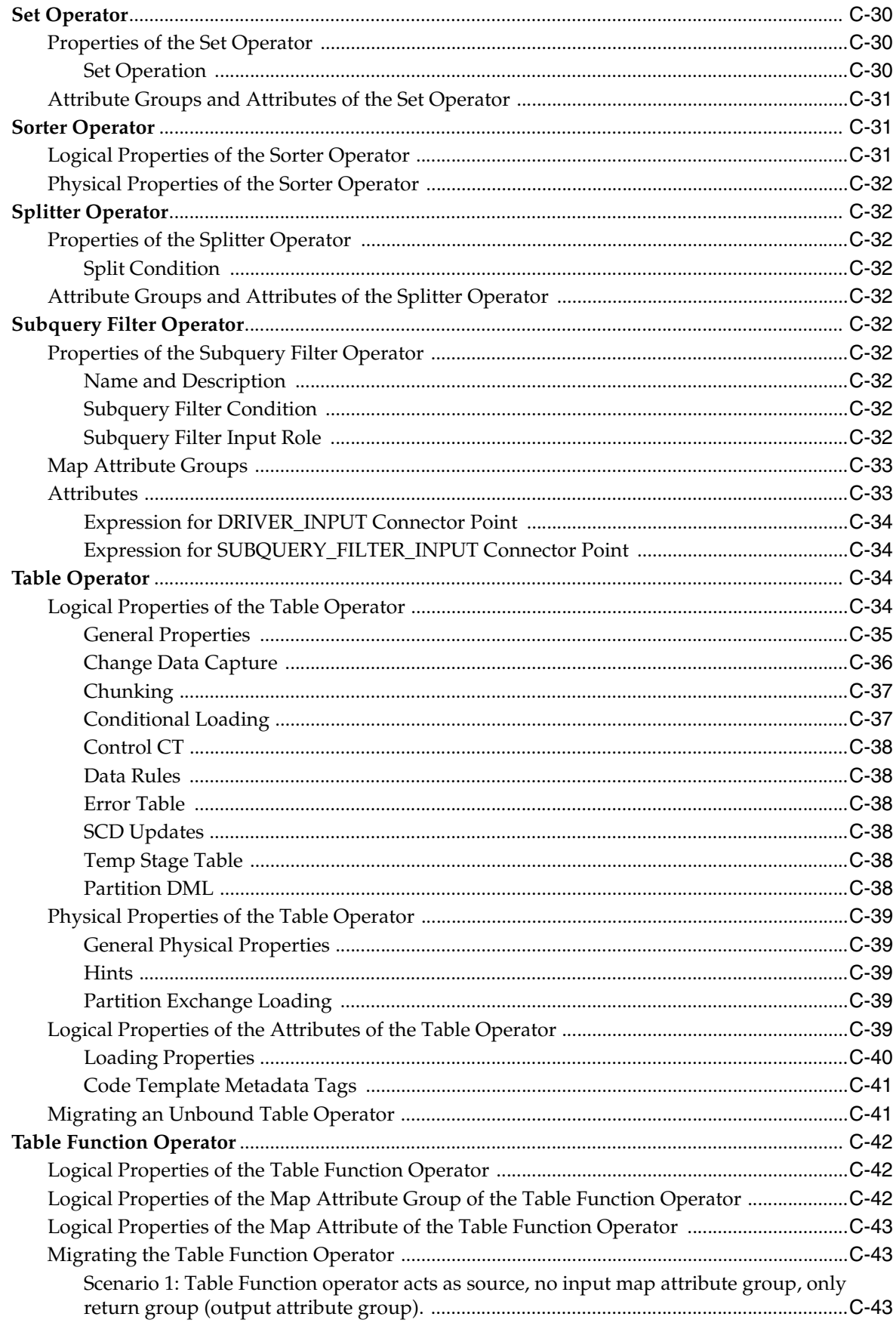

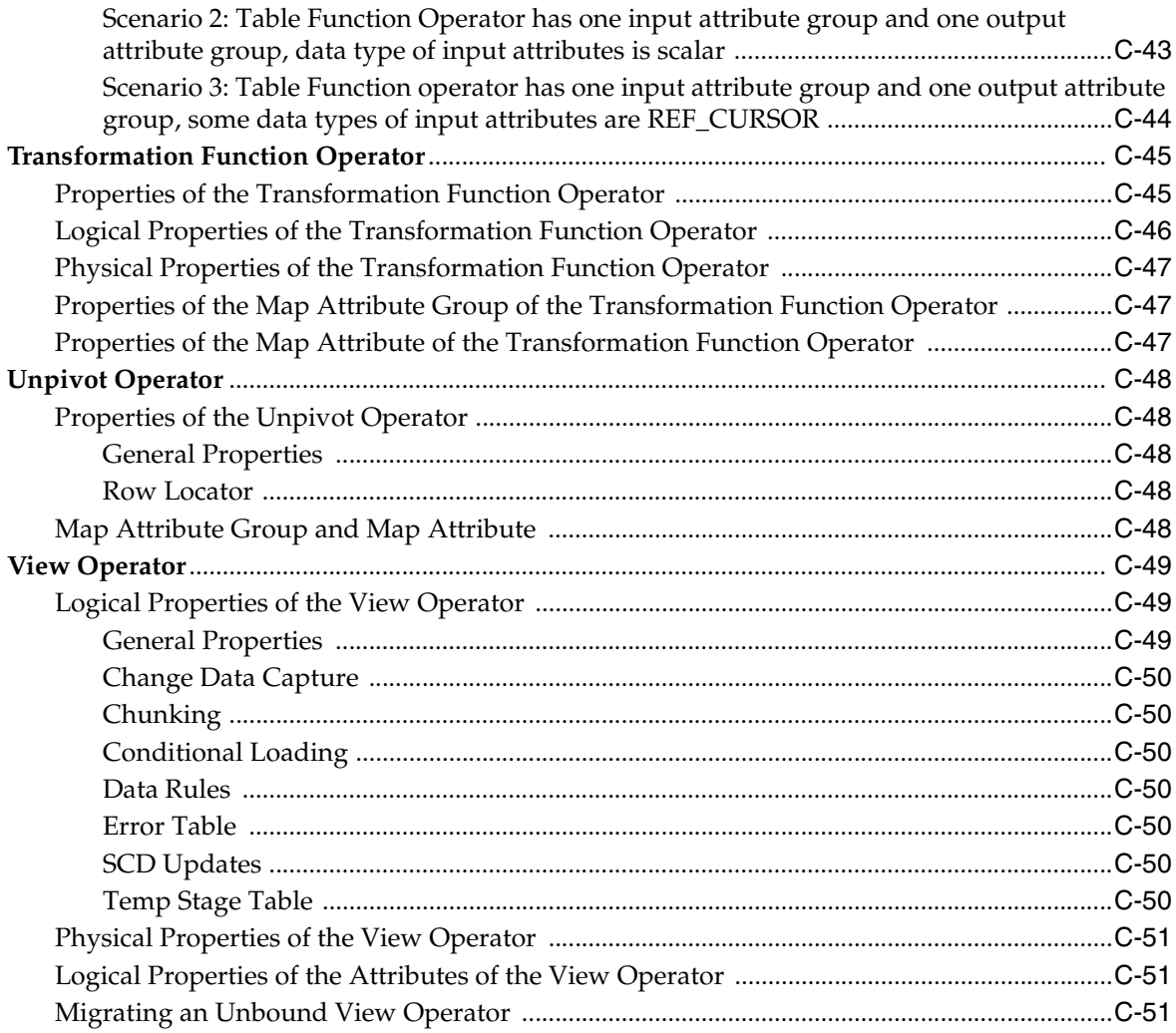

## **[D Special Migration Cases](#page-122-0)**

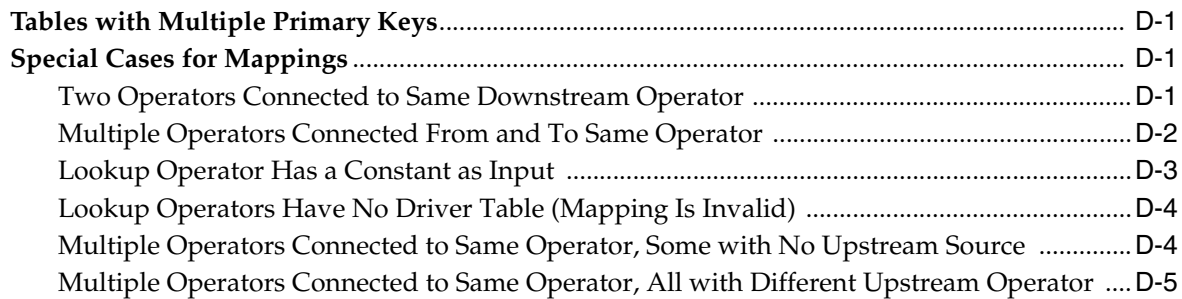

## **List of Examples**

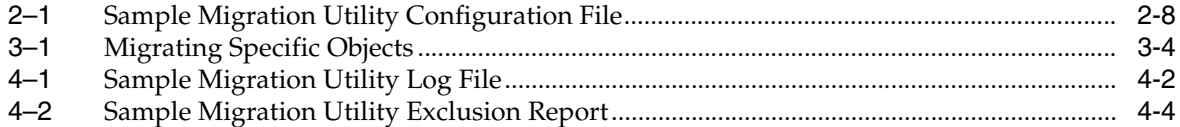

### **List of Tables**

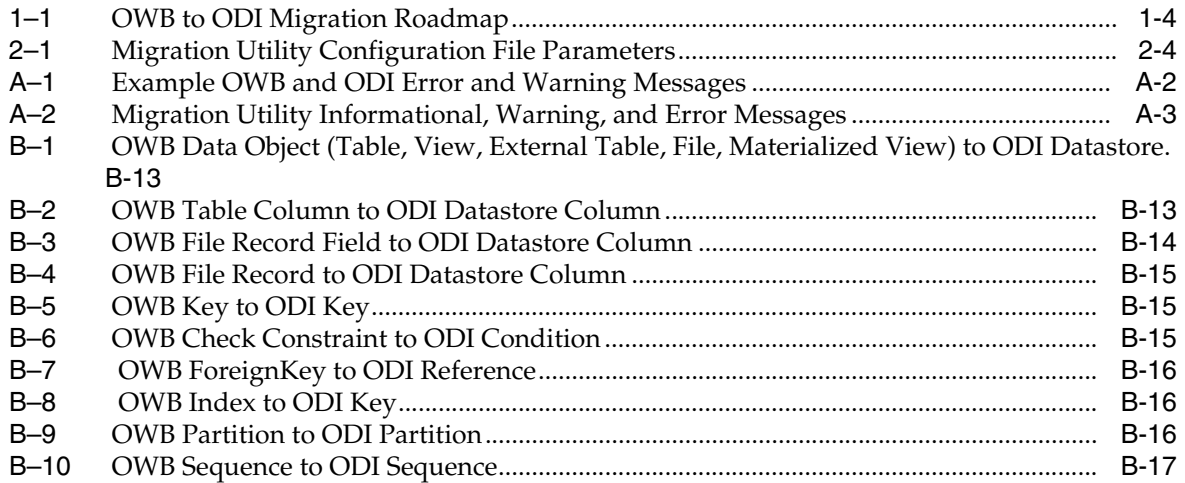

# **Preface**

<span id="page-12-0"></span>This document describes migration from Oracle Warehouse Builder 11gR2 (11.2.0.4 or 11.2.0.3) to Oracle Data Integrator 12c (12.2.1).

### <span id="page-12-1"></span>**Audience**

This document is intended for developers and administrators who will perform the migration. Knowledge of data integration and Oracle Warehouse Builder is assumed.

## <span id="page-12-2"></span>**Documentation Accessibility**

For information about Oracle's commitment to accessibility, visit the Oracle Accessibility Program website at http://www.oracle.com/pls/topic/lookup?ctx=acc&id=docacc.

#### **Access to Oracle Support**

Oracle customers that have purchased support have access to electronic support through My Oracle Support. For information, visit http://www.oracle.com/pls/topic/lookup?ctx=acc&id=info or visit http://www.oracle.com/pls/topic/lookup?ctx=acc&id=trs if you are hearing impaired.

## <span id="page-12-3"></span>**Related Documents**

For more information, see the following documents in *Oracle Data Integrator Library*:

- *Release Notes for Oracle Data Integrator*
- *Understanding Oracle Data Integrator*
- *Developing Integration Projects with Oracle Data Integrator*
- **Installing and Configuring Oracle Data Integrator**
- *Upgrading Oracle Data Integrator*
- *Integrating Big Data with Oracle Data Integrator*
- *Application Adapters Guide for Oracle Data Integrator*
- *Developing Knowledge Modules with Oracle Data Integrator*
- Connectivity and Knowledge Modules Guide for Oracle Data Integrator
- *Migrating From Oracle Warehouse Builder to Oracle Data Integrator*
- *Oracle Data Integrator Tool Reference*
- *Data Services Java API Reference for Oracle Data Integrator*
- *Open Tools Java API Reference for Oracle Data Integrator*
- Getting Started with SAP ABAP BW Adapter for Oracle Data Integrator
- Java API Reference for Oracle Data Integrator
- Getting Started with SAP ABAP ERP Adapter for Oracle Data Integrator
- *Oracle Data Integrator 12c Online Help*, which is available in ODI Studio through the JDeveloper Help Center when you press **F1** or from the main menu by selecting **Help**, and then **Search** or **Table of Contents**.

## <span id="page-13-0"></span>**Conventions**

The following text conventions are used in this document:

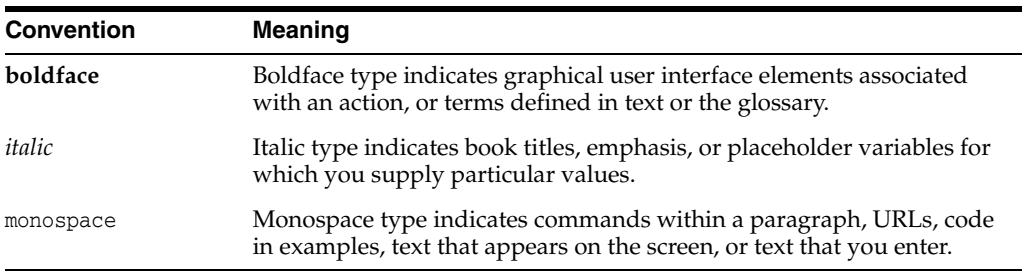

**1**

# **Understanding the Migration Process**

<span id="page-14-0"></span>This chapter provides an overview of migration from Oracle Warehouse Builder (OWB) to Oracle Data Integrator (ODI).

The following topics are addressed here:

- **[About Migration](#page-14-1)**
- [About the Migration Utility](#page-14-2)
- [What Is and Is Not Migrated](#page-14-3)
- **[Roadmap for Migrating](#page-16-1)**

### <span id="page-14-1"></span>**About Migration**

ODI is Oracle's strategic product for heterogeneous data integration. Because many Oracle Database customers have significant investment in OWB, Oracle supports a phased migration from OWB 11gR2 (11.2.0.3 or 11.2.0.4) to ODI 12c (12.1.3). The following features are provided to make the transition to ODI easier:

- ODI 12c supports the execution and administration of OWB  $11gR2$  jobs directly within ODI Studio and ODI Console, providing a single orchestration and monitoring solution. This feature enables you to migrate OWB objects over a longer period of time and in a way that makes sense for your business. For more information about this feature, see "OdiStartOwbJob" in the tools reference section of the *Developer's Guide for Oracle Data Integrator*.
- ODI 12c supports an easier mapping between OWB 11gR2 concepts and objects and their ODI 12c counterparts. A migration utility is provided that automatically translates many OWB objects and mappings into their ODI equivalents. For more information about the migration utility, see [About the Migration Utility.](#page-14-2)

### <span id="page-14-2"></span>**About the Migration Utility**

The migration utility is a command-line tool that enables you to migrate design-time metadata from OWB to ODI. Runtime data and physical objects are not migrated. The migration utility uses the settings in the migration utility configuration file to perform the migration.

For information about obtaining the patch, see [Migration Requirements.](#page-18-2)

### <span id="page-14-3"></span>**What Is and Is Not Migrated**

The migration utility is an aid to migration only, and not all types and variants of OWB objects are migrated. Manual effort should be expected as well.

The following topics are addressed here:

- [Objects That Are Migrated](#page-15-0)
- [Objects That Are Not Migrated](#page-16-0)

### <span id="page-15-0"></span>**Objects That Are Migrated**

The following OWB objects are supported for migration when you run the migration utility:

- modules (source and target)
- **locations**
- data objects
	- **–** table (columns, keys, indexes)
	- **–** view (columns, keys)
	- **–** materialized view (columns, keys, indexes)
	- **–** external table (columns)
	- **–** file (records, fields)
	- **–** sequence
- mappings
	- **–** classic mappings
	- **–** Code Template mappings
	- **–** pluggable mappings
- mapping operators
	- **–** Aggregator
	- **–** Constant
	- **–** Deduplicator
	- **–** Expression
	- **–** External Table
	- **–** Filter
	- **–** Flat File
	- **–** Joiner
	- **–** Key Lookup
	- **–** Mapping Input Parameter
	- **–** Materialized View
	- **–** Pivot
	- **–** Pre/Post Mapping Process
	- **–** Sequence
	- **–** Set
	- **–** Sorter
	- **–** Splitter
- **–** Subquery
- **–** Table
- **–** Table Function
- **–** Transformation
- **–** Unpivot
- **–** View

#### <span id="page-16-0"></span>**Objects That Are Not Migrated**

The following OWB objects are not supported for migration when you run the migration utility:

- data objects
	- **–** table (partitions, attribute sets, data rules)
	- **–** view (attribute sets, data rules)
	- **–** materialized view (partitions, attribute sets, data rules)
	- **–** external table (data rules, locations)
	- **–** sequence (columns)
- dimensional modeling metadata
- Oracle Discoverer metadata and derived Oracle Business Intelligence Suite Enterprise Edition (OBI EE) metadata
- custom  $PL/SQL$  (procedure, package, and so on)
- queues, streams, CDC (Change Data Capture) configurations, user-defined types
- process flow
- mappings using dimension and cube, cursor-based maps, name and address, match-merge, data rules, data auditors, iterators, expand, construct, Anydata Cast, Data Generator
- data quality, data profiles, data auditors
- configuration details (security, user extensions, transportable modules, schedules/collections, user folders)
- OWB Experts
- OMB\*Plus scripts

## <span id="page-16-1"></span>**Roadmap for Migrating**

[Table 1–1](#page-17-1) provides a high-level summary of the steps required to migrate from OWB to ODI. The table also lists where to find more information for each step.

| <b>Step</b>                                      | <b>Description</b>                                                                                                    | <b>Documentation</b>                                            |
|--------------------------------------------------|----------------------------------------------------------------------------------------------------|-----------------------------------------------------------------|
| Verify your system<br>environment                | Before running the migration utility, verify that your<br>system meets requirements and that you are not<br>connected to the design repository.                                                                                       | See Migration Requirements                                      |
| Review supported and<br>unsupported objects      | Make sure you understand what will and will not be<br>migrated.                                                                                                    | See What Is and Is Not Migrated                                 |
| Edit the migration utility<br>configuration file | Edit the migration utility configuration file and make<br>sure the settings are correct for your environment.                                                                                                    | See Creating the Migration<br><b>Utility Configuration File</b> |
|                                                  | The configuration file contains connection<br>information and other details required for migration.                                                                                                    |                                                                 |
| Run the migration utility                        | Run the migration utility to migrate OWB objects to<br>ODI using the settings in the migration utility<br>configuration file. Before running the migration<br>utility, verify that you are not connected to the design<br>repository. | See Using the Migration Utility<br>to Migrate                   |
| Review the migration<br>utility log file         | After migration is complete, review the migration<br>utility log file.                                                                                                    | See Reviewing the Migration<br><b>Utility Log File</b>          |
|                                                  | The file contains details about objects that were<br>migrated, and error messages if errors occurred.                                                                                                    |                                                                 |
| Review the migration<br>utility exclusion report | After migration is complete, review the migration<br>utility exclusion report.                                                                                                    | See Reviewing the Migration<br><b>Utility Exclusion Report</b>  |
|                                                  | The report provides a summary of objects that were<br>migrated, and lists whether migration succeeded or<br>failed for each object.                                                                                                   |                                                                 |
| Verify your migration                            | In ODI Studio, connect to your ODI environment and See Verifying Your Migration<br>perform post-migration testing to verify your<br>migration.                                                                                        |                                                                 |

<span id="page-17-1"></span><span id="page-17-0"></span>*Table 1–1 OWB to ODI Migration Roadmap*

# **Preparing to Migrate**

<span id="page-18-0"></span>This chapter lists migration requirements and describes how to create the configuration file used for migration.

The following topics are addressed here:

- **[Migration Requirements](#page-18-1)**
- [Creating the Migration Utility Configuration File](#page-20-0)

## <span id="page-18-2"></span><span id="page-18-1"></span>**Migration Requirements**

Migration is supported on Linux and Windows 64-bit x86 systems only. Before migrating, ensure that the following requirements are met:

- OWB 11.2.0.3 or 11.2.0.4 installed (plus Migration Patch applied. Note: Please contact Oracle Support to get the latest Migration Patch to be applied to your environment.)
- ODI 12.1.2 with ODI 12.1.2.0.1 Bundle Patch (patch number 17836908) or ODI 12.1.3
- OWB workspace exists
- ODI repositories exist (When migration mode is FAST\_CHECK, this pre-condition is optional)
- ODI\_HOME and JAVA\_HOME environment variables set. The ODI\_HOME variable should be set to the ODI installation directory, such as /home/oracle/Middleware. The JAVA\_HOME variable should be set to the JDK installation directory, such as /java/jdk1.7.0\_25/. If you have the standalone version of OWB, there is no need to set the JAVA\_HOME environment.
- Migration utility configuration file created

Also ensure that you have the following information:

- ODI master repository password (When migration mode is FAST\_CHECK, this pre-condition is optional)
- ODI user password (When migration mode is FAST\_CHECK, this pre-condition is optional)
- OWB workspace owner password
- Full path to the migration utility configuration file and the file name

**Note:** Download the required patches from My Oracle Support (https://support.oracle.com). Apply the patches using the instructions in the patch readme files.

## <span id="page-19-0"></span>**Migration Utility Run on a Non-64-bit Operating System**

If your OWB repository resides on an environment other than Windows 64-bit or Linux 64-bit, you have to install both OWB and ODI clients on the same machine. Set the ODI\_HOME environment variable to point to the ODI home. The migration.config file has to have all the parameters set correctly and pointing to the right location of the repositories.

#### **Migration Utility Run for Remote Repositories**

You can have three different scenarios when the repositories are remote as shown in the figures below:

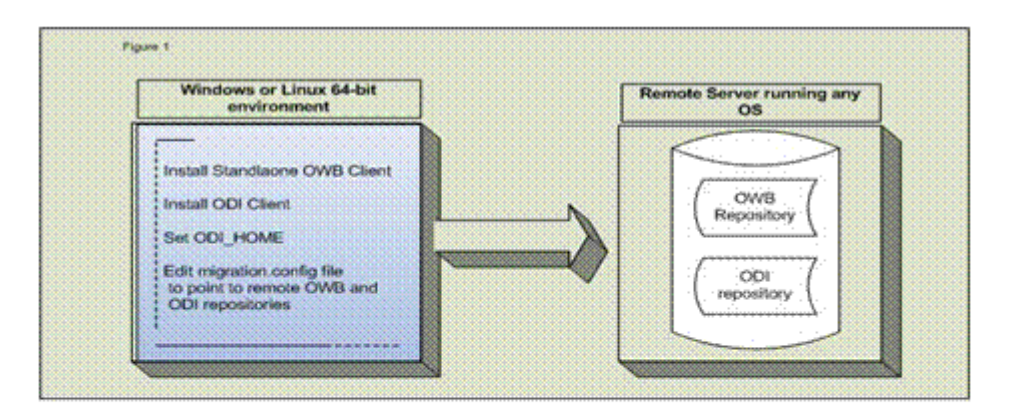

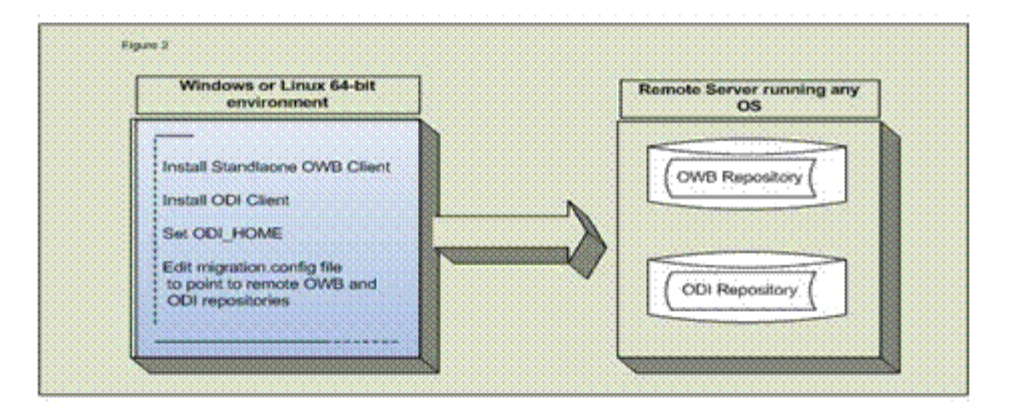

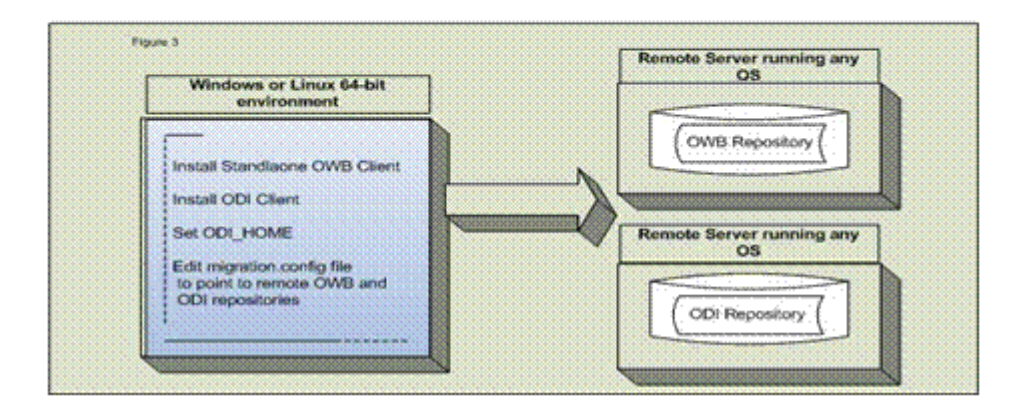

In the 1st case the repositories can reside on the same server and the same database. In the 2nd case the repositories can reside on same server but different databases. In the 3rd case the repositories can reside on different servers.

## <span id="page-20-1"></span><span id="page-20-0"></span>**Creating the Migration Utility Configuration File**

Before migrating, you must first create the configuration file used to perform the migration. The configuration file is a text-based properties file that contains connection information and other details.

The following topics are addressed here:

[To Create the Migration Utility Configuration File](#page-21-0)

- **[Configuration File Parameters](#page-21-1)**
- **[Configuration File Example](#page-25-0)**

### <span id="page-21-0"></span>**To Create the Migration Utility Configuration File**

A template file is provided to make creation of the migration utility configuration file easier. Use this template as your starting point and edit the settings to fit your specific environment and needs.

The template file is named migration.config and is located in the *OWB\_ HOME*/bin/admin directory, where *OWB\_HOME* is your OWB installation directory.

To create the migration utility configuration file:

- **1.** Open the migration.config file in a text editor.
- **2.** Edit the settings to fit your specific environment and needs. For more information about each parameter, see [Configuration File Parameters.](#page-21-1)
- **3.** Save the file. The file can be named whatever you like and saved to the location of your choice.

Make note of the file name and its path, because you will need this information when you run the migration utility.

#### <span id="page-21-4"></span><span id="page-21-3"></span><span id="page-21-2"></span><span id="page-21-1"></span>**Configuration File Parameters**

[Table 2–1](#page-21-3) lists the parameters in the migration utility configuration file.

| <b>Parameter</b>                                        | <b>Mandatory</b> | <b>Description</b>                                                                                                    |  |
|---------------------------------------------------------|------------------|----------------------------------------------------------------------------------------------------|--|
| ODI MASTER USER= <user name=""></user>                  | Yes              | User name for the ODI master repository<br>connection.                                                                               |  |
| ODI_MASTER_URL= <jdbc_url></jdbc_url>                   | Yes              | JDBC URL used to connect to the ODI master<br>repository. This URL must be quoted if it<br>contains one of the following characters: |  |
|                                                         |                  | semicolon (;)                                                                                                    |  |
|                                                         |                  | backslash $(\setminus)$<br>$\blacksquare$                                                                                            |  |
|                                                         |                  | double quote (")                                                                                                    |  |
|                                                         |                  | back quote (`)                                                                                                    |  |
|                                                         |                  | dollar sign (\$)                                                                                                    |  |
|                                                         |                  | less than $(\le)$                                                                                                    |  |
|                                                         |                  | greater than $(>)$                                                                                                    |  |
|                                                         |                  | The default value is<br>jdbc:oracle:thin:@localhost:1521:mydb                                                                        |  |
| ODI_MASTER_DRIVER= <jdbc_<br>driver name&gt;</jdbc_<br> | Yes              | <b>IDBC</b> driver used to connect to the ODI<br>master repository.                                                                  |  |
|                                                         |                  | The default value is<br>oracle.jdbc.OracleDriver                                                                                     |  |
| ODI_USERNAME= <user_name></user_name>                   | Yes              | Supervisor user name for ODI.                                                                                                    |  |
|                                                         |                  | The default value is SUPERVISOR.                                                                                                    |  |
| ODI WORK REPOSITORY<br>NAME= <user name=""></user>      | Yes              | User name used to connect to the ODI work<br>repository.                                                                             |  |
|                                                         |                  | The default value is WORKREP1.                                                                                                    |  |

*Table 2–1 Migration Utility Configuration File Parameters*

| Parameter                                                             | <b>Mandatory</b> | <b>Description</b>                                                                                                    |
|-----------------------------------------------------------------------|------------------|----------------------------------------------------------------------------------------------------|
| OWB_WORKSPACE_<br>OWNER= <workspace_owner></workspace_owner>          | Yes              | OWB workspace owner.                                                                                                    |
| OWB_URL= <url></url>                                                  | Yes              | URL used to connect to the OWB workspace.                                                                                                    |
|                                                                       |                  | The default value is $localhost:1521:mydb$                                                                                                    |
| OWB_WORKSPACE_<br>NAME= <workspace_name></workspace_name>             | Yes              | Name of the OWB workspace to connect to,<br>specified in one of the following formats:                                                                                                    |
|                                                                       |                  | Workspace owner and workspace name,<br>separated by a period. For example,<br>REP_1.WS1 or rep_1.ws1.                                                                                                    |
|                                                                       |                  | Workspace name only. For example, $WSI$<br>or ws1.                                                                                                    |
|                                                                       |                  | The migration utility can be used to migrate<br>just one workspace at a time. Edit this<br>parameter (and others as necessary) and run<br>the migration utility for each workspace that<br>you want to migrate.                                                                                                    |
|                                                                       |                  | If the workspace owner owns just one<br>workspace, you do not need to specify this<br>parameter.                                                                                                    |
|                                                                       |                  | If the workspace owner owns multiple<br>workspaces and no value is specified for this<br>parameter, an error is returned. If a<br>workspace has the same name as the<br>workspace owner, the workspace is<br>migrated.                                                                                                    |
|                                                                       |                  | If the specified workspace does not exist, the<br>connection fails.                                                                                                    |
| MIGRATION_LOG_FILE= <path_<br>to_log_file&gt;</path_<br>              | No               | Full path to the migration utility log file,<br>which is generated when you run the<br>migration utility.                                                                                                    |
|                                                                       |                  | The migration utility exclusion report is also<br>generated, and uses the same prefix as the<br>log file, with a .report extension.                                                                                                    |
|                                                                       |                  | This parameter is used to specify the name<br>and location for both the log file and the<br>report file. If no path is specified, the log and<br>report files are generated in the same<br>directory from which the migration utility<br>was executed, for example, OWB<br>HOME/owb/bin/unix. By default, the file<br>names are migration. log and<br>migration.report. |
|                                                                       |                  | For more information about these files, see<br>Reviewing Log and Report Files.                                                                                                    |
| MIGRATION_REPORT_<br>INCLUDE= <passed all="" failed=""  =""></passed> | No               | Content to be included in the migration<br>utility exclusion report. Options are:                                                                                                    |
|                                                                       |                  | PASSED: Include only objects that<br>Ë<br>succeeded.                                                                                                    |
|                                                                       |                  | FAILED: Include only objects that failed.<br>■                                                                                                    |
|                                                                       |                  | ALL: Include all objects.                                                                                                    |
|                                                                       |                  | The default value is ALL.                                                                                                    |

*Table 2–1 (Cont.) Migration Utility Configuration File Parameters*

| Parameter                                                                               | <b>Mandatory</b> | <b>Description</b>                                                                                                    |
|-----------------------------------------------------------------------------------------|------------------|----------------------------------------------------------------------------------------------------|
| MIGRATION_MODE= <fast_< td=""><td>No</td><td>Migration mode. Options are:</td></fast_<> | No               | Migration mode. Options are:                                                                                                    |
| CHECK   DRY_RUN   RUN>                                                                  |                  | FAST_CHECK: The migration utility<br>performs a quick check for selected<br>objects and provides a report that lists<br>objects that can and cannot be migrated<br>to the target ODI repository. Use this<br>mode to quickly determine which<br>objects can and cannot be migrated. This<br>mode can be used without installing and<br>setting up the ODI environment.                                                                                                    |
|                                                                                         |                  | DRY_RUN: The migration utility checks<br>■<br>whether the specified objects can be<br>created in the target ODI repository, and<br>executes the migration without<br>committing the objects to the repository.<br>This mode can be used without<br>installing and setting up the ODI<br>environment. Meanwhile, when ODI<br>related parameters invoke<br>migration.sh/migration.bat(ODI_<br>MASTER_USER,ODI_<br>USERNAME,ODI_MASTER_<br>PASSWORD, ODI_USER_PASSWORD),<br>it might not be correct.<br>RUN: The migration utility executes the<br>п<br>migration and commits migrated objects<br>to the target ODI repository. Use this<br>mode to perform the migration from |
|                                                                                         |                  | OWB to ODI.<br>The default value is RUN.                                                                                                    |
|                                                                                         |                  | For more information about using the FAST_<br>CHECK and DRY_RUN modes to perform a test<br>migration, see Performing a Test Migration.                                                                                                    |
| MIGRATION STRATEGY                                                                      | No               | Indicate whether migrating the object or not<br>when there is an object with the same name<br>already existed in ODI repository. This<br>parameter has two options, CREATE and<br>NODUP. The default value is CREATE.                                                                                                    |
|                                                                                         |                  | CREATE always creates a new object in<br>п<br>ODI. If there is an existing object with<br>the same name in the repository, the<br>new object is created with a name<br>suffixed with $#$ where "#" is a number.                                                                                                    |
|                                                                                         |                  | NODUP matches objects existing in ODI<br>repository with the name, if exists, the<br>object is not migrated and the existing<br>one in ODI repository is used.                                                                                                    |

*Table 2–1 (Cont.) Migration Utility Configuration File Parameters*

| Parameter                                                   | <b>Mandatory</b> | <b>Description</b>                                                                                                    |
|-------------------------------------------------------------|------------------|----------------------------------------------------------------------------------------------------|
| MIGRATE<br>DEPENDENCIES= <true false=""  =""></true>        | No               | Controls whether dependent objects are<br>migrated with the objects selected for<br>migration.                                                                                                    |
|                                                             |                  | The default value is FALSE (dependent<br>objects are not migrated).                                                                                                    |
|                                                             |                  | Recursive dependency is supported when<br>MIGRATE_DEPENDENCIES is set to TRUE. For<br>example:                                                                                                    |
|                                                             |                  | Mapping MAP_1 has a map operator bound to<br>table $T_1$ , and table $T_1$ has an FK (foreign<br>key) relationship with table T_2. Both T_1<br>and $T_2$ are considered as dependencies and<br>are migrated along with mapping MAP_1.                                                                                                    |
| STOP_ON_ERROR= <true false=""  =""></true>                  | No               | Indicates whether to continue the migration<br>process or stop when an error occurs.                                                                                                    |
|                                                             |                  | When set to TRUE, the migration process<br>stops and no objects are migrated. When set<br>to FALSE, the migration process continues<br>even if an error occurs, and successful objects<br>are migrated.                                                                                                    |
|                                                             |                  | The default value is FALSE.                                                                                                    |
| SPLIT_JOIN_FOR_ANSI_<br>SYNTAX= <true false=""  =""></true> | No               | Indicates whether to split the join operator to<br>binary join when the property Use ANSI<br>Syntax of the OWB mapping is set to TRUE.                                                                                                    |
|                                                             |                  | The default value is TRUE (join operator is<br>split).                                                                                                    |
| MIGRATE_UNBOUND_<br>OPERATOR= <true false=""  =""></true>   | No               | Determines whether mappings that contain<br>unbound operators (excluding Code<br>Template mappings) are migrated. Unbound<br>operators include external table, table, view,<br>materialized view, lookup, and pluggable<br>mapping.                                                                                                    |
|                                                             |                  | When set to TRUE, mappings that contain<br>unbound operators are migrated. For<br>unbound entity operators (external table,<br>table, view, materialized view, and lookup),<br>an ODI datastore corresponding to the<br>unbound operator is created in the ODI<br>model that is migrated from the OWB<br>module where the OWB mapping exists. The<br>unbound operator is migrated to an ODI<br>mapping component bound to the newly<br>created ODI datastore. |
|                                                             |                  | For an unbound pluggable mapping<br>operator, an ODI reusable mapping is<br>created in an ODI folder named STAND_<br>ALONE. The unbound pluggable mapping<br>operator is migrated to the ODI reusable<br>mapping component bound to the newly<br>created reusable mapping.                                                                                                    |
|                                                             |                  | The default value is FALSE, which means any<br>mappings that contain unbound operators<br>are not migrated.                                                                                                    |

*Table 2–1 (Cont.) Migration Utility Configuration File Parameters*

| <b>Parameter</b>                                         | <b>Mandatory</b> | <b>Description</b>                                                                                                    |
|----------------------------------------------------------|------------------|----------------------------------------------------------------------------------------------------|
| MIGRATION OBJECTS= <objects> No</objects>                |                  | Specifies the OWB objects to be migrated.                                                                                             |
|                                                          |                  | The default value is the wild card asterisk<br>$(*)$ , which means that all projects in the<br>designated OWB workspace are migrated. |
|                                                          |                  | For more information about migrating<br>specific objects, see Migrating Specific<br>Objects in an OWB Workspace.                      |
| FLUSH BATCH SIZE= <number<br>of mappings&gt;</number<br> | No.              | Indicates the number of mappings to be.<br>processed or migrated at a time.                                                           |
|                                                          |                  | Use this parameter to avoid out of memory<br>issues if the OWB workspace has a very large<br>number of mappings.                      |
|                                                          |                  | The default value is 50. Reduce this value if<br>out of memory issues occur.                                                          |

*Table 2–1 (Cont.) Migration Utility Configuration File Parameters*

#### <span id="page-25-1"></span><span id="page-25-0"></span>**Configuration File Example**

[Example 2–1](#page-25-1) shows the values for a sample migration utility configuration file.

#### *Example 2–1 Sample Migration Utility Configuration File*

ODI\_MASTER\_USER=ODIREP ODI\_MASTER\_URL=jdbc:oracle:thin:@localhost:1521:machine ODI\_MASTER\_DRIVER=oracle.jdbc.OracleDriver ODI\_USERNAME=SUPERVISOR ODI\_WORK\_REPOSITORY\_NAME=WORK0 OWB\_WORKSPACE\_OWNER=rep\_0 OWB\_URL=localhost:1521:machine.oracle.com OWB\_WORKSPACE\_NAME=REP\_0\_WS\_0 MIGRATION\_LOG\_FILE=/tmp/migration.log MIGRATION\_REPORT\_INCLUDE=ALL MIGRATION\_MODE=RUN MIGRATION\_STRATEGY=CREATE MIGRATE\_DEPENDENCIES=TRUE STOP\_ON\_ERROR=FALSE SPLIT\_JOIN\_FOR\_ANSI\_SYNTAX=TRUE MIGRATE\_UNBOUND\_OPERATOR=TRUE MIGRATION\_OBJECTS=PROJECT.MY\_PROJECT FLUSH\_BATCH\_SIZE=50

# <span id="page-26-2"></span>**Using the Migration Utility to Migrate**

<span id="page-26-0"></span>This chapter describes how to use the migration utility to migrate objects from OWB to ODI. Migration is performed using the settings specified in the migration utility configuration file. For more information about this file, see [Creating the Migration](#page-20-1)  [Utility Configuration File](#page-20-1).

> **Note:** The OWB workspace and the ODI repository should not be in use when you run the migration utility and perform the migration.

The following topics are addressed here:

- **[Migration Utility Syntax and Parameters](#page-26-1)**
- [Migrating an OWB Workspace](#page-27-0)
- [Migrating Specific Objects in an OWB Workspace](#page-27-1)
- [Performing a Test Migration](#page-29-0)

### <span id="page-26-1"></span>**Migration Utility Syntax and Parameters**

The migration utility is started from the command line and takes several parameters as inputs to perform the migration.

On Linux, the migration utility file is named migration.sh and is executed from the *OWB\_HOME*/owb/bin/unix directory, where *OWB\_HOME* is your OWB installation directory.

On Windows, the migration utility file is named migration.bat and is executed from the *OWB\_HOME*/owb/bin/win directory, where *OWB\_HOME* is your OWB installation directory.

The syntax to run the migration utility and perform the migration is as follows:

./migration.sh <odi\_master\_password> <odi\_user\_password> <owb\_workspace\_owner\_ password> <configuration\_file>

#### For example:

./migration.sh odi\_master supervisor migration /scratch/jsmith/Migration/owb\_ migration.properties

The command parameters are as follows:

odi\_master\_password: ODI master repository password (When migration mode is FAST\_CHECK, this password might not be the real one)

- odi\_user\_password: ODI user password (When migration mode is FAST\_CHECK, this password might not be the real one)
- owb\_workspace\_owner\_password: OWB workspace owner password
- configuration\_file: Full path to the migration utility configuration file and the file name

As default, migration.sh refers to ODI 12.1.3 libraries and ODI version should be 12.1.3. If you want to migrate to ODI 12.1.2, add parameter -Dodi.version in the command line, like: ./migration.sh -Dodi.version=12.1.2 <odi\_master\_password> <odi\_user\_password> <owb\_workspace\_owner\_password> <configuration\_file>

Note that -Dodi.version should be placed just after the migration.sh and before the other parameters.

If you want migration.sh to refer to the ODI libraries you specified, you need to list all the necessary ODI public SDK jars in a file and use the following syntax to start the migration utility.

 ./migration.sh -Dodi.classpath= <odi\_classpath\_file> <odi\_master\_ password> <odi\_user\_password> <owb\_workspace\_owner\_password> <configuration\_file>

odi\_classpath\_file: Full path to the odi classpath file and the file name.

In the odi classpath file, you need to list the full path of the ODI jars line by line.

Note that -Dodi.classpath should be placed just after the migration.sh and before the other parameters.

**See Also:** For more information about the migration modes used to test and perform the migration, see MIGRATION\_MODE in [Configuration](#page-21-4)  [File Parameters](#page-21-4).

After migration is complete, you are returned to the command prompt. You can then review the migration utility log file and exclusion report for details about the migration. For more information about these files, see [Reviewing Log and Report Files](#page-30-4).

## <span id="page-27-0"></span>**Migrating an OWB Workspace**

To migrate an entire OWB workspace, use the wild card asterisk  $(*)$  as the value for the MIGRATION\_OBJECTS parameter in the migration utility configuration file. For example:

```
MIGRATION_OBJECTS=*
```
All projects and supported objects in the OWB workspace specified by the OWB\_ WORKSPACE\_NAME parameter in the configuration file will be migrated.

> **Note:** You can migrate just one workspace at a time. Edit the configuration file and run the migration utility for each workspace that you want to migrate.

## <span id="page-27-2"></span><span id="page-27-1"></span>**Migrating Specific Objects in an OWB Workspace**

To migrate specific objects in an OWB workspace, configure the MIGRATION\_OBJECTS parameter in the migration utility configuration file to migrate just those objects. You can specify a project, folder, or single non-folder object, or a set of objects that share the same type and the same folder.

Use a string that concatenates the qualifying names of all objects included in the object's path, from the top-level object to the leaf object. Qualifying names are specified as *OBJECT\_TYPE*.*OBJECT\_PHYSICAL\_NAME*, with a period (.) separating the object type from its physical name. For example, to select table T\_1 in Oracle module MOD\_1 in project PRO\_1, set the value of the MIGRATION\_OBJECTS parameter to PROJECT.PRO\_ 1.MODULE.MOD\_1.TABLE.T\_1.

The following values can be used for *OBJECT\_TYPE*:

- EXTERNAL TABLE
- FLAT FILE MODULE
- FLAT\_FILE
- GENERIC FOLDER
- GENERIC\_MODULE
- LOCATION
- MODULE
- **MAPPING**
- MATERIALIZED\_VIEW
- PLUGGABLE\_MAPPING
- PLUGGABLE MAPPING FOLDER
- PROJECT
- SAP\_MODULE
- **SEQUENCE**
- **TABLE**
- **VIEW**

Use a semicolon (;) to separate multiple items, for example:

MIGRATION\_OBJECTS=PROJECT.PRO\_1.MODULE.MOD\_1.TABLE.T\_1;PROJECT.PRO\_2.MODULE.MOD\_2;

Use a backslash  $(\cdot)$  at the end of a line to improve readability of the configuration file if there are multiple items, for example:

```
MIGRATION _OBJECTS=
PROJECT.OWB_MIGRATION.SAP_MODULE.MY_SAP_MOD;\
PROJECT.MY_PROJECT.MODULE.ORA_MOD;\
PROJECT.MY_PROJECT.MODULE.DB2_MOD
```
Use the wild card asterisk  $(*)$  at the end of a string instead of an object name to select all objects of a specific type in a folder. The following example selects all tables in module MOD\_1:

MIGRATION\_OBJECTS=PROJECT.PRO\_1.MODULE.MOD\_1.TABLE.\*

Use the wild card asterisk (\*) at the end of an object name to select all objects with that name. The following example selects all tables in module MOD\_1 with a name that starts with MYTEST:

MIGRATION\_OBJECTS=PROJECT.PRO\_1.MODULE.MOD\_1.TABLE.MYTEST\*

The following uses are not supported:

```
MIGRATION_OBJECTS=PROJECT.*.MODULE.MOD_1.TABLE.T_1;
MIGRATION_OBJECTS=PROJECT.PRO_1.MODULE.*.TABLE.T_1;
MIGRATION_OBJECTS=PROJECT.*.MODULE.*.TABLE.*;
MIGRATION_OBJECTS=PROJECT.PRO_1.MODULE.*.TABLE.MYT*;
MIGRATION_OBJECTS=PROJECT.PRO_1.MODULE.MYMOD*.TABLE.MYT_1;
```
When an invalid object is specified, an error is returned:

```
[ERROR][Migration][MU-1005] The selected object {0} does not exist or the
selection is invalid {invalid object name}. It will be skipped.
```
For more information about error messages that you might encounter when you run the migration utility, see [Message Reference](#page-36-1).

#### <span id="page-29-1"></span>*Example 3–1 Migrating Specific Objects*

This section provides additional examples of migrating specific objects.

The following example migrates Oracle Database module ORACLE\_EBS\_D in project SSAD:

MIGRATION\_OBJECTS=PROJECT.SSAD.MODULE.ORACLE\_EBS\_D;

The following example migrates pluggable mapping DEBS\_EDW\_MAP1 in pluggable mapping folder DWPR\_SUB:

MIGRATION\_OBJECTS=PROJECT.PROJ\_DW.PLUGGABLE\_MAPPING\_FOLDER.DWPR\_SUB.PLUGGABLE\_ MAPPING.DEBS\_EDW\_MAP1;

The following example migrates standalone pluggable mapping PLUGGABLE\_MAPPING\_1 in project SSA:

MIGRATION\_OBJECTS=PROJECT.SSA.PLUGGABLE\_MAPPING.PLUGGABLE\_MAPPING\_1

### <span id="page-29-2"></span><span id="page-29-0"></span>**Performing a Test Migration**

To test your migration before executing it, set the MIGRATION\_MODE parameter in the migration utility configuration file to FAST\_CHECK or DRY\_RUN.

The FAST\_CHECK option checks which objects can and cannot be migrated. The DRY\_RUN option checks whether the specified objects can be created in the target ODI repository, and executes the migration without committing the objects to the repository. For more information about these options, see MIGRATION\_MODE in [Configuration File](#page-21-4)  [Parameters.](#page-21-4)

After performing a test migration, review the migration utility log file and exclusion report for details. You can use these files to identify objects that can and cannot be migrated and to address any issues before performing the actual migration. For more information about these files, see [Reviewing Log and Report Files.](#page-30-4)

**4**

# **Reviewing Your Migration**

<span id="page-30-0"></span>This chapter describes how to review and verify your migration.

The following topics are addressed here:

- [Reviewing Log and Report Files](#page-30-1)
- [Verifying Your Migration](#page-34-0)

## <span id="page-30-4"></span><span id="page-30-1"></span>**Reviewing Log and Report Files**

Two files are created after migration is complete or after you perform a test migration. By default, the files are named migration.log and migration.report. Use these files to review, refine, and troubleshoot your migration.

By default, the files are saved in the same location as the migration utility configuration file. You can specify a different file name and location using the MIGRATION\_LOG\_FILE parameter in the configuration file. For more information about this parameter, see MIGRATION\_LOG\_FILE in [Configuration File Parameters.](#page-21-4)

The following topics are addressed here:

- [Reviewing the Migration Utility Log File](#page-30-2)
- [Reviewing the Migration Utility Exclusion Report](#page-32-0)

#### <span id="page-30-3"></span><span id="page-30-2"></span>**Reviewing the Migration Utility Log File**

The migration utility log file contains details about objects that were migrated, rejected, or skipped, and error messages if any errors occurred.

The log file is organized in the following sections:

- Log file header with migration mode, log file creation time, OWB and ODI details, full path to the log file, and configuration options.
- Migration start time.
- Detailed information about the migration status of each object (whether migration succeeded, was rejected, or skipped) and error messages if errors occurred. For more information about informational, warning, and error messages that you might encounter when you run the migration utility, see [Message Reference](#page-36-1).
- Summary information organized by object type, including the path to each object.
- Log file footer with total execution time and migration end time.

#### <span id="page-31-0"></span>*Example 4–1 Sample Migration Utility Log File*

This example shows a sample migration utility log file, with MIGRATION\_MODE set to RUN. \*\*\*\*\*\*\*\*\*\*\*\*\*\*\*\*\*\*\*\*\*\*\*\*\*\*\*\*\*\*\*\*\*\*\*\*\*\*\*\*\*\*\*\*\*\*\*\*\*\*\*\*\*\*\*\*\*\*\*\*\*\*\*\*\*\*\*\*\*\*\*\*\*\*\*\*\*\*\* \* Oracle Warehouse Builder - Migration Utility - Log \* Created: 4/3/14 11:26 PM \* Migration Report Style - RUN \* \* OWB Release:11.2.0.4.0 - OWB Repository: OWB\_REPO\_MIG/machine.oracle.com:1521:orcl11204 - OWB Workspace: OWB\_REPO\_MIG.OWB\_REPO\_WKSP1 \* \* ODI Release:12.1.3.0.0 - ODI Master mig12c/jdbc:oracle:thin:@machine:1521:orcl11203 - ODI User/Work Repository: SUPERVISOR/WORKREP1 \* \* Log File: /tmp/migration.log \* \* Configuration Options \* --------------------- \* MIGRATION\_REPORT\_INCLUDE=ALL \* MIGRATION\_MODE=RUN \* MIGRATE\_DEPENDENCIES=true \* STOP\_ON\_ERROR=false \* SPLIT\_JOIN\_FOR\_ANSI\_SYNTAX=true \* MIGRATE\_UNBOUND\_OPERATOR=false \* FLUSH\_BATCH\_SIZE=50 \* MIGRATION\_STRATEGY=NODUP \* MIGRATION\_OBJECTS=PROJECT.PRO\_MIGRATION \*\*\*\*\*\*\*\*\*\*\*\*\*\*\*\*\*\*\*\*\*\*\*\*\*\*\*\*\*\*\*\*\*\*\*\*\*\*\*\*\*\*\*\*\*\*\*\*\*\*\*\*\*\*\*\*\*\*\*\*\*\*\*\*\*\*\*\*\*\*\*\*\*\*\*\*\*\*\*\* Migration started at 4/3/14 11:26 PM Pacific Standard Time \*\*\*\*\*\*\*\*\*\*\*\*\*\*\*\*\*\*\*\*\*\*\*\*\*\*\*\*\*\*\*\*\*\*\*\*\*\*\*\*\*\*\*\*\*\*\*\*\*\*\*\*\*\*\*\*\*\*\*\*\*\*\*\*\*\*\*\*\*\*\*\*\*\*\*\*\*\*\*\* ----START MIGRATE LOCATION MIGRATION\_SRC\_MOD\_LOC. ----SUCCESSFULLY MIGRATED MIGRATION\_SRC\_MOD\_LOC. ----START MIGRATE LOCATION OPERATOR\_MIGRATION\_LOC. --------[INFO][Migration][MU-1010]OPERATOR\_MIGRATION\_LOC is skipped because it already exists. ----END MIGRATE OPERATOR\_MIGRATION\_LOC. START MIGRATE PROJECT PRO\_MIGRATION. FLUSH OdiDataServer[1] COST(MS):47 ----START MIGRATE MODULE\_FOR\_LOGICALSCHEMA TEST\_MOD. ----SUCCESSFULLY MIGRATED TEST\_MOD. ----START MIGRATE MODULE TEST\_MOD. FLUSH OdiLogicalSchema[1] COST(MS):27 --------START MIGRATE TABLE DEPT. --------SUCCESSFULLY MIGRATED DEPT. --------START MIGRATE TABLE EMP. --------SUCCESSFULLY MIGRATED EMP. --------START MIGRATE TABLE TGT\_EMP. -------SUCCESSFULLY MIGRATED TGT EMP. --------START MIGRATE TABLE TGT\_EMP\_CONSTRAINTS. -------SUCCESSFULLY MIGRATED TGT\_EMP\_CONSTRAINTS. --------START MIGRATE VIEW TGT\_V\_EMP. --------SUCCESSFULLY MIGRATED TGT\_V\_EMP. ----SUCCESSFULLY MIGRATED TEST\_MOD. ----START MIGRATE MODULE FOR LOGICALSCHEMA TEST SRC MOD. FLUSH OdiDataStore[5] COST(MS):373 ----SUCCESSFULLY MIGRATED TEST\_SRC\_MOD.

```
----START MIGRATE MODULE TEST SRC MOD.
--------START MIGRATE TABLE EMPLOYEES. FLUSH OdiModel[1] COST(MS):78
-------SUCCESSFULLY MIGRATED EMPLOYEES.
----SUCCESSFULLY MIGRATED TEST_SRC_MOD. 
----START SECOND PASS FOR TABLE. 
--------FOREIGN KEY CREATED: TGT EMP CONSTRAINTS.DEPTNO --> DEPT.DEPTNO
-------FOREIGN KEY CREATED: TGT_V_EMP.DEPTNO --> DEPT.DEPTNO
----END SECOND PASS.
----START MIGRATE MAPPING_MODULE TEST_MOD.
--------START MIGRATE MAPPING BASIC_JOIN. FLUSH MAPPING, MIGRATED 0 COST(MS):57
--------SUCCESSFULLY MIGRATED BASIC_JOIN. 
--------START MIGRATE MAPPING TLO MAP.
--------SUCCESSFULLY MIGRATED TLO MAP.
--------START MIGRATE MAPPING UNSUPPORT_MAP.
------------[INFO][Migration][MU-5001]Migration of mapping with mapping operator 
MATCHMERGE:MATCHMERGE is not supported.
--------FAILED MIGRATE UNSUPPORT_MAP.
----SUCCESSFULLY MIGRATED TEST MOD.
----START MIGRATE MAPPING_MODULE TEST_SRC_MOD. FLUSH Mapping[2] COST(MS):880
----SUCCESSFULLY MIGRATED TEST_SRC_MOD. SUCCESSFULLY MIGRATED PRO_MIGRATION. 
********************************************************************************
TABLE[TOTAL:5 MIGRATED:5 REJECTED:0 SKIPPED:0].
----PASSED: PROJECT[PRO_MIGRATION].MODULE[TEST_MOD].TABLE[DEPT].
----PASSED: PROJECT[PRO_MIGRATION].MODULE[TEST_MOD].TABLE[EMP]
----PASSED: PROJECT[PRO_MIGRATION].MODULE[TEST_MOD].TABLE[TGT_EMP].
----PASSED: PROJECT[PRO_MIGRATION].MODULE[TEST_MOD].TABLE[TGT_EMP_CONSTRAINTS].
----PASSED: PROJECT[PRO_MIGRATION].MODULE[TEST_SRC_MOD].TABLE[EMPLOYEES]. 
LOCATION[TOTAL:2 MIGRATED:1 REJECTED:0 SKIPPED:1].
----PASSED: PROJECT[PUBLIC_PROJECT].LOCATION[MIGRATION_SRC_MOD_LOC].
----SKIPPED: PROJECT[PUBLIC_PROJECT].LOCATION[OPERATOR_MIGRATION_LOC]. MAPPING
MODULE[TOTAL:2 MIGRATED:2 REJECTED:0 SKIPPED:0].
----PASSED: PROJECT[PRO_MIGRATION].MODULE[TEST_MOD].
----PASSED: PROJECT[PRO_MIGRATION].MODULE[TEST_SRC_MOD].
VIEW[TOTAL:1 MIGRATED:1 REJECTED:0 SKIPPED:0].
----PASSED: PROJECT[PRO_MIGRATION].MODULE[TEST_MOD].VIEW[TGT_V_EMP].
MODULE[TOTAL:2 MIGRATED:2 REJECTED:0 SKIPPED:0].
----PASSED: PROJECT[PRO_MIGRATION].MODULE[TEST_MOD].
----PASSED: PROJECT[PRO_MIGRATION].MODULE[TEST_SRC_MOD].
PROJECT[TOTAL:1 MIGRATED:1 REJECTED:0 SKIPPED:0].
----PASSED: PROJECT[PRO_MIGRATION].
MAPPING[TOTAL:3 MIGRATED:2 REJECTED:1 SKIPPED:0].
----PASSED: PROJECT[PRO_MIGRATION].MODULE[TEST_MOD].MAPPING[BASIC_JOIN].
----PASSED: PROJECT[PRO_MIGRATION].MODULE[TEST_MOD].MAPPING[TLO_MAP].
----FAILED: PROJECT[PRO_MIGRATION].MODULE[TEST_MOD].MAPPING[UNSUPPORT_MAP].
MODULE_FOR_LOGICALSCHEMA[TOTAL:2 MIGRATED:2 REJECTED:0 SKIPPED:0].
----PASSED: PROJECT[PRO_MIGRATION].MODULE[TEST_MOD].
----PASSED: PROJECT[PRO_MIGRATION].MODULE[TEST_SRC_MOD].
******************************************************************************** 
Migration ended at 4/3/14 11:27 PM Pacific Standard Time
```
Total migration time (hh:mm:ss): 00:00:56

#### <span id="page-32-1"></span><span id="page-32-0"></span>**Reviewing the Migration Utility Exclusion Report**

The migration utility exclusion report contains a summary of the objects migrated, and lists whether migration succeeded, was rejected, or skipped for each object.

The exclusion report is organized in the following sections:

- Exclusion report header with migration mode, report creation time, OWB and ODI details, full path to the report file, and configuration options.
- Migration start time.
- Migration statistics including how many projects were migrated, and total number of objects migrated for each project.
- Detailed migration status for each selected object (whether migration succeeded, was rejected, or skipped).
- Exclusion report footer with total execution time and migration end time.

#### <span id="page-33-0"></span>*Example 4–2 Sample Migration Utility Exclusion Report*

This example shows a sample migration utility exclusion report, with MIGRATION\_MODE set to RUN.

```
*******************************************************************************
*Oracle Warehouse Builder - Migration Utility - Summary Report
*Created: 4/3/14 11:26 PM
*Migration Report Style - RUN
*
*OWB Release:11.2.0.4.0 - OWB Repository:
OWB_REPO_MIG/machine.oracle.com:1521:orcl11204 - OWB_Workspace:
OWB_REPO_MIG.OWB_REPO_WKSP1
*
*ODI Release:12.1.3.0.0 - ODI Master
mig12c/jdbc:oracle:thin:@machine:1521:orcl11203 - ODI User/Work Repository:
SUPERVISOR/WORKREP1
*
*Report File: /tmp/migration.report
*
Configuration Options
---------------------
*MIGRATION_REPORT_INCLUDE=ALL
*MIGRATION_MODE=RUN
*MIGRATE_DEPENDENCIES=true
*STOP_ON_ERROR=false
*SPLIT_JOIN_FOR_ANSI_SYNTAX=true
*MIGRATE_UNBOUND_OPERATOR=false
*FLUSH_BATCH_SIZE=50
*MIGRATION_STRATEGY=NODUP
*MIGRATION_OBJECTS=PROJECT.PRO_MIGRATION
********************************************************************************
Migration started at 4/3/14 11:26 PM Pacific Standard Time
Statistics
------------
Total Projects Migrated: 2
********************************************************************************
PROJECT: PUBLIC_PROJECT
Object Types Migrated Rejected Skipped
-------------------------- --------- --------- --------
\texttt{LOCATION:} \qquad \qquad 1 \qquad \qquad 0 \qquad \qquad 1********************************************************************************
PROJECT: PRO_MIGRATION
```

```
Object Types Migrated Rejected Skipped
-------------------------- --------- --------- --------
         TABLE: 5 0 0
 MAPPING_MODULE: 2 0 0
VIEW: 1 0 0 0
MODULE: \begin{array}{cccc} 2 & 0 & 0 \end{array}MAPPING: 2 1 0
MODULE_FOR_LOGICALSCHEMA: 2 0 0
Details
--------
********************************************************************************
PROJECT: PUBLIC_PROJECT
Object Types Status
--------------------------- -------
LOCATION
  MIGRATION_SRC_MOD_LOC SUCCESS
  OPERATOR_MIGRATION_LOC [INFO][Migration][MU-1010]OPERATOR_MIGRATION_LOC is 
skipped because it already exists.
********************************************************************************
PROJECT: PRO_MIGRATION
Object Types Status
--------------------------- -------
 TABLE DEPT SUCCESS
EMP SUCCESS
TGT_EMP SUCCESS
TGT_EMP_CONSTRAINTS SUCCESS
EMPLOYEES SUCCESS
MAPPING_MODULE
 TEST_MOD SUCCESS
 TEST_SRC_MOD SUCCESS
VIEW
 TGT_V_EMP SUCCESS
MODULE
 \begin{tabular}{ll} \bf TEST\_MOD & \bf SUCCESS \\ \bf TEST\_SRC\_MOD & \bf SUCCESS \\ \end{tabular}TEST_SRC_MOD
MAPPING
BASIC_JOIN SUCCESS
TLO_MAP SUCCESS
  UNSUPPORT_MAP [INFO][Migration][MU-5001]Migration of mapping with 
mapping operator MATCHMERGE:MATCHMERGE is not supported.
MODULE_FOR_LOGICALSCHEMA
 TEST_MOD SUCCESS
 TEST_SRC_MOD SUCCESS
Migration ended at 4/3/14 11:27 PM Pacific Standard Time
Total migration time (hh:mm:ss): 00:00:56
```
## <span id="page-34-1"></span><span id="page-34-0"></span>**Verifying Your Migration**

When migration is complete, perform the following steps in ODI to verify the mappings that were migrated from OWB:

■ Use ODI Studio to connect to the ODI environment. See "Connecting to a Work Repository" in the *Developer's Guide for Oracle Data Integrator*.

- Navigate to Topology Navigator and review the data server settings. You may need to edit some of the information such as user names, passwords, or JDBC URLs depending on your environment. Test each connection to make sure that each migrated data server is correctly configured. See "Setting Up the Topology" in the *Developer's Guide for Oracle Data Integrator*.
- Navigate to Designer Navigator and review the migrated models and datastores in the **Models** panel. See "Creating and Using Data Models and Datastores" in the *Developer's Guide for Oracle Data Integrator*.
- Navigate to Designer Navigator and verify the migrated mappings in the **Projects** panel by running the mappings. See "Creating and Using Mappings" in the *Developer's Guide for Oracle Data Integrator*.
# <sup>A</sup>**Message Reference**

This appendix describes messages you might encounter when you run the migration utility. If objects cannot be migrated, informational messages appear.

If objects are migrated with warnings, warning messages appear.

If the objects cannot be migrated due unexpected errors, error messages appear.

The informational, warning, and error messages are written to the migration utility log in the following formats:

- [ERROR|WARN|INFO][Migration][MU-XXXX]: Indicates the message is coming from the migration utility (XXXX is the message ID).
- [ERROR|WARN][Migration][ODI]: Indicates the message is coming from ODI.
- [ERROR | WARN] [Migration][OWB]: Indicates the message is coming from OWB.

For more information about the migration utility log file, see [Reviewing Log and](#page-30-0)  [Report Files](#page-30-0).

[Table A–1](#page-37-0) provides example OWB and ODI error and warning messages. The message text is as it appears in the message.

| <b>Message</b>                                                                      | Cause                                                                                                    | <b>Action</b>                                                                                                    |
|-------------------------------------------------------------------------------------|----------------------------------------------------------------------------------------------------|----------------------------------------------------------------------------------------------------|
| [ERROR][Migration][OWB] Unable<br>to connect to OWB workspace!<br>Details: {0}      | The connection to the OWB<br>workspace cannot be established.<br>The credential information used to<br>connect to the OWB workspace may               | Verify the following parameters in<br>the migration utility configuration<br>file when running the migration<br>utility (migration.sh): |
|                                                                                     | be invalid.                                                                                                    | OWB_WORKSPACE_OWNER                                                                                                    |
|                                                                                     |                                                                                                    | OWB_URL<br>$\blacksquare$                                                                                                    |
|                                                                                     |                                                                                                    | OWB_WORKSPACE_NAME                                                                                                    |
|                                                                                     |                                                                                                    | For more information about these<br>parameters, see Configuration File<br>Parameters.                                                   |
|                                                                                     |                                                                                                    | Also verify the password for the<br>OWB workspace owner.                                                                                |
| [ERROR][Migration][ODI] Unable to<br>connect to ODI repository! Details:<br>$\{0\}$ | The connection to the ODI repository<br>cannot be established. The credential<br>information used to connect to the<br>ODI repository may be invalid. | Verify the following parameters in<br>the migration utility configuration<br>file when running the migration<br>utility (migration.sh): |
|                                                                                     |                                                                                                    | ODI_MASTER_USER<br>п                                                                                                    |
|                                                                                     |                                                                                                    | ODI MASTER URL                                                                                                    |
|                                                                                     |                                                                                                    | ODI MASTER DRIVER                                                                                                    |
|                                                                                     |                                                                                                    | ODI_USERNAME                                                                                                    |
|                                                                                     |                                                                                                    | ODI_WORK_REPOSITORY_NAME                                                                                                    |
|                                                                                     |                                                                                                    | For more information about these<br>parameters, see Configuration File<br>Parameters.                                                   |
|                                                                                     |                                                                                                    | Also verify the passwords for the<br>ODI master repository and the ODI<br>user.                                                         |

<span id="page-37-0"></span>*Table A–1 Example OWB and ODI Error and Warning Messages*

[Table A–2](#page-38-0) lists migration utility error and warning messages. Messages are listed in numeric order by message ID. The message text is as it appears in the message.

| Message                                                                                                 | Cause                                                                                                    | <b>Action</b>                                                                                                    |
|----------------------------------------------------------------------------------------------------|----------------------------------------------------------------------------------------------------|----------------------------------------------------------------------------------------------------|
| [MU-1001] Invalid number of<br>parameters. You have to provide 4<br>parameters: password for ODI        | Required parameters were not<br>supplied when running the<br>migration utility (migration.sh).                                                | Provide the required parameters<br>when running the migration utility<br>(migration.sh).                                                                                 |
| master repository, password for ODI<br>user, password for OWB, full path<br>for settings file.          |                                                                                                    | For more information about the<br>correct syntax, see Migration Utility<br><b>Syntax and Parameters.</b>                                                                 |
| [ERROR] [Migration] [OWB] Unable<br>to connect to OWB workspace!<br>Details: $\{0\}$                    | The connection to OWB workspace<br>cannot be established. The credential<br>information used to connect to OWB<br>workspace may be invalid.   | Verify the following parameters in<br>the migration utility configuration<br>file when running the migration<br>utility (migration.sh):                                  |
|                                                                                                    |                                                                                                    | OWB_WORKSPACE_OWNER                                                                                                    |
|                                                                                                    |                                                                                                    | OWB_URL                                                                                                    |
|                                                                                                    |                                                                                                    | OWB_WORKSPACE_NAME                                                                                                    |
| [ERROR] [Migration] [ODI] Unable<br>to connect to ODI repository! Details:<br>$\{0\}$                   | The connection to ODI repository<br>cannot be established. The credential<br>information used to connect to ODI<br>repository may be invalid. | Verify the following parameters in<br>the migration utility configuration<br>file when running the migration<br>utility (migration.sh):                                  |
|                                                                                                    |                                                                                                    | ODI MASTER USER                                                                                                    |
|                                                                                                    |                                                                                                    | ODI_MASTER_URL                                                                                                    |
|                                                                                                    |                                                                                                    | ODI_MASTER_DRIVER                                                                                                    |
|                                                                                                    |                                                                                                    | ODI_USERNAME                                                                                                    |
|                                                                                                    |                                                                                                    | ODI_WORK_REPOSITORY_NAME                                                                                                    |
| [MU-1004] Unable to load<br>configuration file {0}. Details: {1}                                        | The migration utility configuration<br>file does not exist or is not readable<br>or accessible.                                               | Make sure the migration utility<br>configuration file exists and is<br>readable and accessible. Specify the<br>full path to the configuration file and<br>the file name. |
|                                                                                                    |                                                                                                    | For more information about the<br>configuration file, see Creating the<br>Migration Utility Configuration File.                                                          |
| [MU-1005] The selected object {0}<br>does not exist or the selection is<br>invalid. It will be skipped. | An invalid or nonexistent object is<br>specified for the MIGRATION_OBJECTS<br>parameter in the migration utility                              | Verify the value specified for the<br>MIGRATION_OBJECTS parameter in the<br>migration utility configuration file.                                                        |
|                                                                                                    | configuration file.                                                                                                    | For more information about this<br>parameter, see MIGRATION_OBJECTS<br>in Configuration File Parameters.<br>Also see Migrating Specific Objects<br>in an OWB Workspace.  |
| [MU-1006] Invalid object name {0} in<br>selection {1}, the selection will be<br>skipped.                | An invalid object name is specified<br>for the MIGRATION_OBJECTS<br>parameter in the migration utility                                        | Verify the value specified for the<br>MIGRATION_OBJECTS parameter in the<br>migration utility configuration file.                                                        |
|                                                                                                    | configuration file.                                                                                                    | For more information about this<br>parameter, see MIGRATION_OBJECTS<br>in Configuration File Parameters.<br>Also see Migrating Specific Objects<br>in an OWB Workspace.  |
| [MU-1007] Migration failed. Details:<br>$\{0\}$                                                         | As described in the message.                                                                                                    | Review the message to determine<br>the cause of the problem and take<br>appropriate action.                                                                              |

<span id="page-38-0"></span>*Table A–2 Migration Utility Informational, Warning, and Error Messages*

| <b>Message</b>                                                                          | Cause                                                                                                    | <b>Action</b>                                                                                                    |
|-----------------------------------------------------------------------------------------|----------------------------------------------------------------------------------------------------|----------------------------------------------------------------------------------------------------|
| [MU-1008] Unable to write to log or<br>report file {0}. Details: {1}                    | The log or report file is not accessible<br>to the migration utility.                                                                                                    | Verify the path specified for the<br>MIGRATION_LOG_FILE parameter in<br>the migration utility configuration<br>file. Make sure the specified location<br>permits new files to be created and<br>that enough disk space exists to<br>write the files. |
|                                                                                         |                                                                                                    | For more information about this<br>parameter, see MIGRATION_LOG_FILE<br>in Configuration File Parameters.                                                                                                    |
| [MU-1009] Invalid configuration<br>option {0}. It will be ignored.                      | An invalid parameter is specified in<br>the migration utility configuration<br>file.                                                                                                    | Verify the parameters in the<br>migration utility configuration file,<br>make sure they are correct.                                                                                                    |
| [MU-1010] {0} is skipped because it<br>already exists.                                  | The parameter MIGRATION_STRATEGY<br>in the migration utility configuration<br>file is specifies to NODUP. When<br>MIGRATION_STRATEGY is set to NODUP,<br>migration utility will match with<br>objects existing in ODI repository<br>with the name, if exists, the object<br>will not be migrated and the existing<br>one in ODI repository is used. | No action.                                                                                                    |
| [MU-2001] Migration of location {0}<br>in platform $\{1\}$ is not supported.            | The location for this platform is not<br>supported for migration.                                                                                                    | No action.                                                                                                    |
| [MU-2002] Migration of location {0}<br>with no associated platform is not<br>supported. | The location is not associated with a<br>platform.                                                                                                    | No action.                                                                                                    |
| [MU-3001] Unable to load file $\{0\}$ .<br>Details: $\{1\}$ .                           | The file<br>PlatformMappingsForMigration.xm<br>1 does not exist in the OWB<br>HOME/owb/bin/admin directory or<br>the directory is not accessible to the<br>migration utility.                                                                                                    | Verify that the file<br>PlatformMappingsForMigration.xm<br>1 exists in the OWB_<br>HOME/owb/bin/admin directory<br>and that the directory is accessible to<br>the migration utility (OWB_HOME is<br>your OWB installation directory).                |
|                                                                                         |                                                                                                    | This file contains the mappings<br>between OWB platforms and ODI<br>technologies. For more information<br>about this file, see OWB Platform to<br><b>ODI</b> Technology.                                                                             |
| [MU-3002] Unable to find ODI<br>technology corresponding to the<br>OWB platform: {0}.   | The mapping of the specified OWB<br>platform to any ODI technology is<br>missing in the file<br>PlatformMappingsForMigration.xm<br>ı.                                                                                                    | Add the mapping of the specified<br>OWB platform to one ODI<br>technology in the file<br>PlatformMappingsForMigration.xm<br>l.                                                                                                    |
|                                                                                         |                                                                                                    | This file contains the mappings<br>between OWB platforms and ODI<br>technologies. For more information<br>about this file, see OWB Platform to<br><b>ODI</b> Technology.                                                                             |

*Table A–2 (Cont.) Migration Utility Informational, Warning, and Error Messages*

| <b>Message</b>                                                                                                    | Cause                                                                                                    | <b>Action</b>                                                                                                    |
|----------------------------------------------------------------------------------------------------|----------------------------------------------------------------------------------------------------|----------------------------------------------------------------------------------------------------|
| [MU-3003] Unable to find<br>technology: {0} in ODI.                                                                                                    | The specified technology is not<br>defined in the ODI repository.                                                                                                    | Define the specified technology in<br>ODI, or modify the file<br>PlatformMappingsForMigration.xm<br>1 to refer to a correct ODI<br>technology.                                          |
|                                                                                                    |                                                                                                    | This file contains the mappings<br>between OWB platforms and ODI<br>technologies. For more information<br>about this file and these mappings,<br>see OWB Platform to ODI<br>Technology. |
| [MU-4001] Migration of $\{0\}$ : $\{1\}$ is not<br>supported because unsupported                                                                                 | The data type used by the specified<br>column is not supported for                                                                                                    | Change the data type in OWB if<br>possible.                                                                                                    |
| data type {3} is used in column {2}.                                                                                                    | migration.                                                                                                    | For more information about data<br>types supported for migration, see<br>Reference to Migration Details.                                                                                |
| [MU-4002] {0}: {1} has multiple<br>primary keys. Only one primary key<br>is allowed in ODI, the redundant<br>primary keys will be migrated as<br>alternate keys. | An OWB table can be defined with<br>several primary keys, but an ODI<br>data store can have just one primary<br>key. Only one of the primary keys in<br>OWB will be migrated as the<br>primary key in ODI. The rest will be<br>migrated as alternate keys. | No action.                                                                                                    |
| [MU-4003] $\{0\}$ : $\{1\}$ is not migrated<br>because it has multiple columns with<br>the same name $\{2\}$ .                                                   | An OWB table may have duplicate<br>columns due to previous OWB<br>issues.                                                                                                    | Check the OWB table, and rename<br>the columns. Make sure the name of<br>the column is unique in the table.                                                                             |
| [MU-5001] Migration of mapping<br>with mapping operator $\{0\}$ : $\{1\}$ is not<br>supported.                                                                   | The specified mapping operator is<br>not supported for migration.                                                                                                    | No action.                                                                                                    |
| [MU-5002] Migration of mapping<br>with mapping operator $\{0\}$ : $\{1\}$ which<br>contains multiple return attributes is<br>not supported.                      | Function operators with multiple<br>return attributes are not migrated.                                                                                                    | No action.                                                                                                    |
| [MU-5003] Migration of mapping<br>with mapping operator $\{0\}$ : $\{1\}$ which<br>contains OUT parameter {2} is not<br>supported.                               | Function operators with OUT<br>parameters are not migrated.                                                                                                    | No action.                                                                                                    |
| [MU-5004]Migration of mapping<br>with mapping operator $\{0\}$ : $\{1\}$ which<br>contains INOUT parameter {2} is not<br>supported.                              | Function operators with INOUT<br>parameters are not migrated.                                                                                                    | No action.                                                                                                    |
| [MU-5005] Migration of mapping<br>with complex data type {2} used in<br>attribute {3} in mapping operator<br>$\{0\}$ : $\{1\}$ is not supported}.                | Mapping operators with complex<br>data types used in mapping<br>attributes are not migrated.                                                                                                    | No action.                                                                                                    |
| [MU-5006] Migration of mapping<br>with mapping operator $\{0\}$ : $\{1\}$ that<br>does not define return attribute is<br>not supported.                          | Function operators with no return<br>attribute are not migrated.                                                                                                    | No action.                                                                                                    |
| [MU-5007] Mapping is not migrated<br>because the function name of the<br>mapping operator {0}: {1} cannot be<br>determined.                                      | The property FUNCTION_NAME on the<br>function operator is not defined.                                                                                                    | Set the value for the property<br>FUNCTION_NAME on the function<br>operator.                                                                                                    |

*Table A–2 (Cont.) Migration Utility Informational, Warning, and Error Messages*

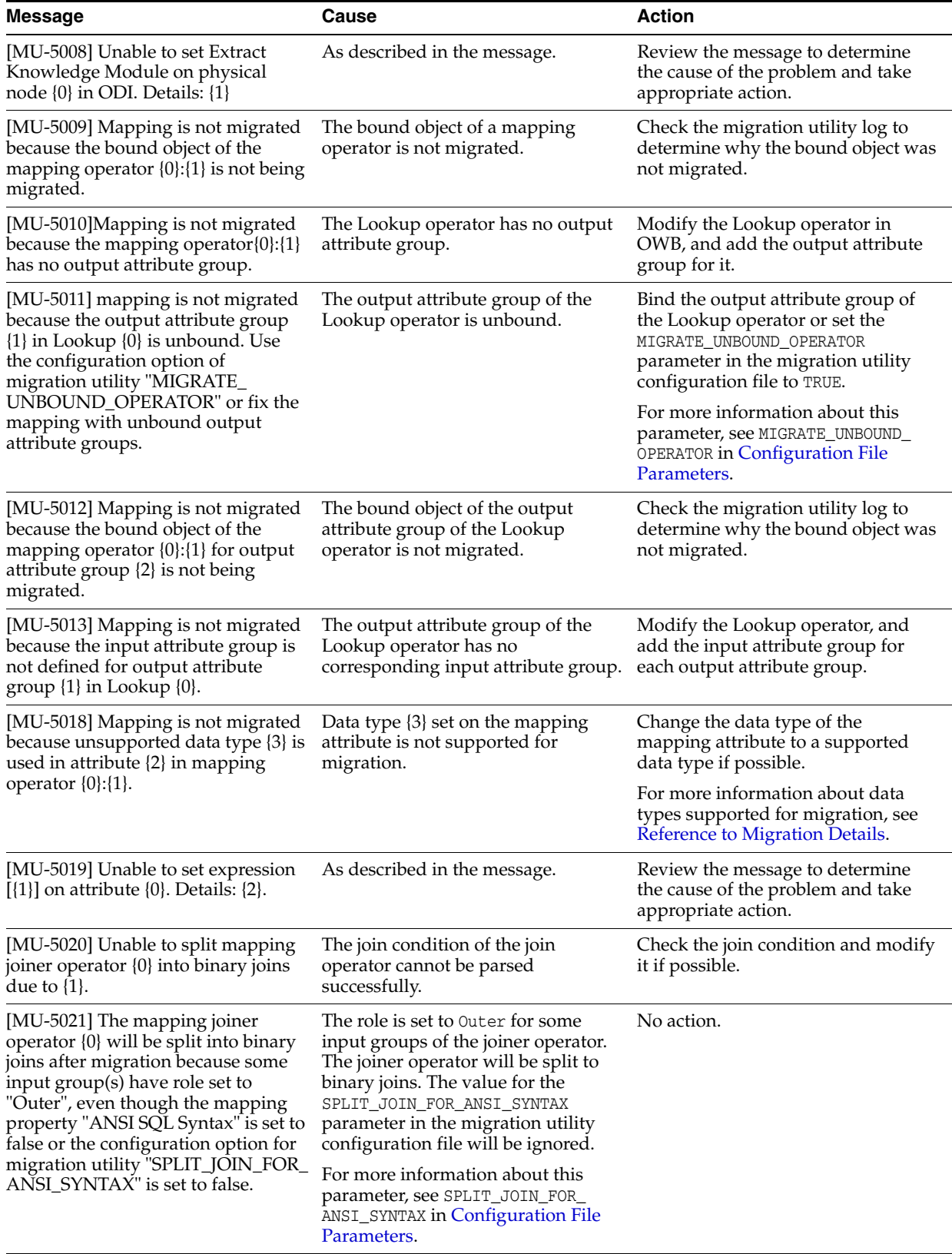

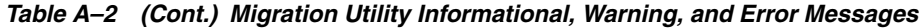

| Message                                                                                                    | Cause                                                                                                    | <b>Action</b>                                                                                                    |
|----------------------------------------------------------------------------------------------------|----------------------------------------------------------------------------------------------------|----------------------------------------------------------------------------------------------------|
| [MU-5022] Unable to find<br>corresponding integration type in<br>ODI according to the loading type<br>$\{0\}$ in OWB for operator $\{1\}$ : $\{2\}$ .<br>Default integration type {3} is used. | ODI does not support integration<br>types such as delete.                                                                                                    | No action.                                                                                                    |
| [MU-5023] Mapping is not migrated<br>because the mapping operator<br>$\{0\}$ : $\{1\}$ . Use the configuration option<br>of migration utility "MIGRATE_                                        | A mapping operator is unbound.                                                                                                    | Configure the MIGRATE_UNBOUND_<br>OPERATOR parameter in the migration<br>utility configuration file or fix the<br>mapping with unbound operators.                                                                        |
| UNBOUND_OPERATOR" or fix the<br>mapping with unbound operators.                                                                                                    |                                                                                                    | For more information about this<br>parameter, see MIGRATE_UNBOUND_<br>OPERATOR in Configuration File<br>Parameters.                                                                                                    |
| [MU-5024] Migration of mapping<br>operator $\{0\}$ : $\{1\}$ with data rules is not<br>supported.                                                                                              | A mapping operator with data rules<br>set is not supported for migration.                                                                                                    | No action.                                                                                                    |
| [MU-5025] The bound object of<br>mapping operator {0}: {1} is not<br>selected.                                                                                                    | The bound object of the mapping<br>operator is not selected for<br>migration.                                                                                                    | Check whether the bound object is<br>explicitly selected using the<br>MIGRATION_OBJECTS parameter in the<br>migration utility configuration file,<br>or whether the MIGRATE<br>DEPENDENCIES parameter is set to<br>TRUE. |
|                                                                                                    |                                                                                                    | For more information about these<br>parameters, see Configuration File<br>Parameters.                                                                                                    |
| [MU-5026] Unable to generate ODI<br>ExternalTable access parameter<br>option for operator {0}: {1}. Details:<br>${2}.$                                                                         | As described in the message.                                                                                                    | Review the message to determine<br>the cause of the problem and take<br>appropriate action.                                                                                                    |
| [MU-5027] Unable to migrate<br>mapping with operator {0} because<br>no {1} DataStore component hold the<br>generated {2} for it.                                                               | The given mapping has no source<br>data store component to hold the<br>generated BEGIN_MAPPING_SQL or has<br>no target data store component to<br>hold the generated END_MAPPING_<br>SQL.                                                         | No action.                                                                                                    |
|                                                                                                    | The Pre/Post mapping operator is<br>migrated to BEGIN/END_MAPPING_SQL<br>in ODI, but these two options rely on<br>the source/target data store<br>component. An exception is raised if<br>the source/target data store<br>component is not found. |                                                                                                    |
| [MU-5028]Unable to migrate<br>mapping with operator {0} when<br>store generated {1} into {2} DataStore<br>component raised error: {3}.                                                         | Storing the generated BEGIN/END<br>MAPPING_SQL into a given ODI data<br>store's KM option raised an<br>unknown problem (for example, an<br>illegal expression).                                                                                   | No action.                                                                                                    |

*Table A–2 (Cont.) Migration Utility Informational, Warning, and Error Messages*

**A-8** Oracle Fusion Middleware Migrating From Oracle Warehouse Builder to Oracle Data Integrator

**B**

# <span id="page-44-1"></span>**Reference to Migration Details**

This appendix provides reference information about migrating OWB to ODI. This appendix contains the following topics:

- **OWB** Repositories
- **OWB** Data Objects
- **OWB** Mappings
- **[OWB Pluggable Mappings](#page-68-0)**

# <span id="page-44-2"></span>**OWB Repositories**

### **OWB Workspace to ODI Work Repository**

When invoking the migration utility, the OWB Workspace Owner and its password are needed to connect to the OWB Repository. Each OWB Workspace Owner may have multiple workspaces. Only one workspace will be migrated with each migration. Therefore, one workspace name must be specified for each migration. Each OWB workspace will be migrated to ODI as one ODI Work repository.

If an OWB Workspace owner has multiple OWB Workspaces, each OWB Workspace should be migrated to an ODI Work repository of an ODI Master repository. The migration utility can only migrate at most one OWB Workspace at each time.

### <span id="page-44-0"></span>**OWB Platform to ODI Technology**

OWB Platforms and their associated data types are mapped to ODI Technologies and their associated data types. This platform and data type mapping is stored in a configuration file.

For the predefined platforms in OWB, the mappings to ODI can be found in the file PlatformMappingsForMigration.xml located in the *<ORACLE\_HOME for OWB>*/owb/bin/admin directory.

If a user has defined new or custom Platforms in OWB, the mapping of this platform and its data types to ODI technology and its data types can be defined in the same configuration file. The physical name of the OWB Platform should be specified in the mapping, and the internal name of the ODI technology should be used.

The following table shows the predefined OWB Platform to ODI Technology mappings.

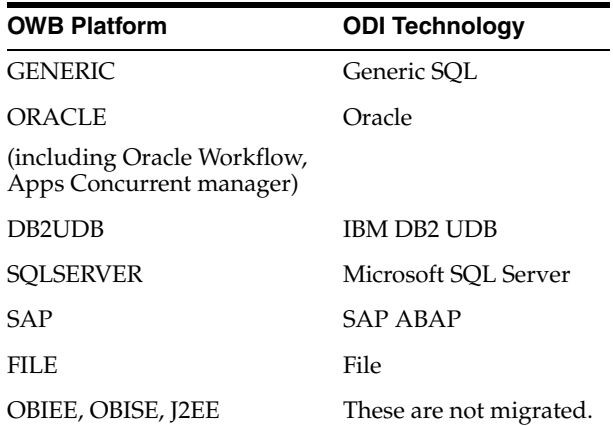

Data type mapping differs for each OWB Platform mapping. The following tables show the data type mappings for each predefined OWB Platform.

If an OWB data type that has no mapping in ODI is used in Data Objects like Table, View, Materialized View, and External Table, the data object is reported as not migrated.

If an OWB data type that has no mapping in ODI is used in a Mapping Attribute, the data type of the mapping attribute is not set.

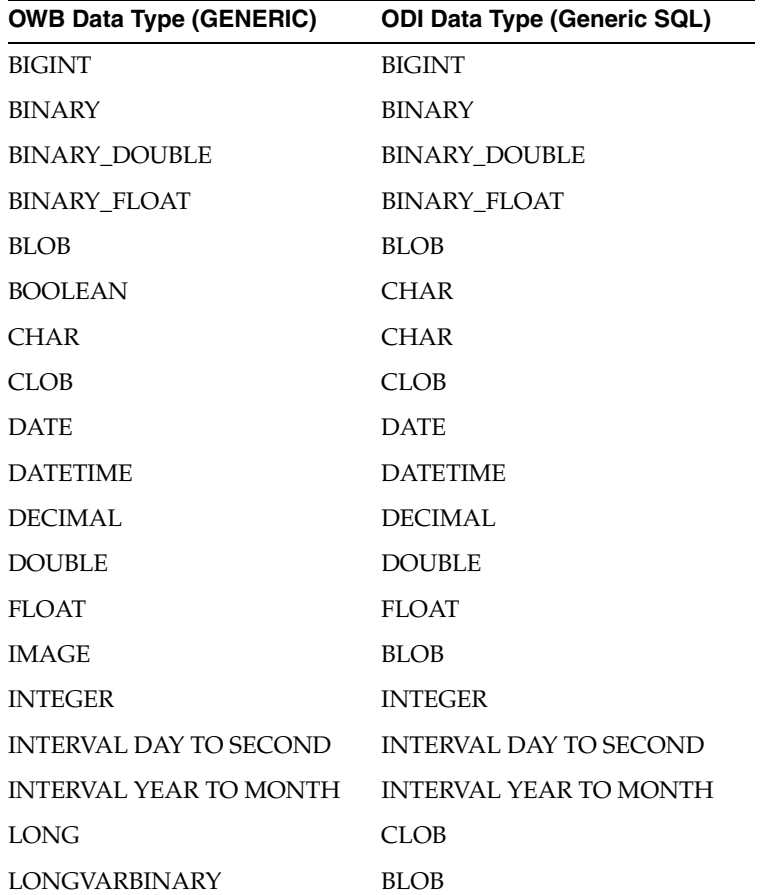

### <span id="page-45-0"></span>**Data Type Mapping for OWB GENERIC Platform to ODI Generic SQL Technology**

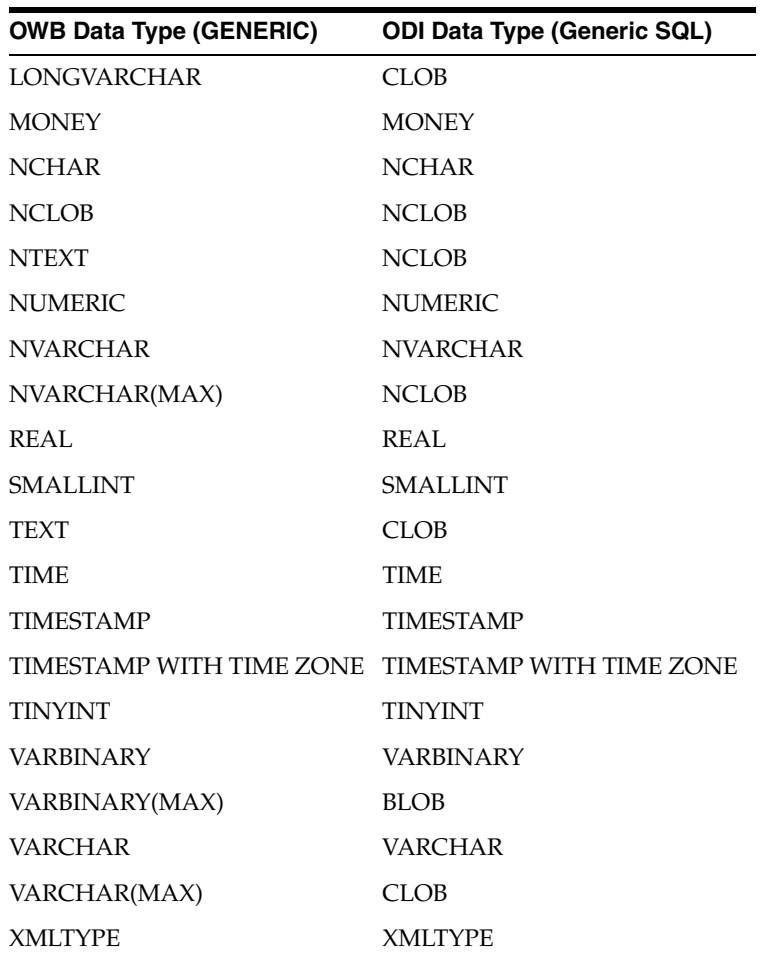

# **Data Type Mapping for OWB ORACLE Platform to ODI Oracle Technology**

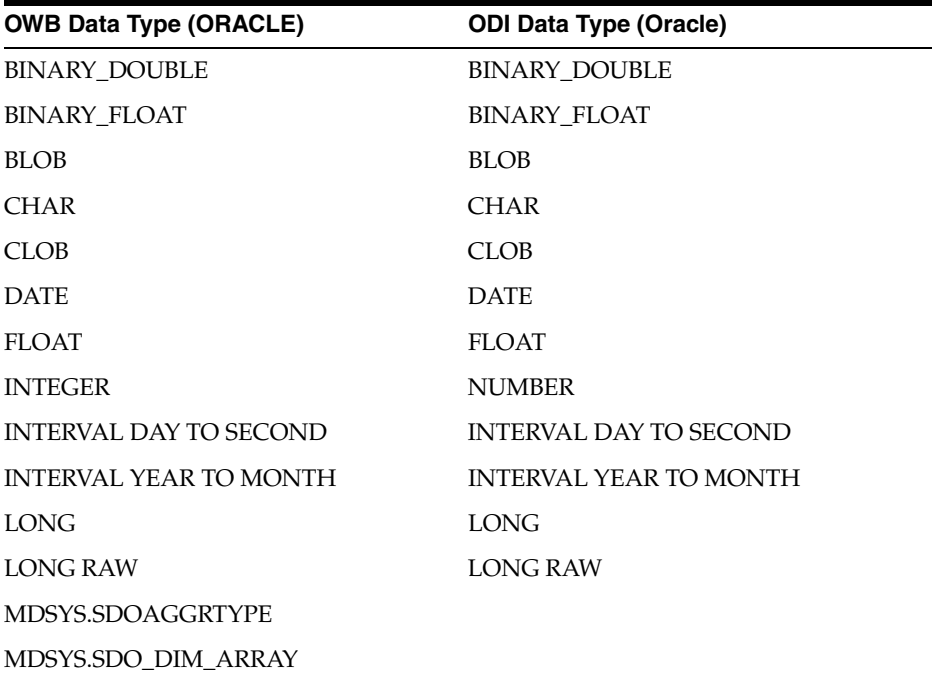

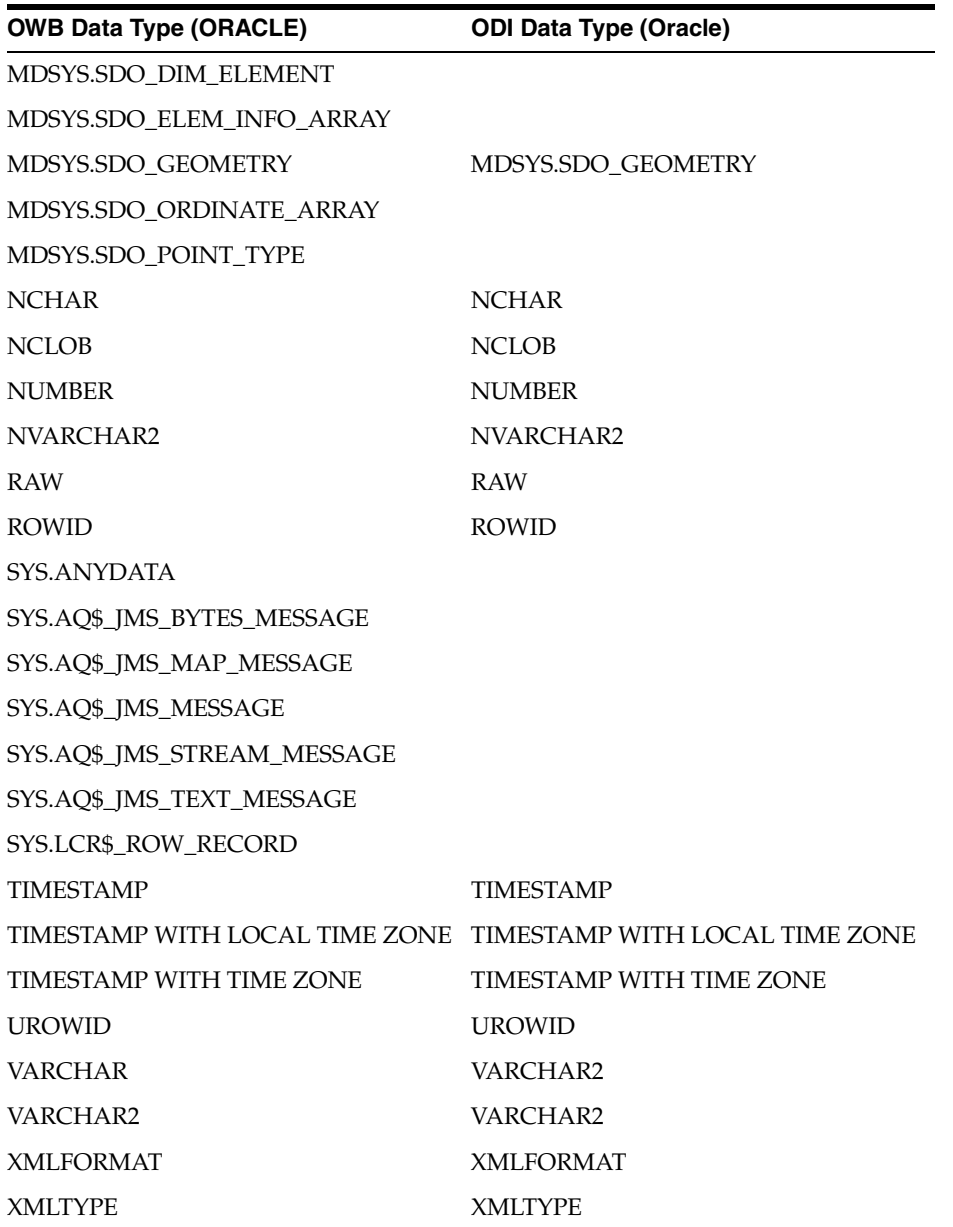

# **Data Type Mapping for OWB DB2UDB Platform to ODI IBM DB2 UDB Technology**

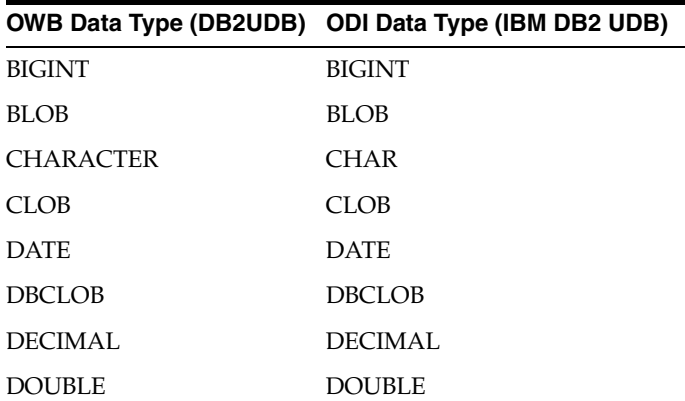

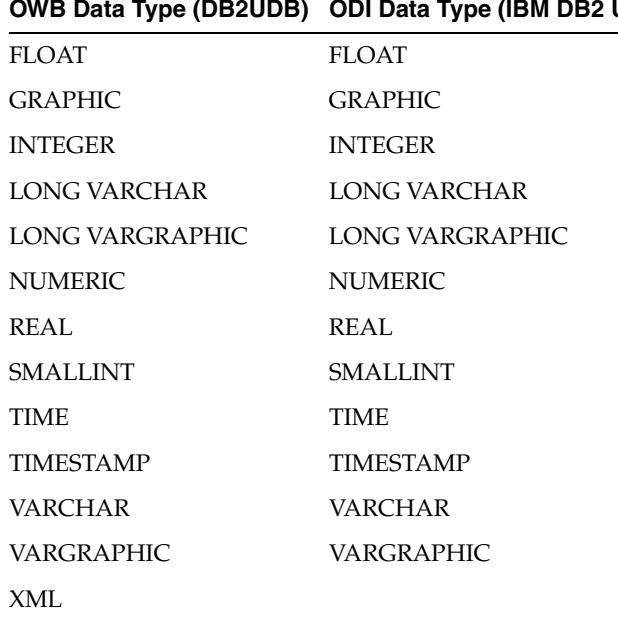

#### **OWB Data Type (DB2UDB) ODI Data Type (IBM DB2 UDB)**

# **Data Type Mapping for OWB SQLSERVER Platform to ODI Microsoft SQL Server Technology**

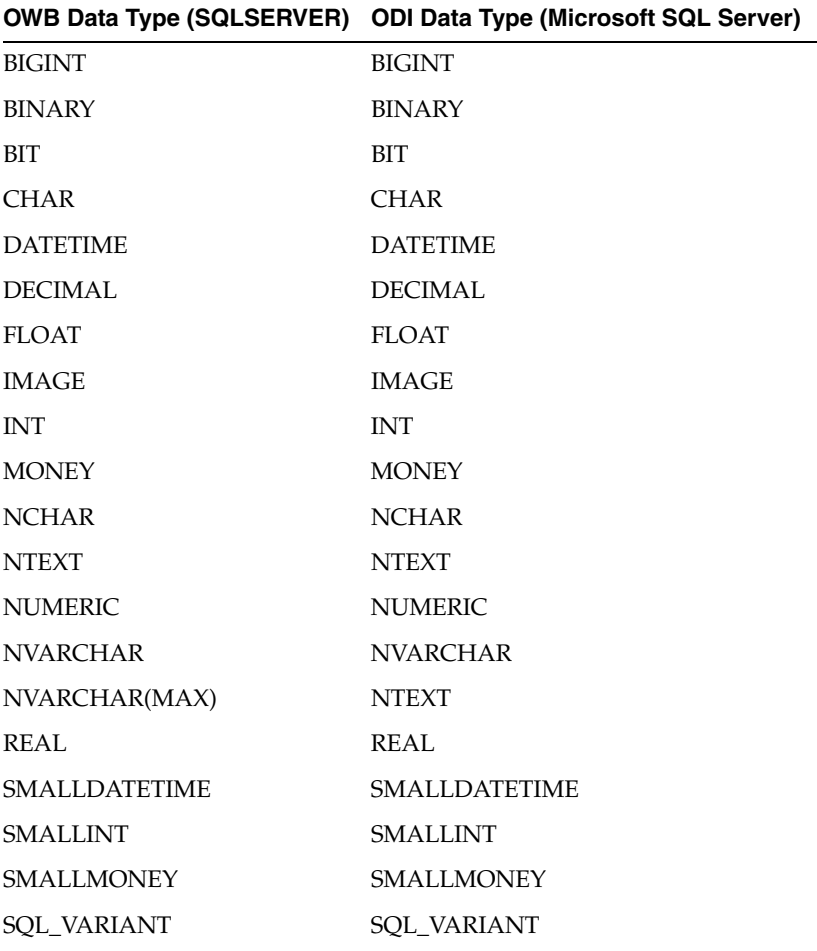

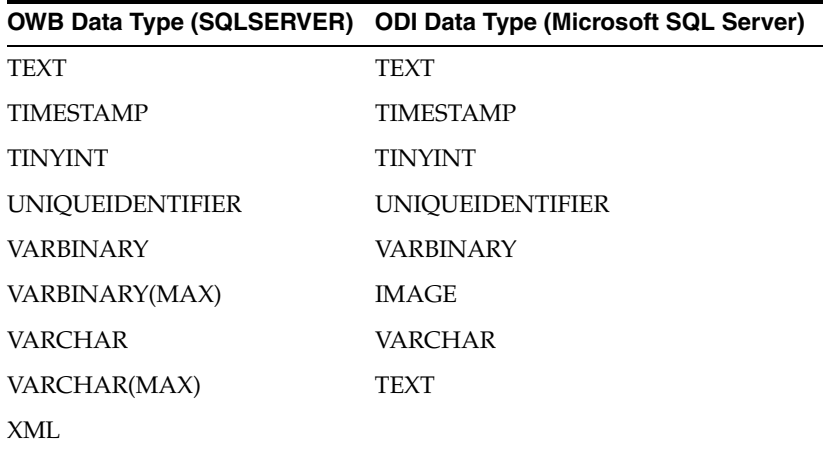

# **Data Type Mapping for OWB FILE Platform to ODI File Technology**

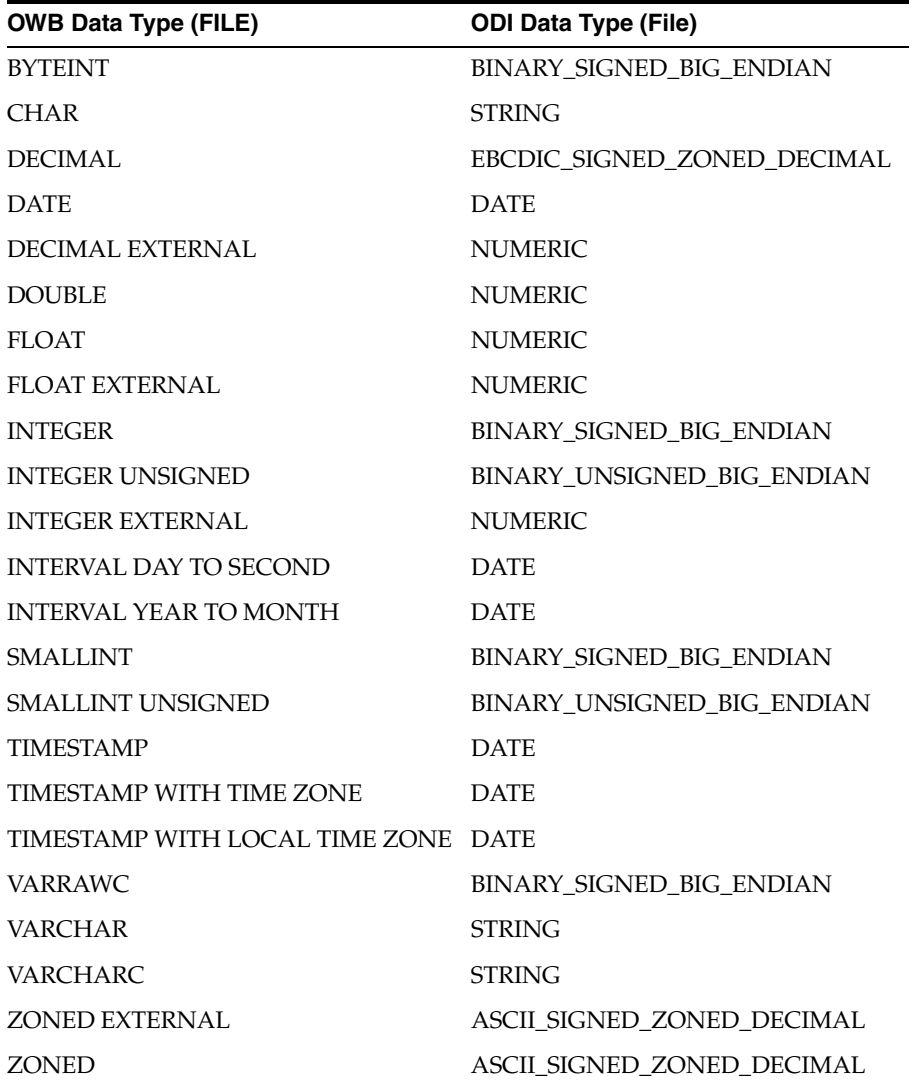

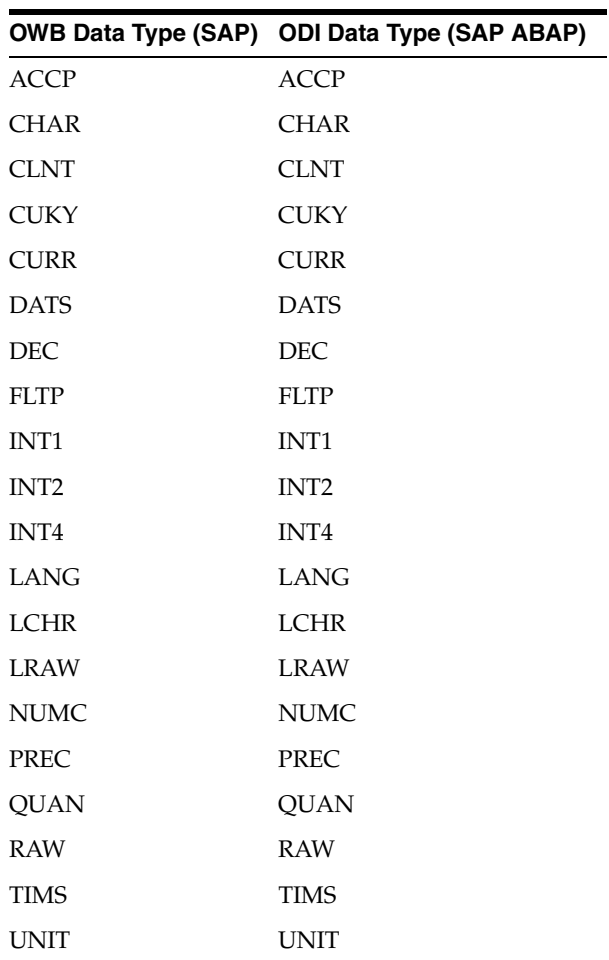

### **Data Type Mapping for OWB SAP Platform to ODI SAP ABAP Technology**

### **OWB Location to ODI Data Server**

Each OWB Location is associated with an OWB Platform or equivalent ODI technology. Hence OWB location will be migrated to an ODI Data Server under the equivalent ODI technology.

### **Location Name to Data Server Name**

Location Name will be migrated to ODI Data Server Name. Since OWB Location Name is unique within an OWB Workspace, while ODI Data Server Name is unique within the master repository, when there are several OWB workspaces for a Workspace Owner, each OWB Workspace should be migrated to a different ODI Master repository to avoid name conflicts.

### **Location Properties to Data Server Properties**

The following table shows mapping of properties of OWB Location to properties of ODI Data Server:

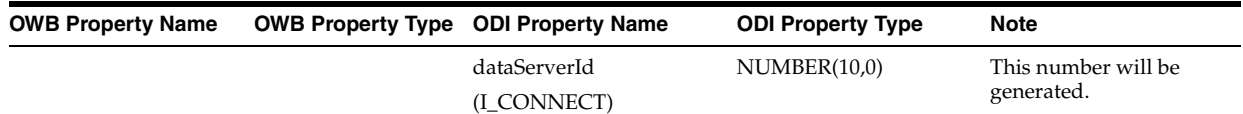

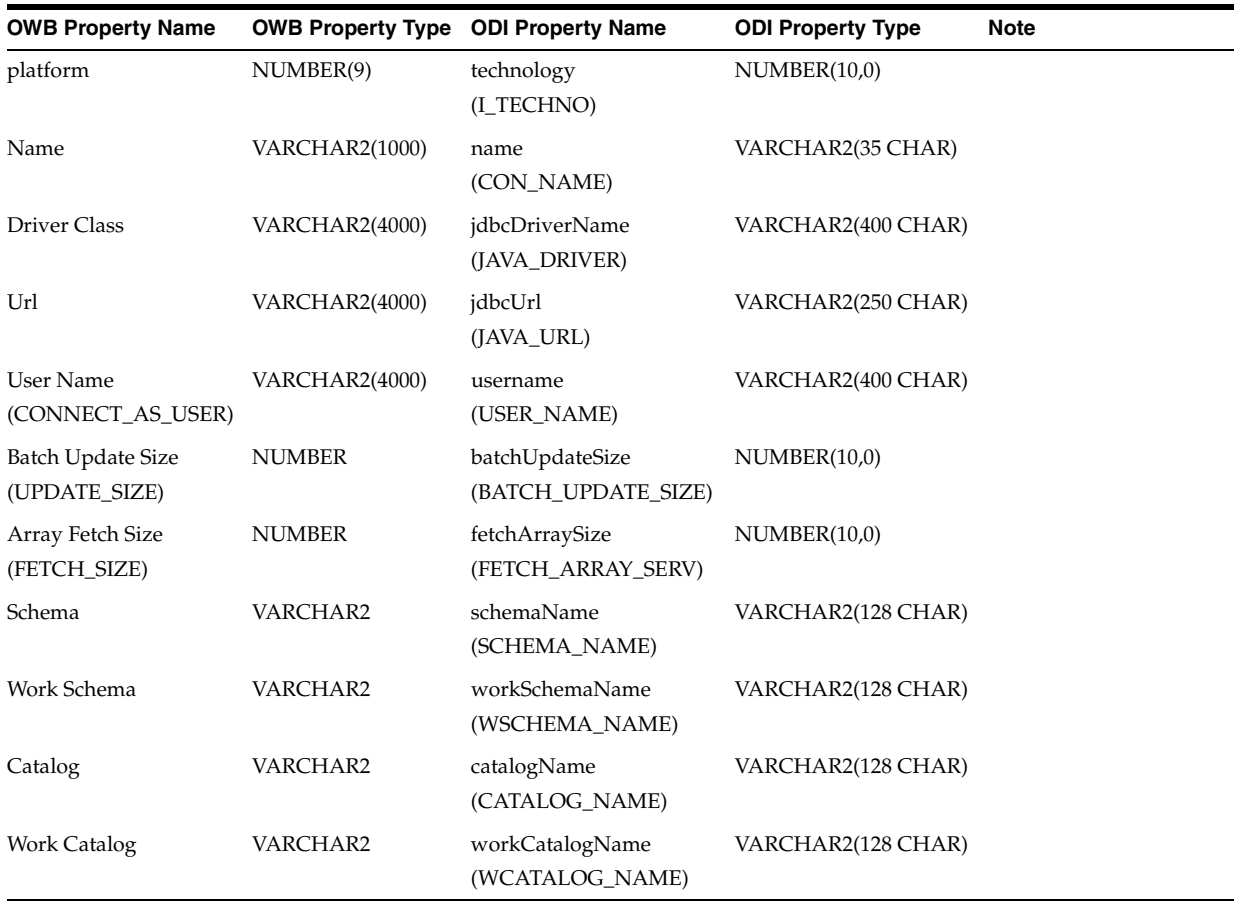

### OWB Repositories

### **Specific Location**

For OWB Location using Database Link as the Connection Type, the location will be migrated to a new ODI Data Server, with the location name as the data server name. Other information for the location will not be migrated.

For File Location using FTP as the Connection Type, the location will be migrated to a new ODI Data Server with the location name as the data server name. Other information for the location will not be migrated.

### **OWB Modules to ODI Models**

OWB Modules will be migrated to ODI Models.

### **Module Name to Model Name**

To create a unique model name, the ODI Model name will be a concatenation of OWB Module Name and OWB Project name. If the resulting name is longer than the allowed length in ODI Model name, the resulting name will be trimmed.

#### **Module Properties to Model Properties**

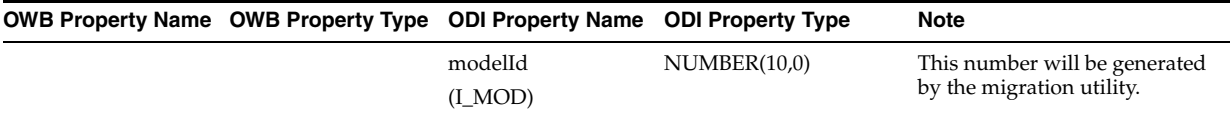

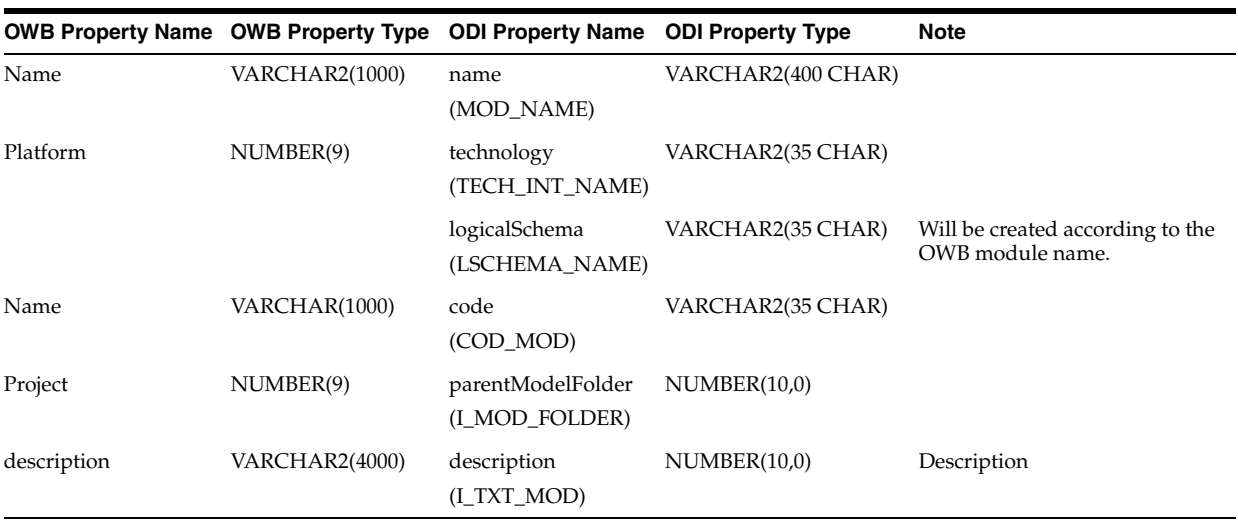

### **Additional Migration of OWB Modules to ODI Folders**

Some OWB Modules will also be migrated to ODI as ODI Folders, in addition to ODI Models. The following OWB modules will also be migrated as ODI Folders:

- Oracle Database Module
- Template Mapping Module

OWB Oracle Database Module will be migrated as ODI Model where the OWB Data Objects are migrated to, and also as ODI Folder where OWB mappings are migrated to.

OWB Template Mapping Module and Pluggable Mapping Folder will be migrated as ODI Folder.

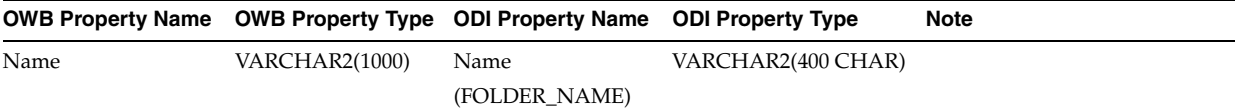

#### **Physical Schema and Logical Schema**

OWB supported a list of Data Locations for use with a module but only one location is selected to use at a time. This location is called the active location. During migration, only the active location will be migrated to ODI. The location is migrated as ODI Data Server. Corresponding to the location user name, a new ODI Physical Schema will be created in ODI if one does not exist already. The new ODI Physical Schema will be from the Location Schema of OWB Database Location, or the directory path for File Location.

Corresponding to the physical schema, a logical schema will be created in ODI if none with the same name as the Model name exists. The logical schema will set to "LS\_" plus model name, and will be associated with the physical schema in the global context.

### **OWB Projects to ODI Projects**

OWB Project will be migrated as ODI Project.

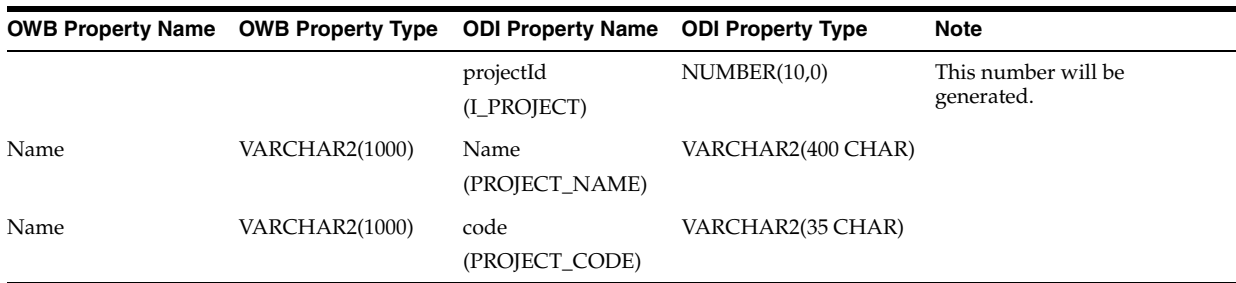

### **OWB Folders to ODI Folders**

Two types of OWB Folders will be migrated to ODI:

OWB Pluggable Mapping Folders

OWB Pluggable Mapping Folders are migrated to ODI Folders; the name of the OWB Pluggable Mapping Folder will be the name of the ODI Folder.

**OWB Pluggable Mapping Standalone Folders** 

Pluggable mappings in this OWB folder will be migrated to an ODI Folder named STAND\_ALONE.

# <span id="page-53-0"></span>**OWB Data Objects**

### **OWB Table to ODI Datastore**

OWB Table is migrated to ODI Datastore. The following related attributes of tables are migrated:

- **Columns**
- Keys
- **Indexes**

Attribute Sets and Data Rules are not migrated.

For Partitions, the partition name and the description are migrated, other properties are not migrated.

Attributes or properties of OWB Table are migrated to ODI Datastore as described in [Table B–1, " OWB Data Object \(Table, View, External Table, File, Materialized View\) to](#page-56-0)  [ODI Datastore".](#page-56-0)

Attributes or properties of OWB Table Columns are migrated to ODI Datastore Columns as described in [Table B–2, " OWB Table Column to ODI Datastore Column".](#page-56-1)

OWB Table supports these types of keys: Primary Key, Unique Key, Foreign Key, and Constraint.

- The attributes/properties of OWB Table Primary Keys and Unique Keys are migrated to ODI Keys as described in [Table B–5, " OWB Key to ODI Key".](#page-58-0)
- The attributes/properties of OWB Table Constraints are migrated to ODI Condition as described in [Table B–6, " OWB Check Constraint to ODI Condition".](#page-58-1)
- The attributes/properties of OWB Table Foreign Keys are migrated to ODI Reference as described in [Table B–7, " OWB ForeignKey to ODI Reference".](#page-59-0)

The attributes/properties of Indexes are migrated to ODI Datastore Key as described in [Table B–8, " OWB Index to ODI Key"](#page-59-1), which lists the mappings between the OWB Index and ODI Key.

OWB supports four types of indexes: unique, non-unique, bitmap, and function-based. A unique index will be mapped to OdiKey, and the key type will be set to ALTERNATE\_KEY. A non-unique index will be mapped to OdiKey, and the key type will be set to INDEX. Bitmap and function-based keys are not migrated.

### **OWB View to ODI Datastore**

OWB View is migrated to ODI Datastore. The following related attributes of OWB View are migrated:

- **Columns**
- Keys

Attribute Sets and Data Rules are not migrated.

Attributes or properties of OWB View are migrated to ODI Datastore as described in [Table B–1, " OWB Data Object \(Table, View, External Table, File, Materialized View\) to](#page-56-0)  [ODI Datastore".](#page-56-0)

Attributes or properties of OWB View Columns are migrated to ODI Datastore Columns as described in [Table B–2, " OWB Table Column to ODI Datastore Column".](#page-56-1)

OWB Table supports these types of keys: Primary Key, Unique Key, Foreign Key, and Constraint.

- The attributes/properties of OWB View Primary/Unique Keys are migrated to ODI Keys as described in [Table B–5, " OWB Key to ODI Key".](#page-58-0)
- The attributes/properties of OWB View Constraints are migrated to ODI Condition as described in [Table B–6, " OWB Check Constraint to ODI Condition".](#page-58-1)
- The attributes/properties of OWB View Foreign Keys are migrated to ODI Reference as described in [Table B–7, " OWB ForeignKey to ODI Reference".](#page-59-0)

### **OWB Materialized View to ODI Datastore**

OWB Materialized View is migrated to ODI Datastore. The following related attributes of Materialized views are migrated:

- **Columns**
- Keys
- **Indexes**

Attribute Sets and Data Rules are not migrated.

For Partitions, the partition name and the description are migrated, other properties are not migrated.

Attributes or properties of OWB Materialized View are migrated to ODI Datastore as described in [Table B–1, " OWB Data Object \(Table, View, External Table, File,](#page-56-0)  [Materialized View\) to ODI Datastore".](#page-56-0)

Attributes or properties of OWB Materialized View Columns are migrated to ODI Datastore Columns as described in [Table B–2, " OWB Table Column to ODI Datastore](#page-56-1)  [Column".](#page-56-1)

OWB Materialized View supports these types of keys: Primary Key, Unique Key, Foreign Key, and Constraint.

The attributes/properties of OWB Materialized View Primary Keys and Unique Keys are migrated to ODI Keys as described in [Table B–5, " OWB Key to ODI Key"](#page-58-0).

The attributes/properties of OWB Materialized View Constraints are migrated to ODI Condition as described in [Table B–6, " OWB Check Constraint to ODI Condition".](#page-58-1)

The attributes/properties of OWB Materialized View Foreign Keys are migrated to ODI Reference as described in [Table B–7, " OWB ForeignKey to ODI Reference"](#page-59-0).

The attributes/properties of Indexes are migrated to ODI Datastore Key as described in [Table B–8, " OWB Index to ODI Key"](#page-59-1), which lists the mappings between the OWB Index and ODI Key.

### **OWB External Table to ODI Datastore**

OWB External Table is migrated to ODI Datastore. The following related attributes of External Table are migrated:

**Columns** 

Data Rules are not migrated. Associated locations will be migrated as ODI Data Server if the migration configuration option MIGRATE\_DEPENDENCIES is set to true.

Attributes or properties of OWB External Table are migrated to ODI Datastore as described in [Table B–1, " OWB Data Object \(Table, View, External Table, File,](#page-56-0)  [Materialized View\) to ODI Datastore".](#page-56-0)

Attributes or properties of OWB External Table Columns are migrated to ODI Datastore Columns as described in [Table B–2, " OWB Table Column to ODI Datastore](#page-56-1)  [Column".](#page-56-1)

OWB External Table has association to OWB FLAT FILE and its access parameters. These associations will not be migrated to ODI.

### **OWB Flat File to ODI Datastore**

OWB Flat File is migrated to ODI Datastore. The following related attributes of OWB Files are migrated:

- Records
- Fields

Attributes or properties of OWB Flat File are migrated to ODI Datastore as described in [Table B–1, " OWB Data Object \(Table, View, External Table, File, Materialized View\)](#page-56-0)  [to ODI Datastore".](#page-56-0)

OWB Flat File may contain one or more Records. Each Record will be migrated as one ODI Datastore. The naming convention for the ODI Datastore name is <*FlatFileName*>\_<*RecordName*>.

Attributes or properties of OWB File Record are migrated to ODI Datastore Columns as described in [Table B–4, " OWB File Record to ODI Datastore Column".](#page-58-2)

Attributes or properties of OWB File Record Field are migrated to ODI Datastore Columns as described in section [Table B–3, " OWB File Record Field to ODI Datastore](#page-57-0)  [Column".](#page-57-0)

# **OWB Sequence to ODI Sequence**

OWB Sequence is migrated to ODI Sequence (Native sequence). OWB Sequence contains Columns, which are not migrated to ODI.

Attributes or properties of OWB Sequence are migrated to ODI Sequence as described in [Table B–10, " OWB Sequence to ODI Sequence".](#page-60-1)

### **Property Migration Mapping Tables**

<span id="page-56-0"></span>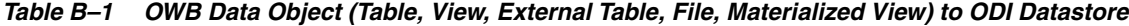

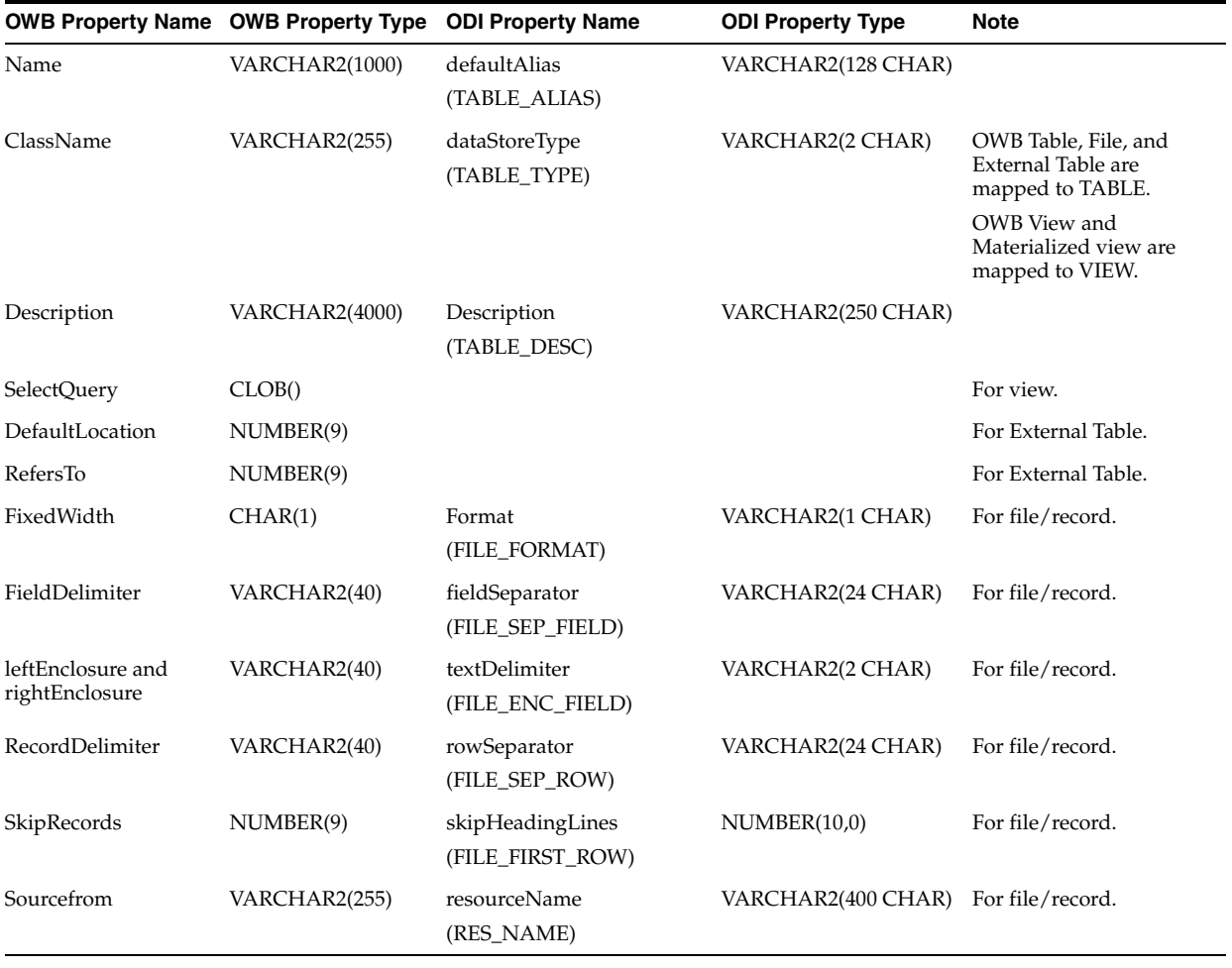

<span id="page-56-1"></span>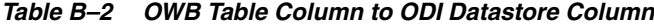

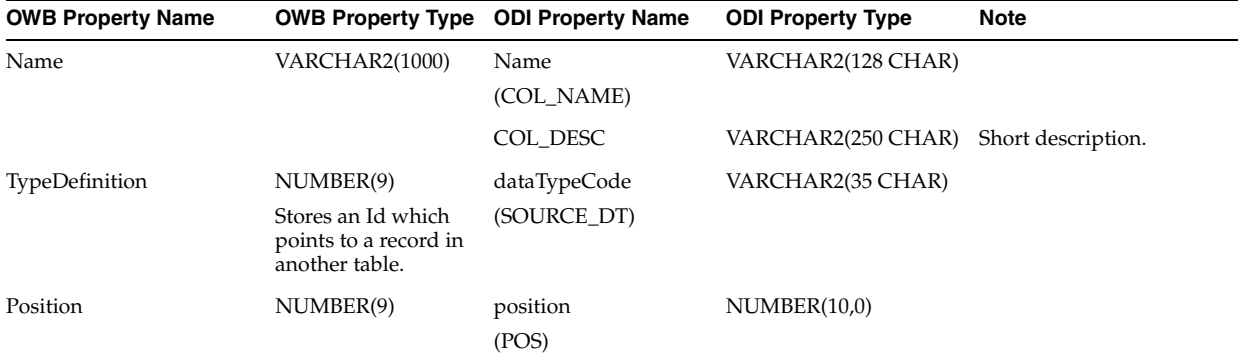

| <b>OWB Property Name</b>             |               | <b>OWB Property Type ODI Property Name</b> | <b>ODI Property Type</b>                                      | <b>Note</b> |
|--------------------------------------|---------------|--------------------------------------------|---------------------------------------------------------------|-------------|
| Length                               | NUMBER(9)     | length<br>(LONGC)                          | NUMBER(10,0)                                                  |             |
| Precision                            | NUMBER(9)     | Length<br>(LONGC)                          | NUMBER(10,0)                                                  |             |
| Scale                                | NUMBER(9)     | scale<br>(SCALEC)                          | NUMBER(10,0)                                                  |             |
| Nullable                             | CHAR(1)       | mandatory<br>(COL_MANDATORY)               | VARCHAR2(1 CHAR)                                              |             |
| dafaultValue                         | VARCHAR(4000) | defaultValue<br>(DEF_VALUE)                | VARCHAR2(100 CHAR)                                            |             |
|                                      |               | scdType<br>(SCD_COL_TYPE)                  | VARCHAR2(2 CHAR)                                              |             |
| description                          | Varchar(4000) | description                                | NUMBER(10,0)                                                  |             |
|                                      |               | (I_TXT_COL_DESC)                           | Stores an Id which<br>points to a record in<br>another table. |             |
| fractionalsecondsprecision NUMBER(9) |               | length                                     | NUMBER(10)                                                    |             |
|                                      |               | (LONGC)                                    |                                                               |             |

*Table B–2 (Cont.) OWB Table Column to ODI Datastore Column*

<span id="page-57-0"></span>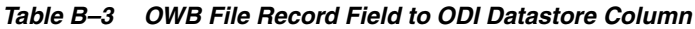

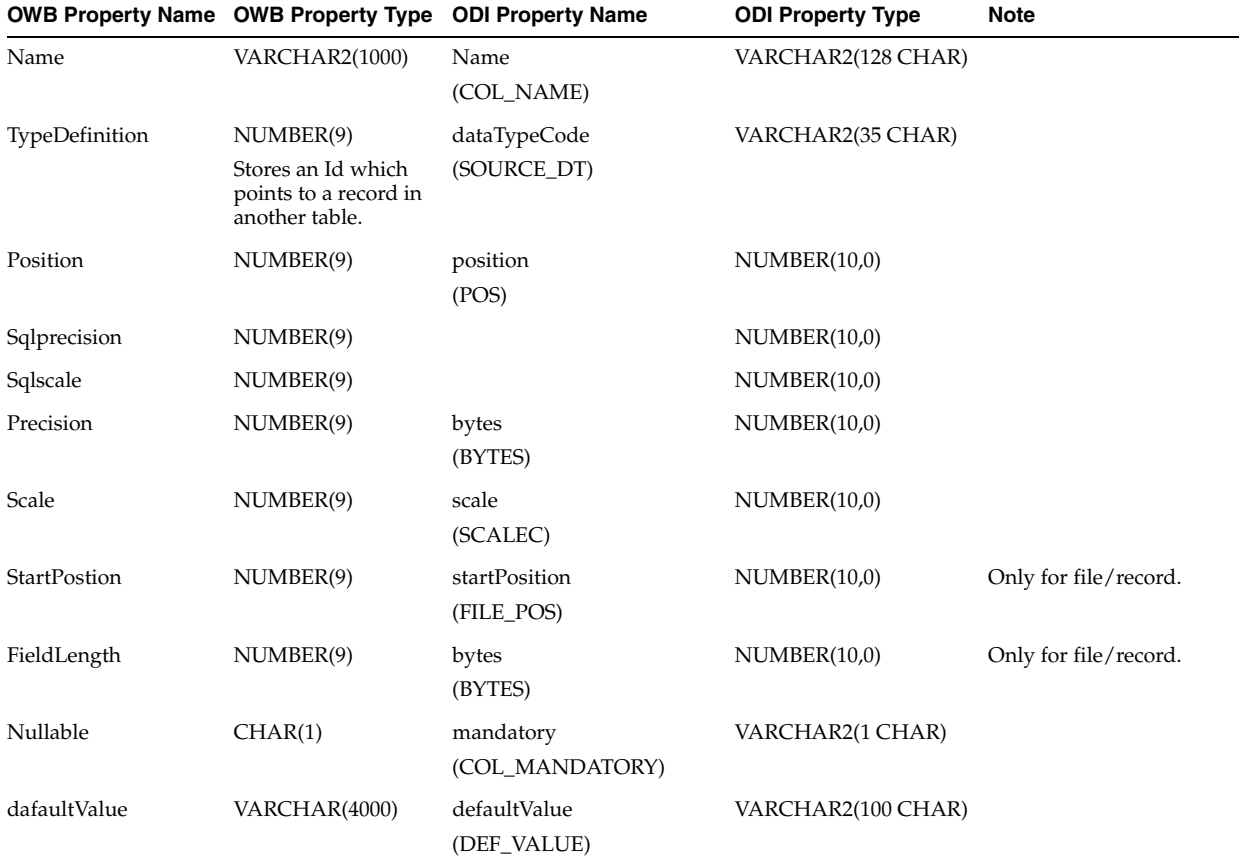

| OWB Property Name OWB Property Type ODI Property Name |               |                                | <b>ODI Property Type</b>                                      | <b>Note</b> |
|-------------------------------------------------------|---------------|--------------------------------|---------------------------------------------------------------|-------------|
| description                                           | VARCHAR(4000) | description                    | NUMBER(10,0)                                                  |             |
|                                                       |               | (I_TXT_COL_DESC)               | Stores an Id which<br>points to a record in<br>another table. |             |
| sqllength                                             |               |                                |                                                               |             |
| mask                                                  | VARCHAR2(255) | format<br>(SNP COL.COL FORMAT) | VARCHAR2(35)                                                  |             |

*Table B–3 (Cont.) OWB File Record Field to ODI Datastore Column*

<span id="page-58-2"></span>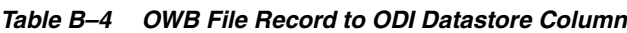

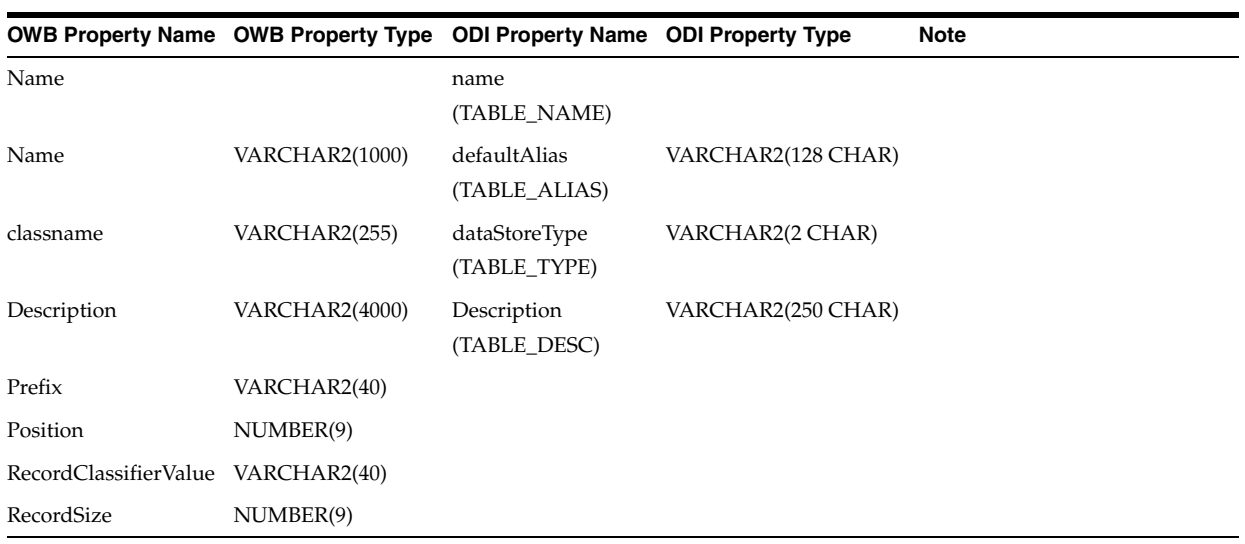

### <span id="page-58-0"></span>*Table B–5 OWB Key to ODI Key*

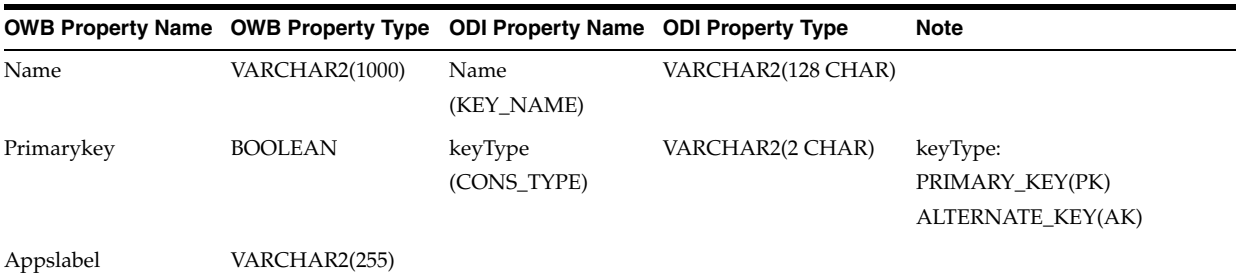

<span id="page-58-1"></span>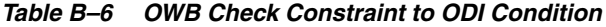

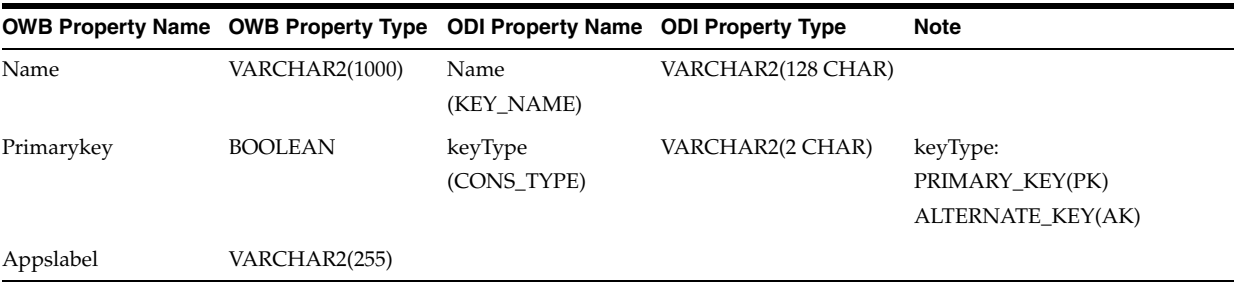

|                                       | <b>OWB Property Name OWB Property Type ODI Property Name</b> |                                                              | <b>ODI Property Type</b> | <b>Note</b>                                                                                    |
|---------------------------------------|--------------------------------------------------------------|--------------------------------------------------------------|--------------------------|------------------------------------------------------------------------------------------------|
|                                       |                                                              | referenceId<br>$(I_J[OIN])$                                  | NUMBER(10,0)             | This number will be<br>generated.                                                              |
| Name                                  |                                                              | name<br>(FK_NAME)                                            | VARCHAR2(128 CHAR)       |                                                                                                |
| Should map to DB_<br><b>REFERENCE</b> |                                                              | referenceType<br>(FK_TYPE)                                   | VARCHAR2(1 CHAR)         | referenceType:<br><b>DB REFERENCE,</b><br><b>ODI REFERENCE,</b><br>COMPLEX<br><b>REFERENCE</b> |
|                                       |                                                              | primaryDataStore<br>(I_TABLE_PK)                             | NUMBER(10,0)             | Find the table by<br>Unique key.                                                               |
| module                                |                                                              | primaryModel<br>(PK_I_MOD)                                   | NUMBER(10,0)             |                                                                                                |
|                                       |                                                              | primaryDataStoreSchemaName VARCHAR2(128 CHAR)<br>(PK_SCHEMA) |                          | Find the schema<br>based on the model<br>of the primary table.                                 |
|                                       |                                                              | primaryDataStoreName<br>(PK_TABLE_NAME)                      | VARCHAR2(128 CHAR)       | Find primary table<br>name by unique key.                                                      |
|                                       |                                                              | primaryDataStoreAlias<br>(PK_TABLE_ALIAS)                    | VARCHAR2(128 CHAR)       | Find the alias by<br>primary data store.                                                       |
| Appslabel                             | VARCHAR2(255)                                                |                                                              |                          |                                                                                                |
| Mandatory                             | CHAR(1)                                                      |                                                              |                          |                                                                                                |
| OnetoOne                              | CHAR(1)                                                      |                                                              |                          |                                                                                                |

<span id="page-59-0"></span>*Table B–7 OWB ForeignKey to ODI Reference*

#### <span id="page-59-1"></span>*Table B–8 OWB Index to ODI Key*

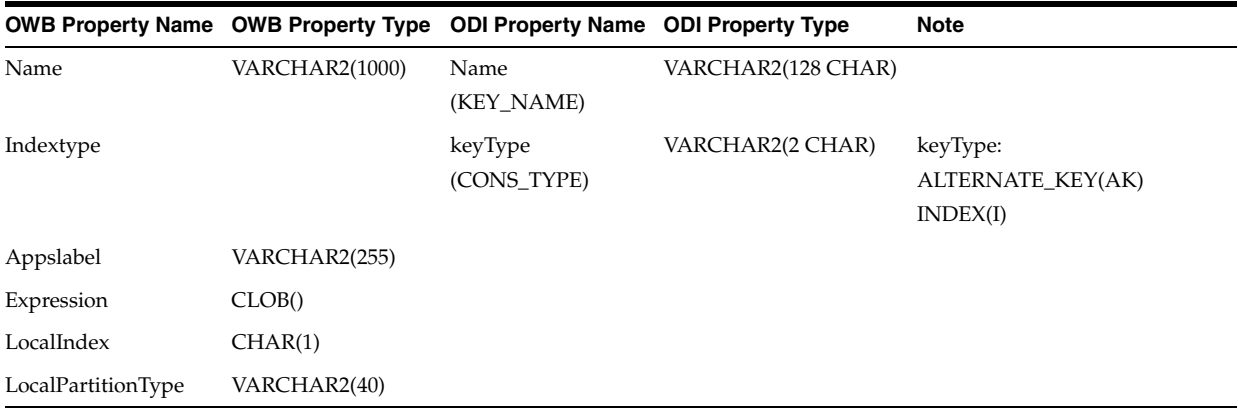

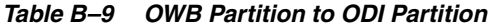

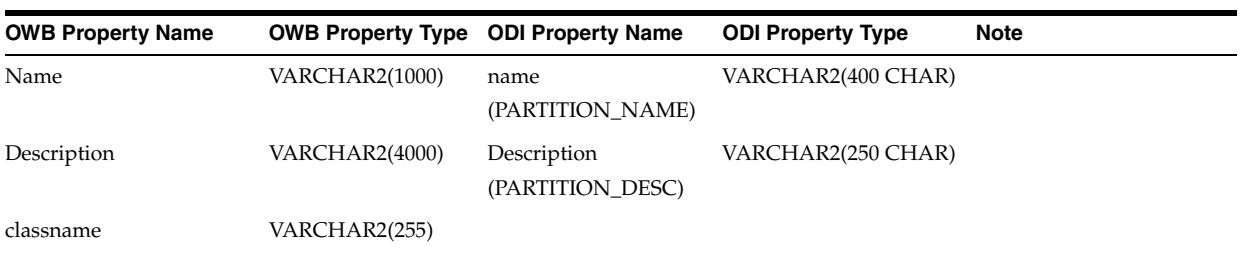

| <b>OWB Property Name</b> |              | <b>OWB Property Type ODI Property Name</b> | <b>ODI Property Type</b> | <b>Note</b> |
|--------------------------|--------------|--------------------------------------------|--------------------------|-------------|
| Attribute                | VARCHAR2(40) |                                            |                          |             |
| Autosubpartitionordering | VARHCAR2(40) |                                            |                          |             |
| Hashsubpartitioncount    | VARCHAR2(40) |                                            |                          |             |
| IsDefault                | CHAR(1)      |                                            |                          |             |
| <b>IsSubPartition</b>    | CHAR(1)      |                                            |                          |             |
| PartitionOrder           | VARCHAR2(40) |                                            |                          |             |

*Table B–9 (Cont.) OWB Partition to ODI Partition*

#### <span id="page-60-1"></span>*Table B–10 OWB Sequence to ODI Sequence*

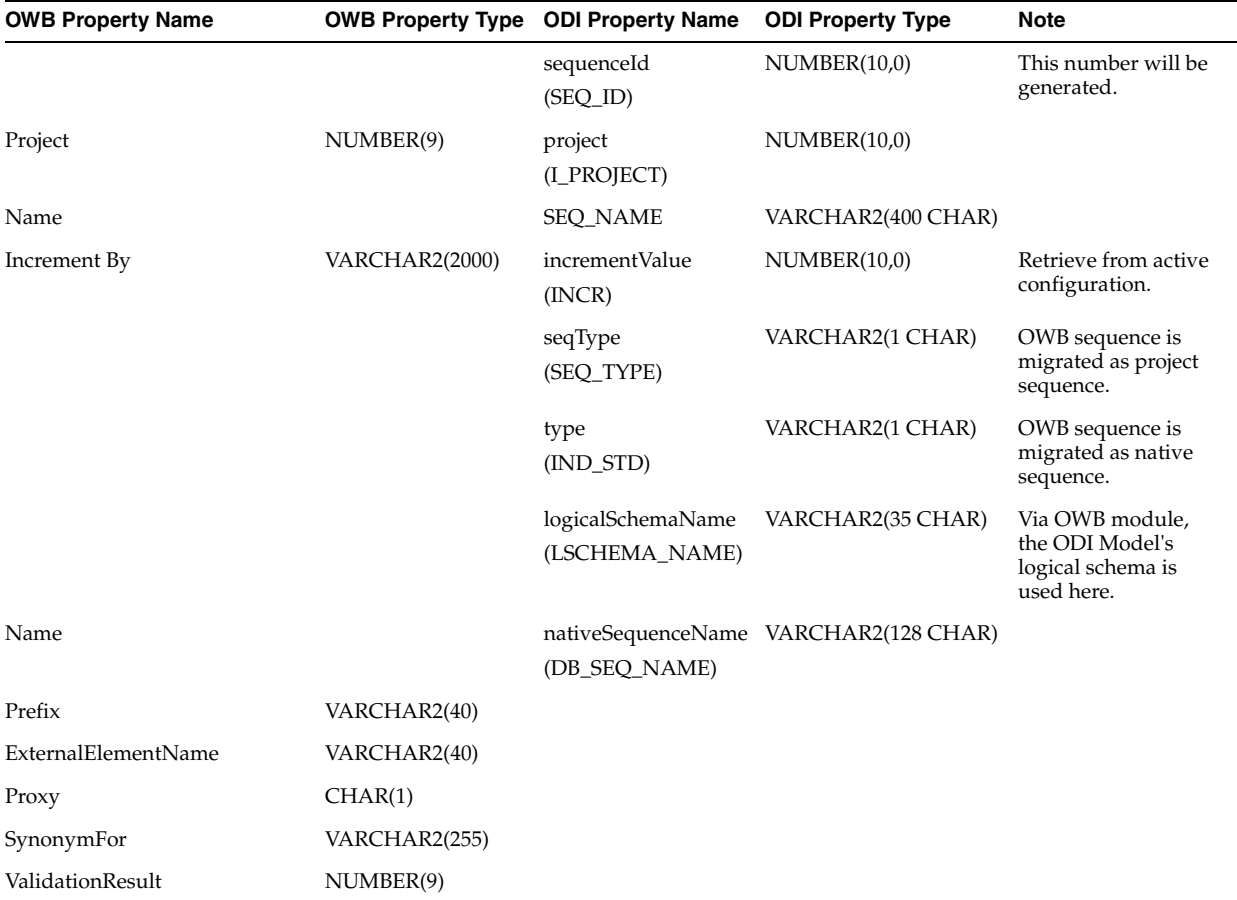

# <span id="page-60-0"></span>**OWB Mappings**

OWB Mapping is migrated to ODI Mapping. OWB Mappings are contained in Oracle module or Template Mapping Module while ODI Mappings are contained in Project Folder. OWB Project is migrated to ODI project, OWB Oracle Module or Template Mapping Module is migrated to ODI Project Folder.

# **OWB Mapping Properties**

### **OWB Mapping Logical Properties**

Logical properties of OWB Mapping are migrated to ODI Mapping Properties as follows:

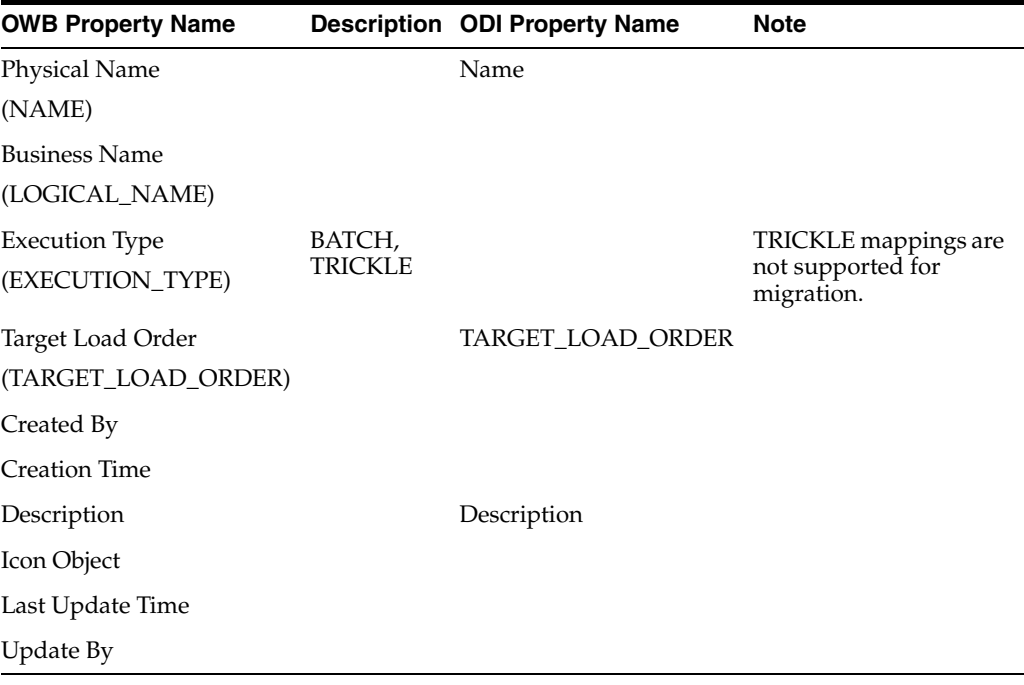

### **OWB Mapping Physical Properties**

Physical Properties of OWB Mappings are not migrated to ODI.

The following properties are not migrated:

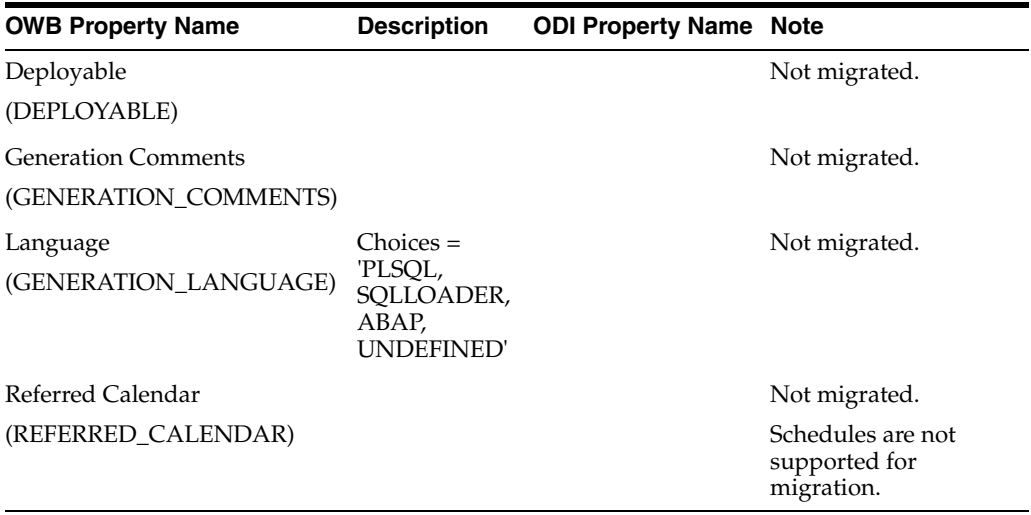

### **PLSQL Physical Properties**

**Chunking Options** Properties for Chunking options are not migrated. Those properties are:

Chunk Method

Chunk table (NUMCOL\_CHUNK\_TABLE) Chunk column (NUMCOL\_CHUNK\_COLUMN) Chunk size (NUMCOL\_CHUNK\_SIZE) Chunk table (ROWID\_CHUNK\_TABLE) Chunk type (ROWID\_CHUNK\_TYPE) Chunk size (ROWID\_CHUNK\_SIZE) Chunk table (SQL\_CHUNK\_TABLE) SQL statement (SQL\_CHUNK\_STATEMENT) SQL statement chunk type (SQL\_CHUNK\_TYPE)

**Runtime Parameters** Properties for Runtime parameters are not migrated. Those properties are:

Analyze table sample percentage Bulk size Chunk execute resume task Chunk force resume Chunk number of times to retry Chunk parallel level Commit frequency Default audit level Default Operating Mode Default purge group Maximum number of errors

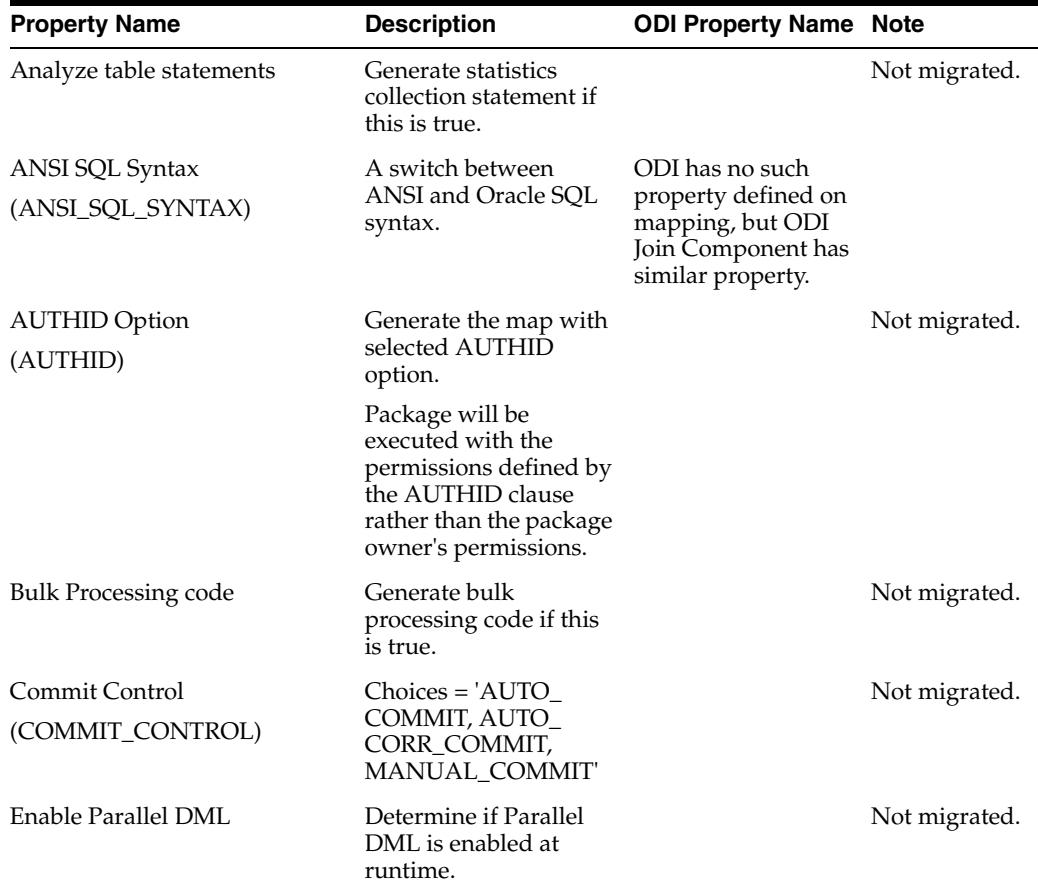

**Code Generation Options** Properties for code generation options are migrated as follows:

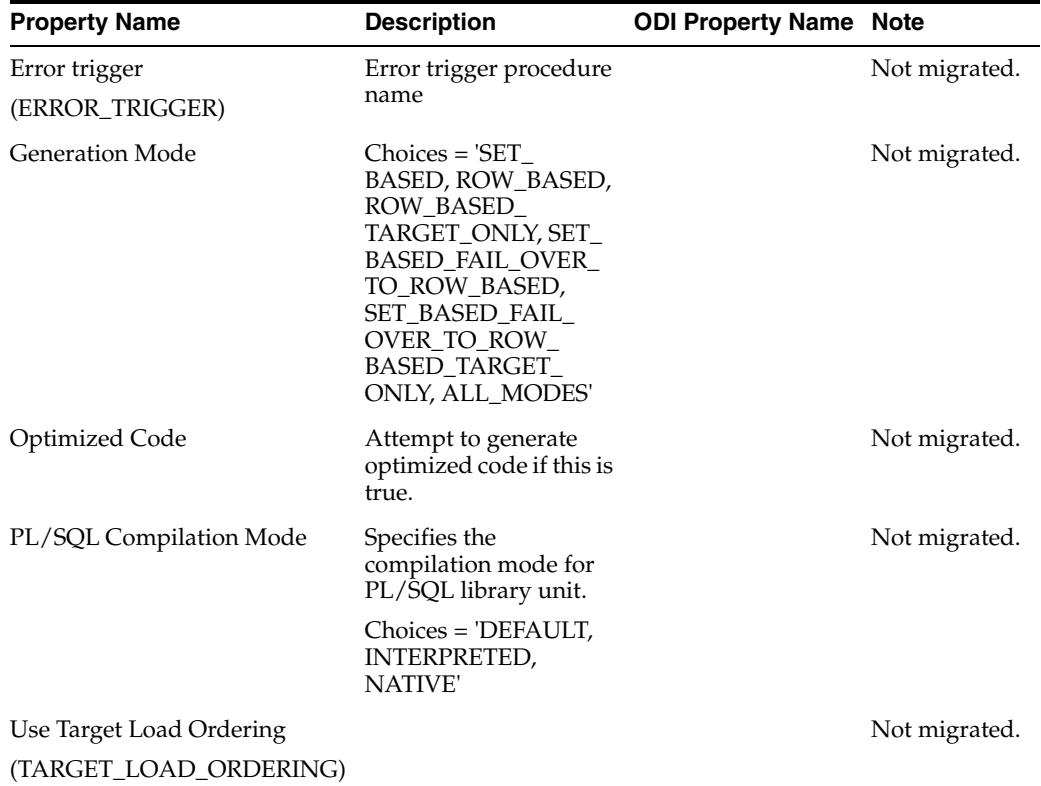

### **SQL\*LOADER Physical Properties**

**SQL Loader Settings** Properties for SQL Loader Settings are not migrated. Those properties are:

Bind Size Byte Order Mark Column Array Rows Continue Load Control File Location Control File Name Database File Name Delimited File Record Termination Direct Mode Endian (Byte Order) Errors Allowed Load Last Field As Pieced Log File Location Log File Name Multithreading Nls Characterset Operation Recoverable Perform Parallel Load Preserver Blanks Read Buffers Read Size Records to Load Records to Skip

Resumable Resumable Name Resumeable Timeout Rows per Commit Skip Index Maintenance Skip Unusable Indexes Stream size Suppress discards Suppress Errors Suppress Feedback Suppress Header Suppress partitions

**Runtime Parameters** Properties for Runtime parameters are not migrated. Those properties are:

Audit Default purge group

**SQL Loader Data Files** Properties for SQL Loader Data Files are not migrated. Those properties are:

Data File Name Data File Location Discard File Name Discard File Location Discard Max Bad File Name Bad File Location

### **ABAP Mapping Physical Properties**

**Runtime Parameters** Properties for runtime parameters are not migrated, these properties are:

ABAP Report Name Background Job Control File Name Data File Name File Delimiter for Staging File Include FTP Install only Log File Name SAP Location SAP System Version Sql Join Collapsing Staging File Directory Timeout

**SQL Loader Settings** Properties for SQL Loader Setting are not migrated, those properties are:

NLS Characterset

### **SQLPLUS Mapping Physical Properties**

**SQL\*Plus Settings** The properties for SQL\*Plus Settings are not migrated. Those properties are:

ARRAYSIZE COPYCOMMIT Log File Directory Log File Name LONG SQL File Directory SQL File Name

**Runtime Parameters** The properties for Runtime Parameters are not migrated. Those properties are:

Audit Default purge group

### **Code Template Mappings Physical Properties**

**Chunking Options** Properties for Chunking options are not migrated. (The same as PLSQL mappings.)

**Code Generation Options** Properties for code generation options are migrated as follows:

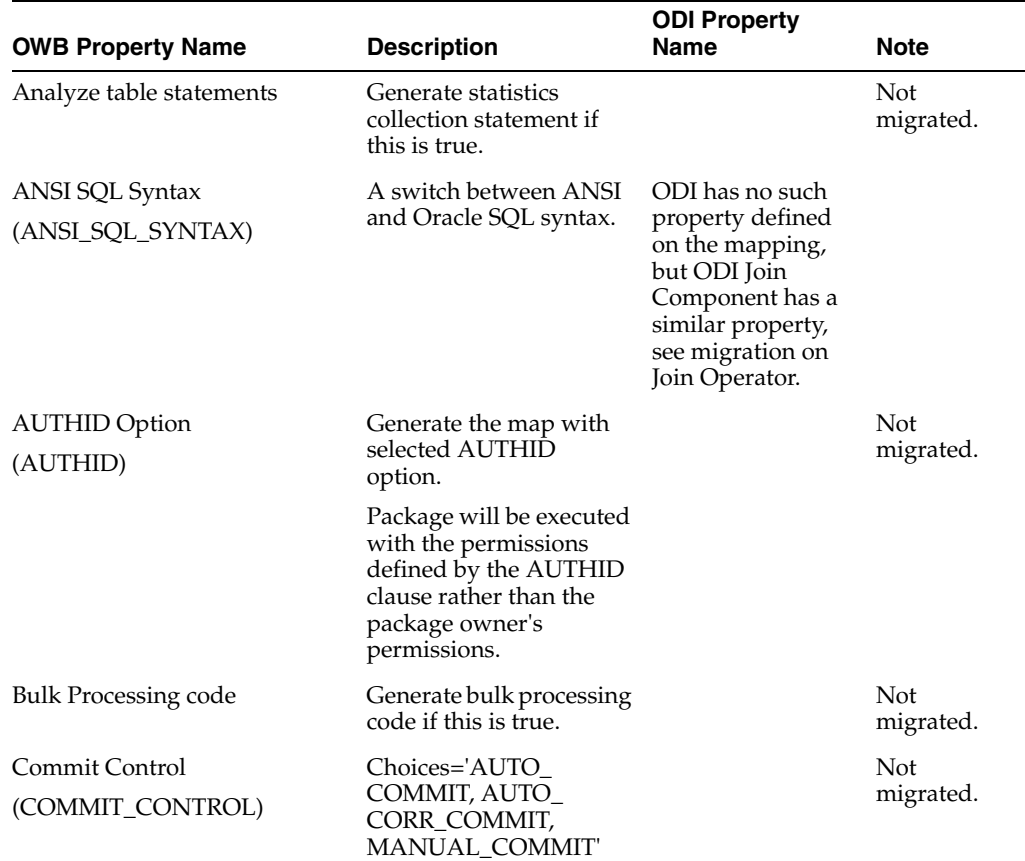

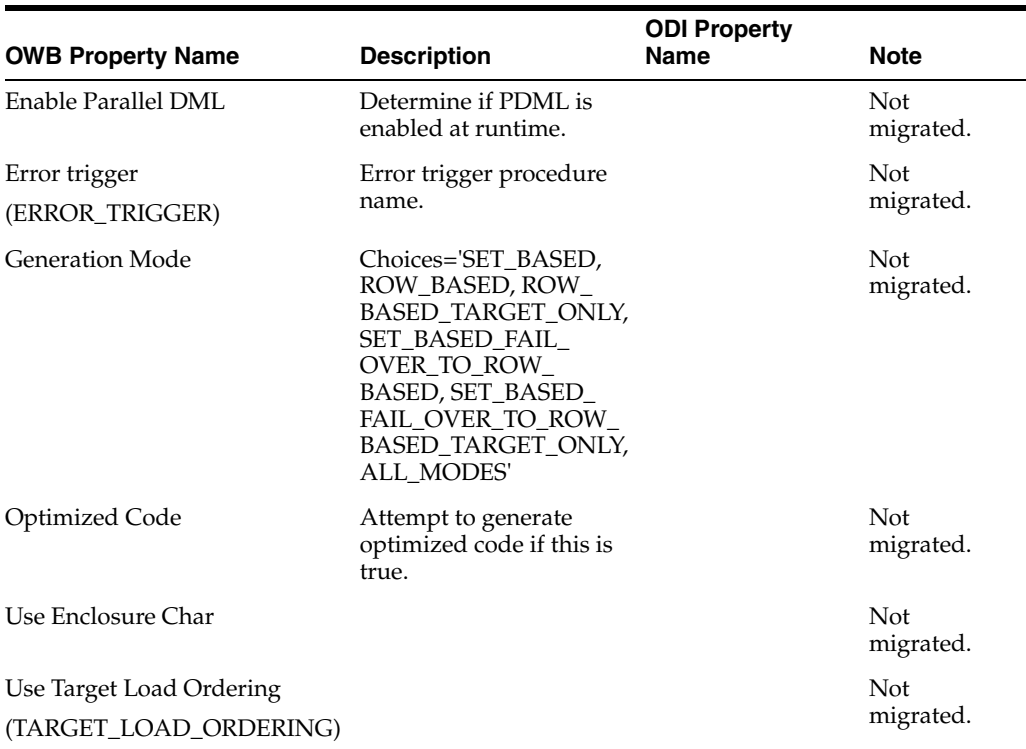

**Runtime Parameters** Properties for runtime parameters are not migrated. Those properties are:

Analyze table sample percentage Bulk size Commit frequency Default audit level Default Operating Mode Default purge group Maximum number of errors

**SCD Updates** Properties for SCD Updates are not migrated. Those properties are:

Strategy

### **Multiple Target Mapping Migration**

For mappings with multiple targets, target load order and Multiple Target Insert (MTI) are considered for migration.

#### **Target Load Order**

The OWB Target Load Order property is migrated to the ODI Target Load Order property.

The OWB Use Target Load Ordering property is not migrated, because this property does not exist in ODI.

### **Multiple Target Insert (MTI)**

When an OWB mapping has multiple targets to insert, the data is coming from the same sources, and the Optimized code option is set to true, during code generation, a

single insert statement for all targets may be generated instead of a multi-table insert SQL statement.

Because this property is a physical property and MTI occurs at code generation, MTI is not supported for migration.

### **Mapping Operator**

Logical properties of the OWB Mapping Operator are migrated to ODI Mapping Component Properties as follows:

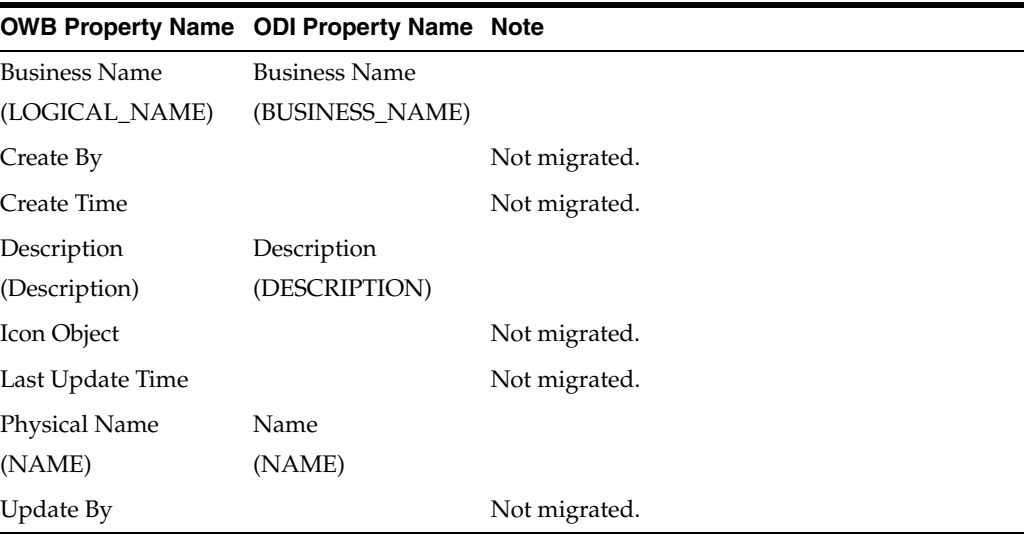

The above properties are common properties for the Mapping operator.

## **Mapping Attribute**

### **General Properties**

General properties of OWB Mapping Attribute are migrated to ODI Mapping Attribute properties as follows:

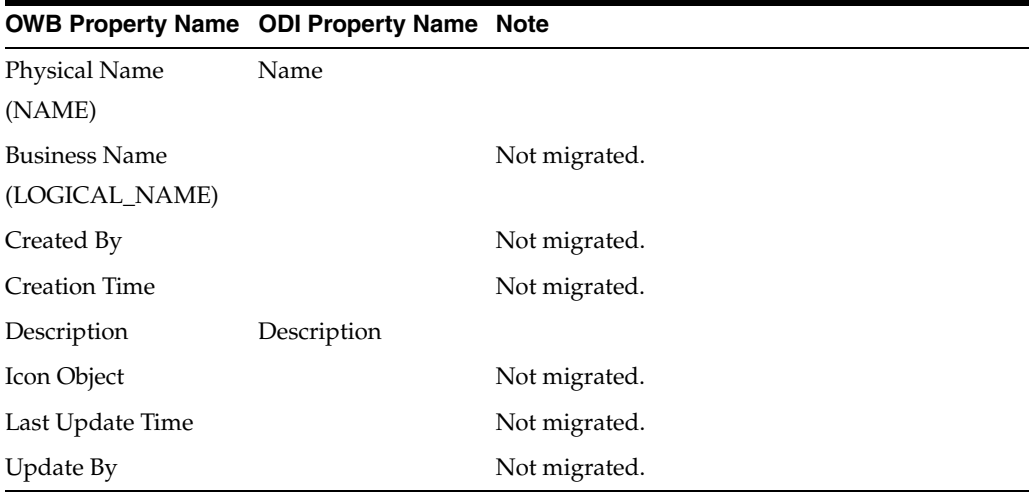

### **Data Type Information**

Data type information properties on attribute of OWB Table operator are as follows:

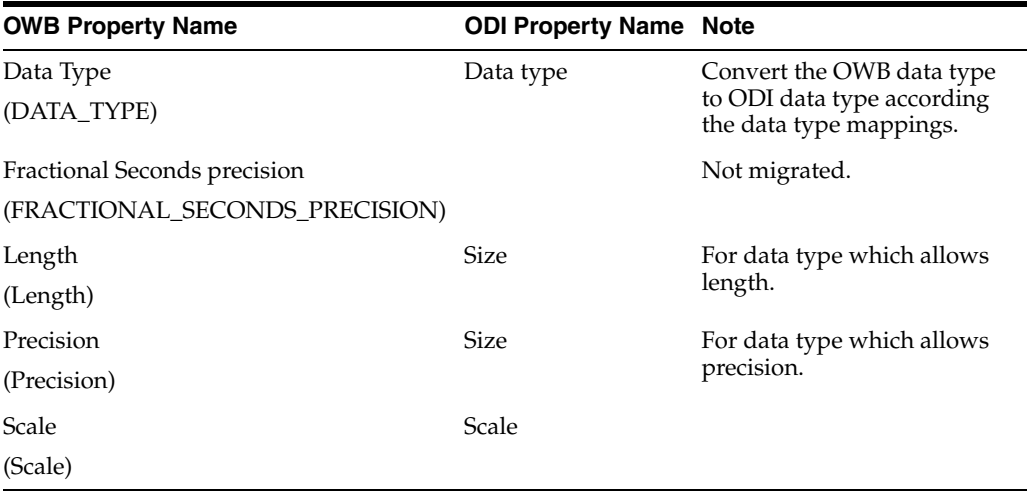

Mapping Attributes of OWB Mapping Operator use OWB GENERIC platform data types. OWB GENERIC platform is mapped to ODI Generic SQL technology. See ["Data](#page-45-0)  [Type Mapping for OWB GENERIC Platform to ODI Generic SQL Technology" on](#page-45-0)  [page B-2](#page-45-0) for details.

# <span id="page-68-0"></span>**OWB Pluggable Mappings**

OWB Pluggable Mapping is migrated to ODI Reusable Mapping.

Also see [Pluggable Mapping Operator.](#page-97-0)

### **Pluggable Mapping Folder**

The OWB Pluggable Mapping Folder is migrated to an ODI Project Folder. Standalone pluggable mappings are migrated to a Project Folder named STAND\_ALONE, which is created automatically during migration if it does not already exist.

### **Properties of Pluggable Mapping**

Only Physical name and Description are migrated. Physical name of OWB Pluggable Mapping is migrated to name of ODI Reusable Mapping. Description of OWB Pluggable Mapping is migrated to Description of ODI Reusable Mapping.

### **Input Signature and Output Signature**

In OWB, Signature Operator can have unlimited attribute groups (for Input Signature Operator, the attribute groups are output groups; for Output Signature Operator, the attribute groups are input groups). In ODI, Signature Component can have only one connector point, so each attribute group of OWB Signature Operator is migrated to a Signature Component.

For example, the following figure shows a Pluggable Mapping for which the INPUT\_ SIGNATURE operator has three output groups (INGRP1, INGRP2, and INGPR3).

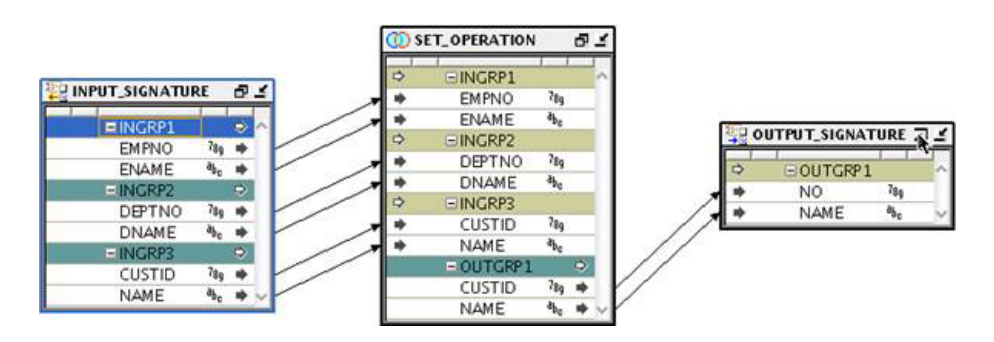

These OWB output groups are migrated to three Input Signature Components in ODI, as shown in the following figure.

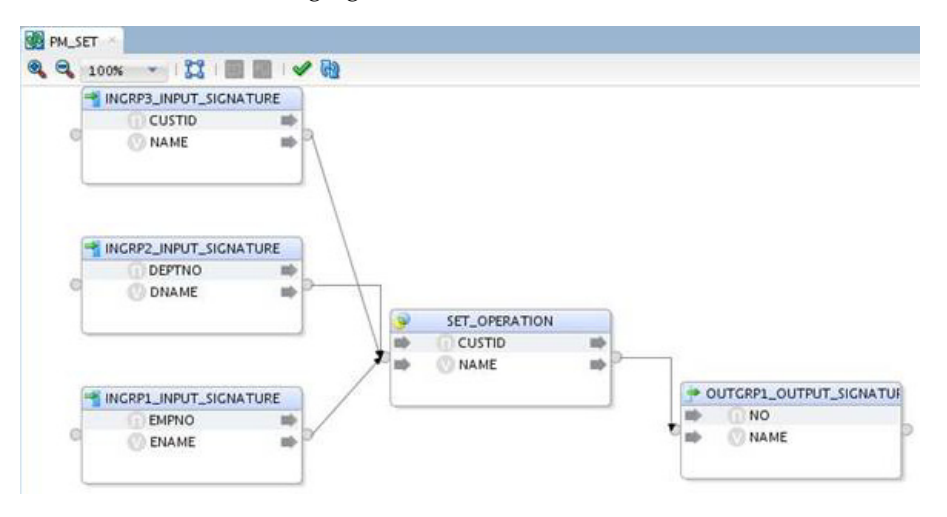

The name of ODI Signature Component is composed of OWB attribute group name of Signature Operator, underscore (\_), and Signature Operator name.

The attributes of Signature Operator in OWB are migrated to attributes of Signature Component in ODI. No special properties need to be migrated for signature attributes.

### **Join Operator in Pluggable Mapping**

OWB Pluggable Mapping does not have the property ANSI SQL Syntax as does a regular OWB Mapping. Therefore, all Join Operators of a Pluggable Mapping are split into binary joins during migration to ODI unless the migration configuration option SPLIT\_JOIN\_FOR\_ANSI\_SYNTAX is set to false in the migration utility configuration file. For information about ordered join, see [Join Operator.](#page-77-0)

**C**

# **Migration Details for Operators**

This appendix provides reference information about migrating operators from OWB to ODI.

This appendix contains the following topics:

- **[Common Properties](#page-71-0)**
- [Aggregate Operator](#page-71-1)
- [Deduplicator Operator](#page-71-2)
- **[Expression Operator](#page-72-0)**
- **[External Table Operator](#page-72-1)**
- **[Flat File Operator](#page-74-0)**
- [Join Operator](#page-77-1)
- [Lookup Operator](#page-85-0)
- **[Lookup Properties Migration](#page-92-0)**
- **[Mapping Input Parameter Operator](#page-93-0)**
- [Materialized View Operator](#page-95-0)
- [Pivot Operator](#page-96-0)
- [Pluggable Mapping Operator](#page-97-1)
- [Post-Mapping Operator](#page-98-0)
- [Pre-Mapping Operator](#page-98-1)
- **[Sequence Operator](#page-99-0)**
- **[Set Operator](#page-99-1)**
- **[Sorter Operator](#page-100-0)**
- **[Splitter Operator](#page-101-0)**
- **[Subquery Filter Operator](#page-101-1)**
- **[Table Operator](#page-103-0)**
- **[Table Function Operator](#page-111-0)**
- **[Transformation Function Operator](#page-114-0)**
- **[Unpivot Operator](#page-117-0)**
- **[View Operator](#page-118-0)**

# <span id="page-71-0"></span>**Common Properties**

The following OWB properties are migrated to the same ODI properties across all the operators and attributes for which they are defined.

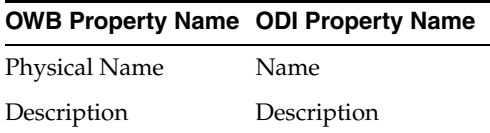

# <span id="page-71-1"></span>**Aggregate Operator**

The OWB Aggregate operator is migrated to the ODI Aggregate component.

# **Logical Properties of the Aggregate Operator**

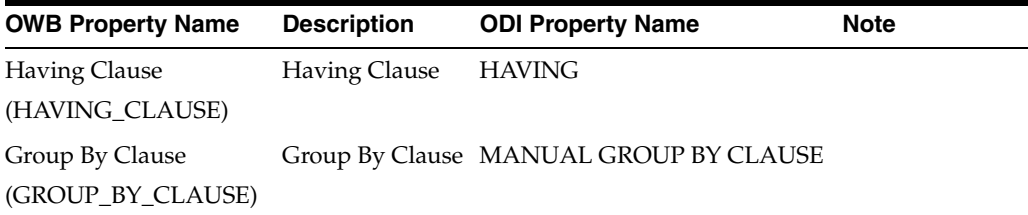

# **Physical Properties of the Aggregate Operator**

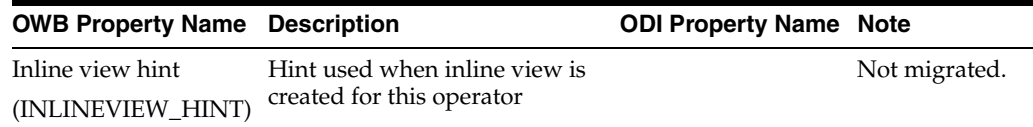

## **Attribute Groups and Attributes of the Aggregate Operator**

Output attributes of the Aggregate operator are migrated to output attributes of the Aggregate component in ODI. No specific properties of output attributes need to be migrated.

# <span id="page-71-2"></span>**Deduplicator Operator**

The OWB Deduplicator operator is migrated to the ODI Distinct component.

## **Properties of the Deduplicator Operator**

No specific properties of the Deduplicator operator need to be migrated.

## **Attribute Groups and Attributes of the Deduplicator Operator**

Input attributes of the Deduplicator operator are not migrated.

Output attributes of the Deduplicator operator are migrated. No specific properties of output attributes need to be migrated.
# **Expression Operator**

The OWB Expression operator is migrated to the ODI Expression component.

# **Properties of the Expression Operator**

No specific properties of the Expression operator need to be migrated.

# **Attribute Groups and Attributes of the Expression Operator**

Input attributes of the Expression operator are not migrated.

Output attributes of the Expression operator are migrated.

For output attributes, the expression of the output attribute is migrated to the expression of the ODI attribute. The OWB properties Variable Initial Value and Variable Write condition are not migrated. No other specific properties of output attributes need to be migrated.

# **External Table Operator**

OWB External Table operators inside OWB mappings are migrated to ODI Datastore components in the migrated ODI mappings. For detailed migration steps and behaviors, see ["Migrating the External Table Operator" on page C-5.](#page-74-0)

# **Logical Properties of the External Table Operator**

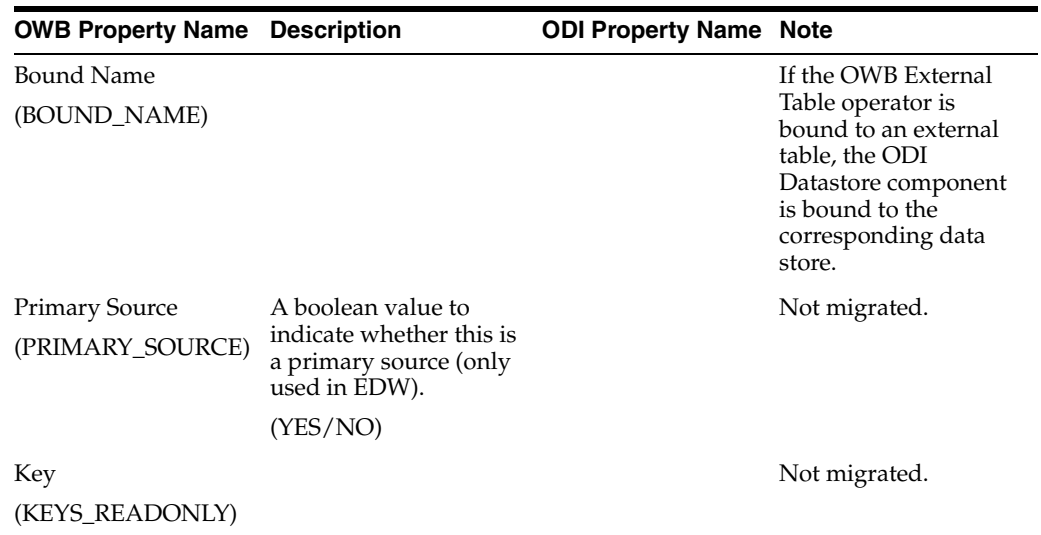

### **General Properties**

### **Chunking**

As with the Table operator, properties for Chunking are not migrated.

### **Error Table**

As with the Table operator, properties for Error Table are not migrated.

# **SCD Updates**

As with the Table operator, properties for SCD Updates are not migrated.

### **Temp Stage Table**

As with the Table operator, properties for Temp Stage Table are not migrated.

# **Physical Properties of the External Table Operator**

### **General Properties**

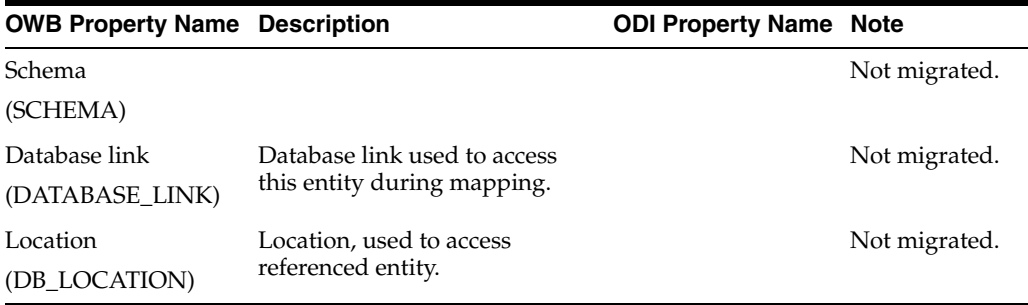

#### **Hints**

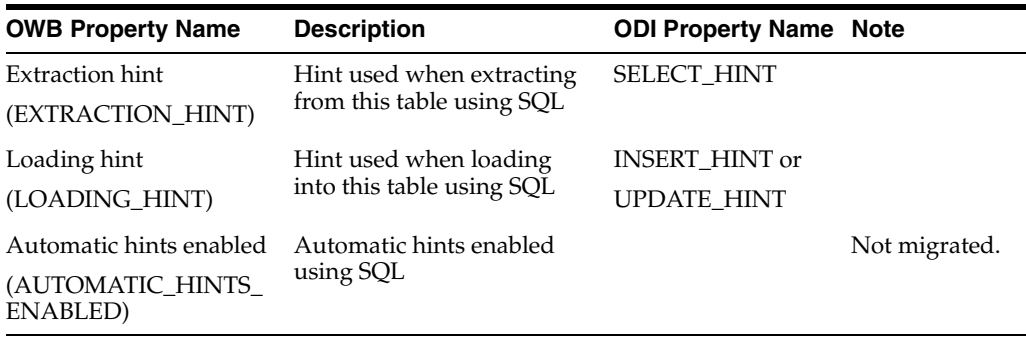

#### **Partition Exchange Loading**

As with the Table operator, properties for Partition Exchange Loading are not migrated.

#### **Constraint Management**

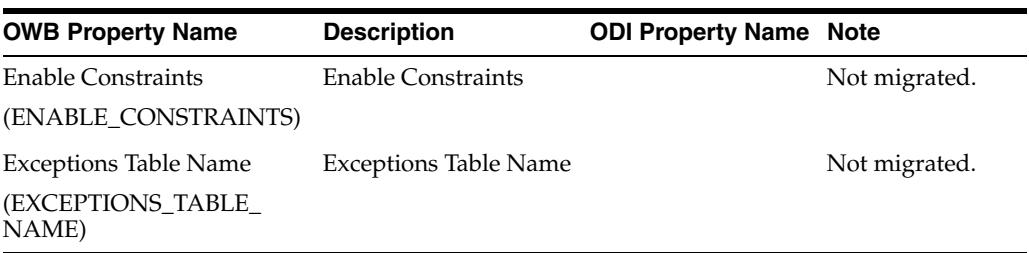

# <span id="page-74-0"></span>**Migrating the External Table Operator**

OWB External Table operators inside OWB mappings are migrated to ODI Datastore components in the migrated ODI mappings.

The KM of the ODI Datastore's Physical Mapping is set to XKM Oracle External Table, and the following information is migrated from the OWB External Table Operator (or its bound external table) to KM options of the ODI Physical Node.

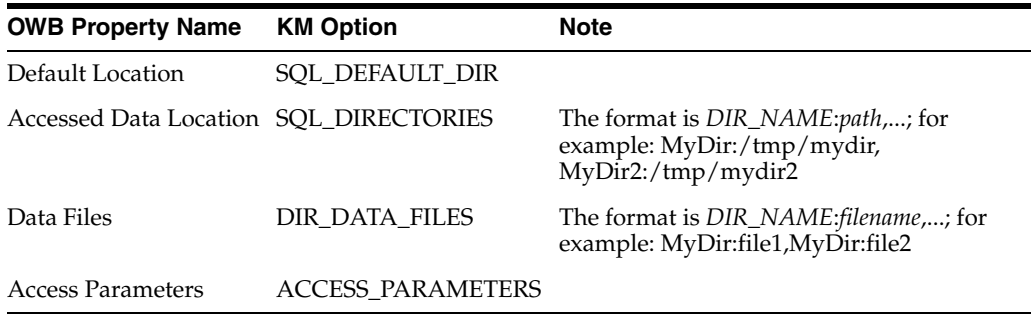

# **Flat File Operator**

OWB Flat File operators inside OWB mappings are migrated to ODI Datastore components in the migrated ODI mappings.

# **Logical Properties of the Flat File Operator**

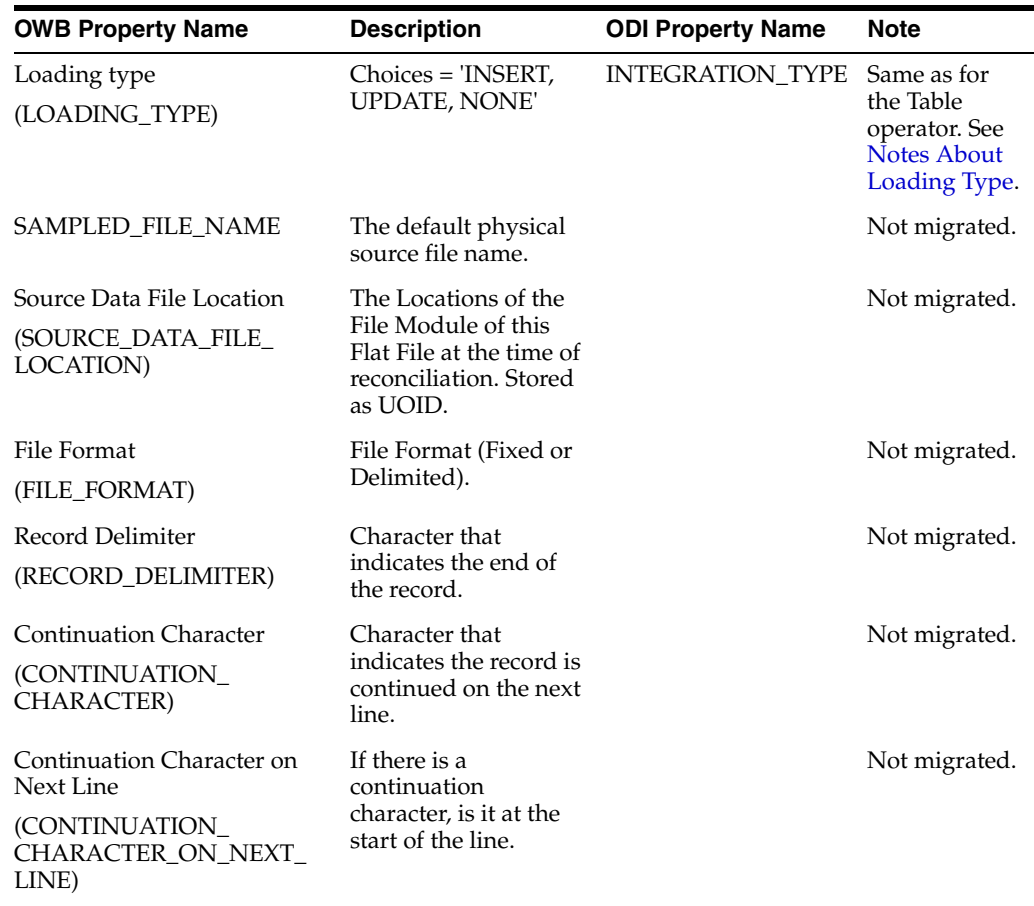

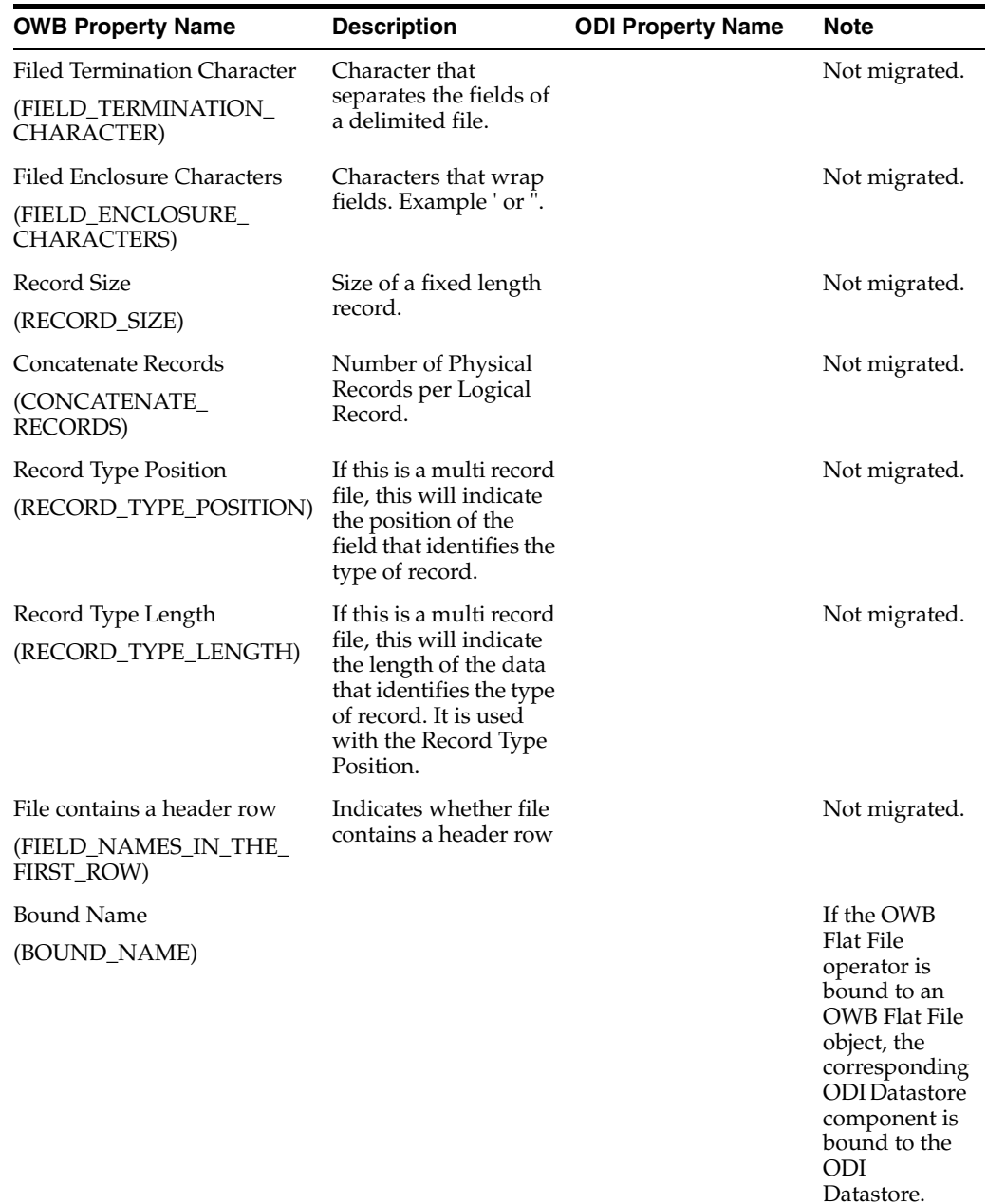

# **Logical Properties of the Map Attribute Group of the Flat File Operator**

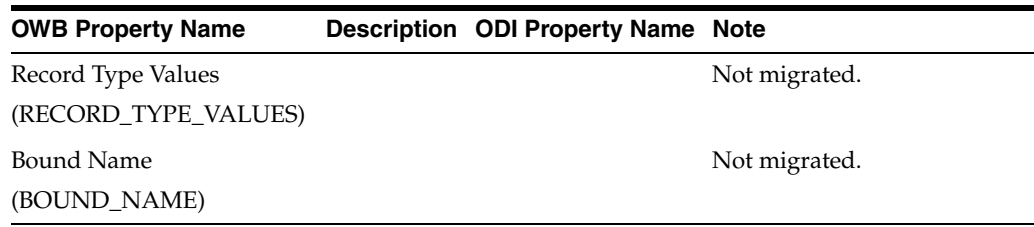

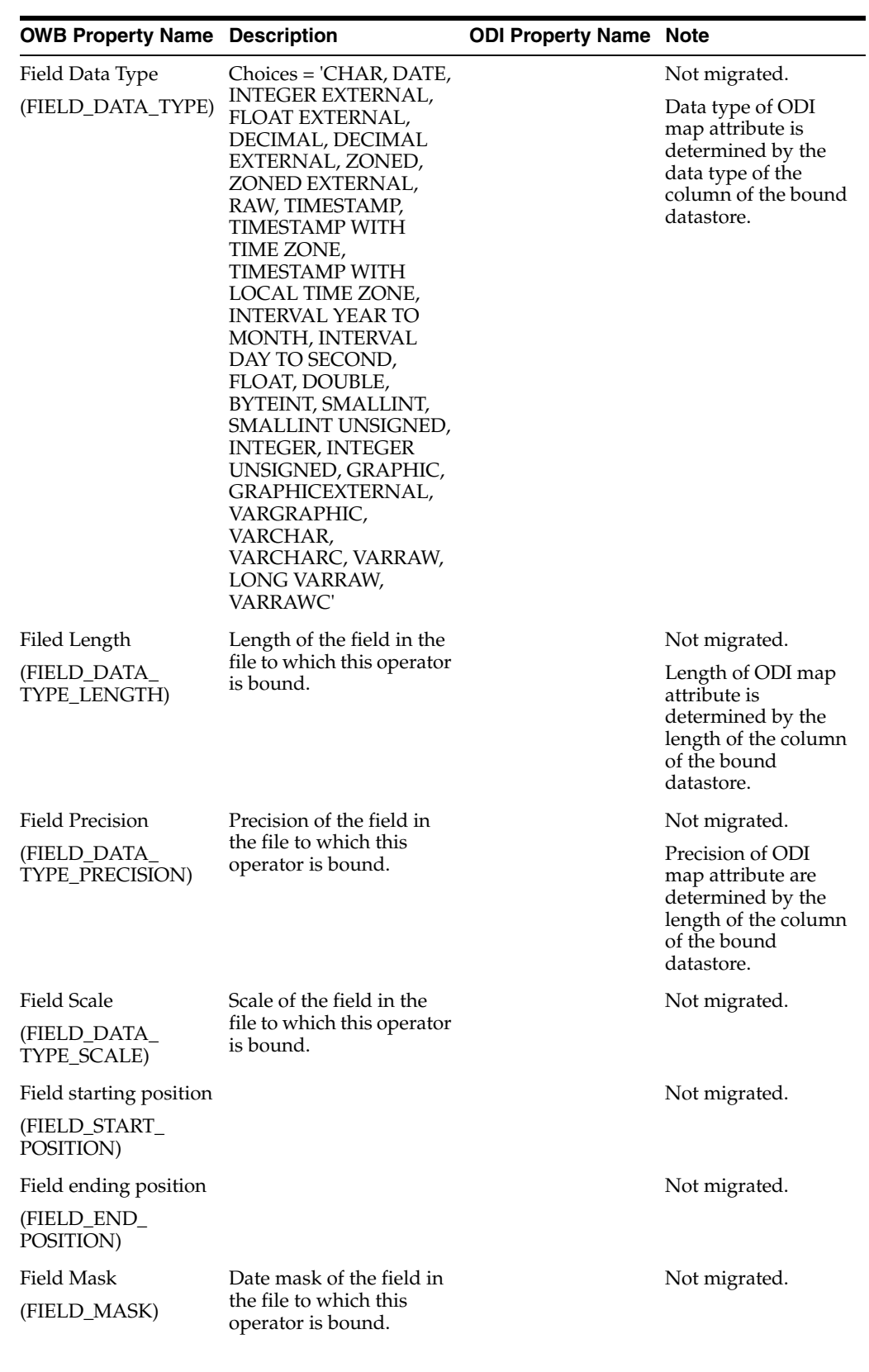

# **Logical Properties of the Map Attribute of the Flat File Operator**

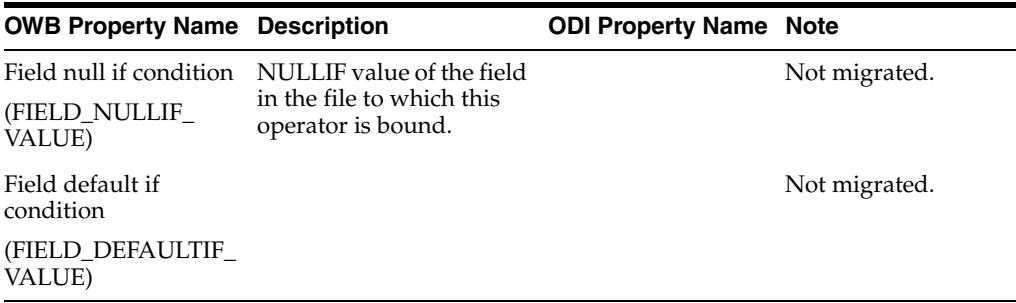

# **Join Operator**

The OWB Join operator is migrated to the ODI Join component. Attribute groups and attributes of the OWB Join operator are not migrated.

# **Properties of the Join Operator**

For information about the general properties of the Join operator, see ["Mapping](#page-67-0)  [Operator" on page B-24.](#page-67-0)

### **ANSI SQL syntax**

ANSI SQL syntax is a property on the mapping level in OWB.

ODI does not have this property on the mapping level, but the ODI Join component has a property called Generate ANSI Syntax which has the same functionality.

The value of ANSI SQL syntax on the OWB mapping is migrated to the Generate ANSI Syntax property of the ODI Join component.

### **Join Condition**

Join Condition on the OWB Join operator is migrated to Join Condition on ODI Join component. However, the OWB Join Condition references its own operator's input attributes, which is not supported in ODI; thus, the ODI Join Condition is configured to reference the attributes of the upstream sources to the OWB input attribute.

#### <span id="page-77-0"></span>**Join Input Role**

Join Input Role is an attribute group level property of the OWB Join operator. It has three choices: STANDARD, OUTER and FULLOUTER.

The corresponding property on the ODI Join component is Join Type.

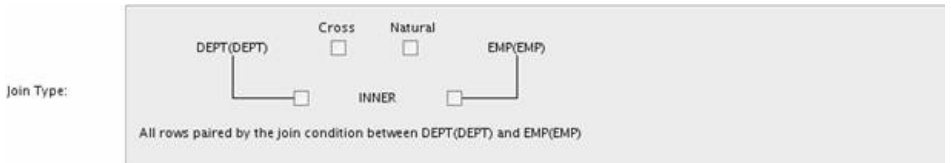

Join Input Role does not map directly to Join Type because Join Input Role supports multiple input groups, while Join Type supports only a binary join. During migration, complex joins are split into a series of the binary joins using the OWB code generation rules for the Join operator.

# **Migrating an ANSI Join Operator**

When ANSI SQL syntax of OWB mapping is set to true, the Join operator is by default split into binary joins during migration.

Setting the SPLIT\_JOIN\_FOR\_ANSI\_SYNTAX migration configuration option to false can override this default behavior and prohibit the Join operator from being split into binary joins. However, if a "Join Input Role" value is set on any of the Join operator's attribute groups, the value of the SPLIT\_JOIN\_FOR\_ANSI\_SYNTAX migration configuration option is ignored and the Join operator is split into binary joins during migration.

The following scenarios provide examples of migrating the Join operator when ANSI SQL Syntax is set to true for the mapping.

#### **Scenario 1: Two Input Groups with Standard Join**

OWB mapping description: two sources joining together, the join condition is standard join (not outer join). No "Join Input Role" is specified on input attribute groups of Join operator.

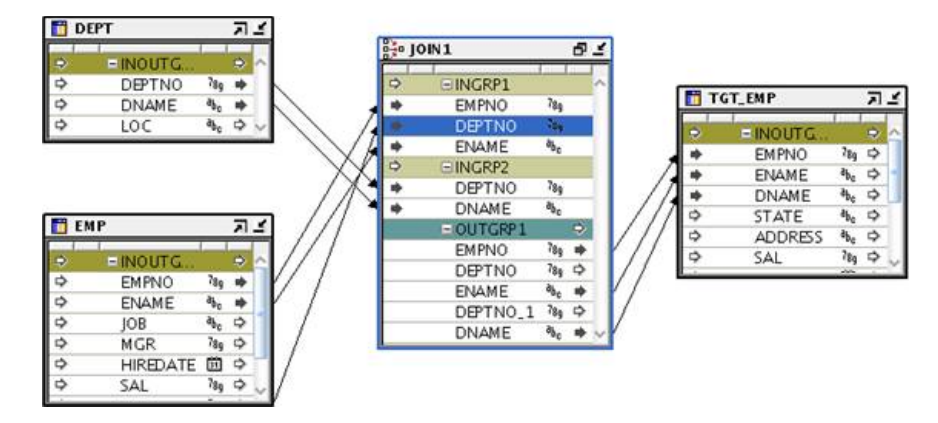

Join Condition is: INGRP2.DEPTNO = INGRP1.DEPTNO and INGRP1.EMPNO > 1000

The generated code (only displays the select clause) from OWB side is:

```
SELECT
   "EMP"."EMPNO" "EMPNO", "EMP"."ENAME" "ENAME", "DEPT"."DNAME" "DNAME"
FROM
   "DEPT" "DEPT" JOIN "EMP" "EMP" 
ON ( ( "DEPT"."DEPTNO" = "EMP"."DEPTNO" ) )
WHERE ( "EMP"."EMPNO" > 1000 )
```
When this kind of mapping is migrated to ODI, the ODI mapping should look as follows:

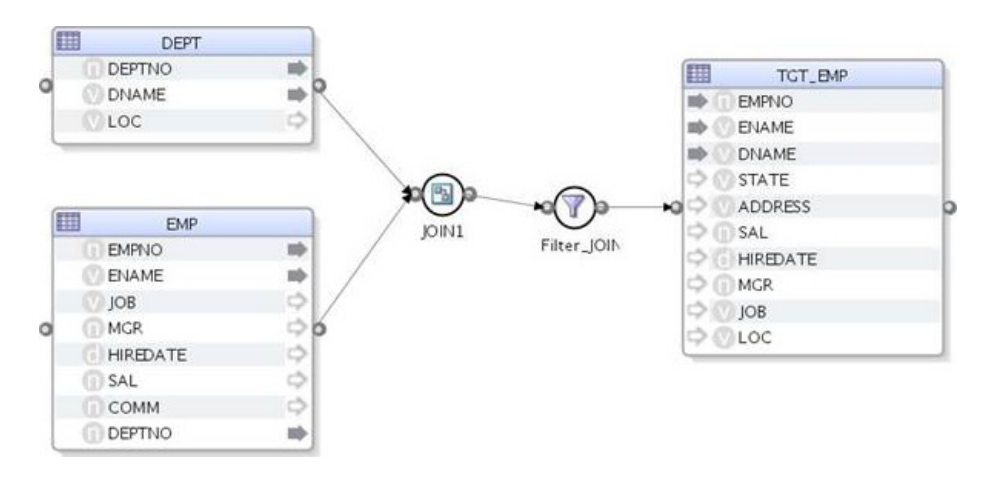

The join condition for JOIN1 is: ( DEPT. DEPTNO = EMP. DEPTNO )

The filter condition for Filter\_JOIN1 is: (EMP.EMPNO > 1000)

The operator JOIN1 in OWB mapping is migrated to a Join component followed a Filter component in ODI.

#### **Scenario 2: Two Input Groups with Outer Join Using (+) Style**

The mapping is much similar with the mapping in scenario 1. The only difference is the join condition is not a standard join. It is an outer join using (+) style.

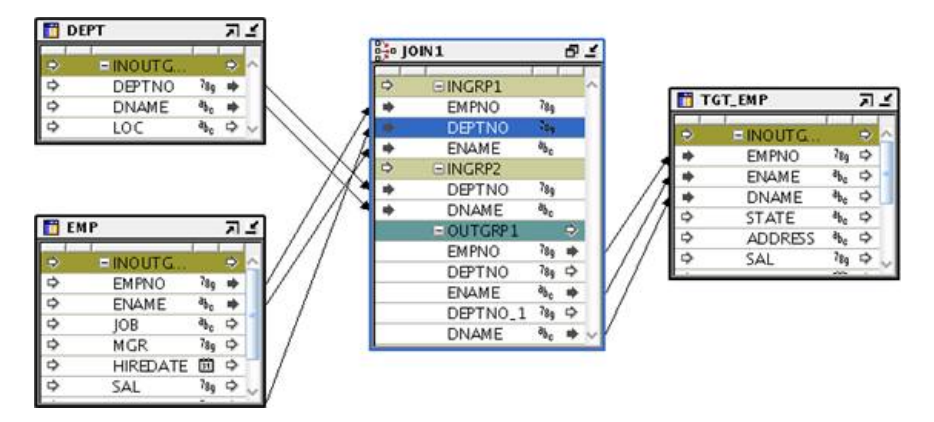

JOIN\_CONDITION is: INGRP2.DEPTNO(+) = INGRP1.DEPTNO

The generated code (only displays the select clause) from OWB side is:

```
SELECT
   "EMP"."EMPNO" "EMPNO","EMP"."ENAME" "ENAME", "DEPT"."DNAME" "DNAME"
FROM
   "DEPT" "DEPT" 
RIGHT OUTER JOIN "EMP" "EMP" ON ( ( "DEPT"."DEPTNO" = "EMP"."DEPTNO" ) )
```
The migrated ODI mapping should look as follows:

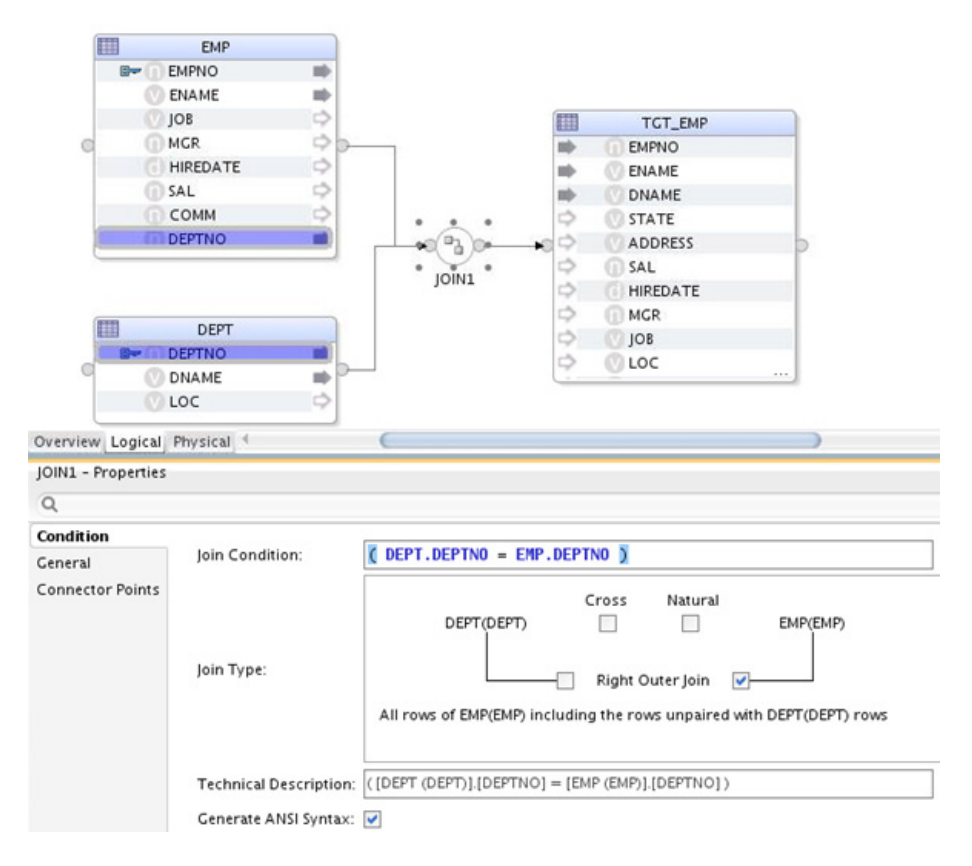

The join condition is set to DEPT. DEPTNO = EMP. DEPTNO, and the join type is set to DEPT RIGHT\_OUTER join EMP.

#### **Scenario 3: Two Input Groups with Outer Join Using Join Input Role**

Two sources joining together, the join condition is standard join, but "Join Input Role" is specified on some of the input attribute groups of Join operator. Take the following OWB mapping as an example:

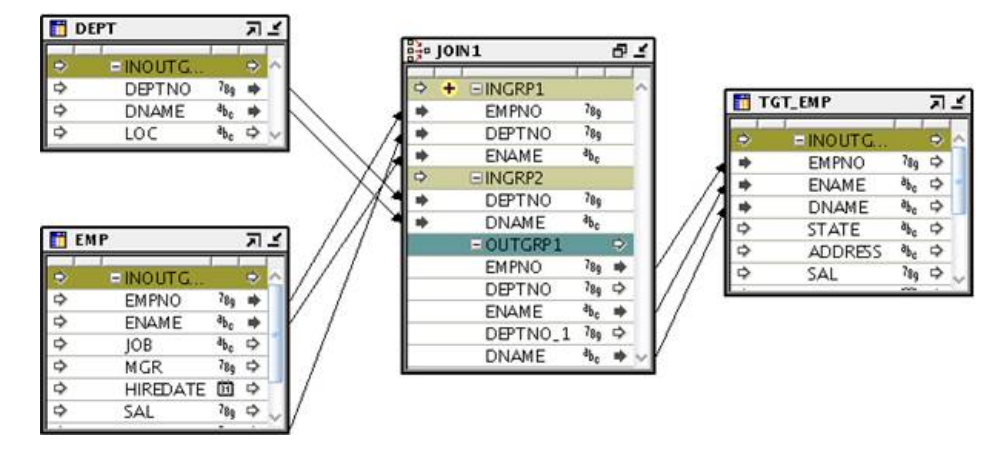

The Join Input Role of INGRP1 is set to OUTER.

Join condition is: INGRP2.DEPTNO = INGRP1.DEPTNO

The generated code (only displays the select clause) from OWB side is:

```
SELECT
   "EMP"."EMPNO" "EMPNO",
```

```
 "EMP"."ENAME" "ENAME",
   "DEPT"."DNAME" "DNAME"
FROM
   "DEPT" "DEPT" 
LEFT OUTER JOIN "EMP" "EMP" ON ( ( "DEPT". "DEPTNO" = "EMP". "DEPTNO" ) )
```
The migrated ODI mapping looks like the following:

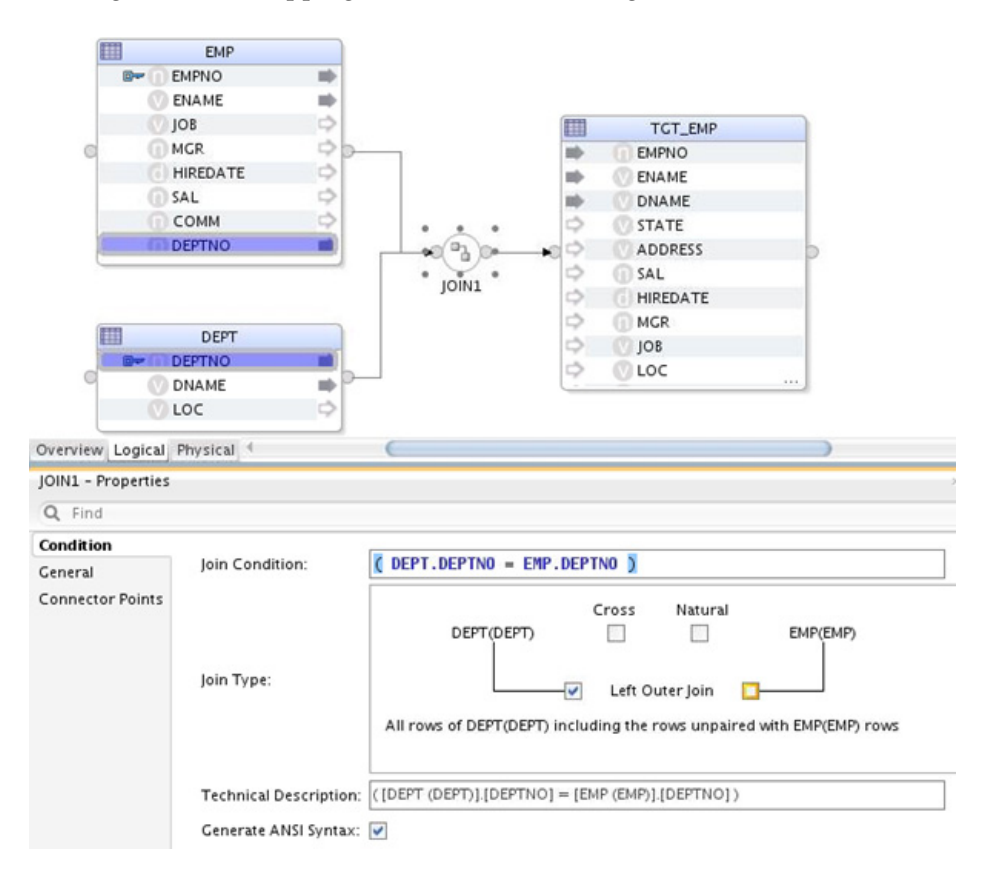

The join condition is set to DEPT. DEPTNO = EMP. DEPTNO, and the join type is set to DEPT LEFT\_OUTER join EMP.

#### **Scenario 4: Two Input Groups with both (+) Style and Join Input Role**

In this case, OWB will use Join Input Role to generate code and ignore the (+) style. The migrated mapping will be the same as Scenario 3.

### **Scenario 5: Multiple Input Groups**

Take the following mapping as an example:

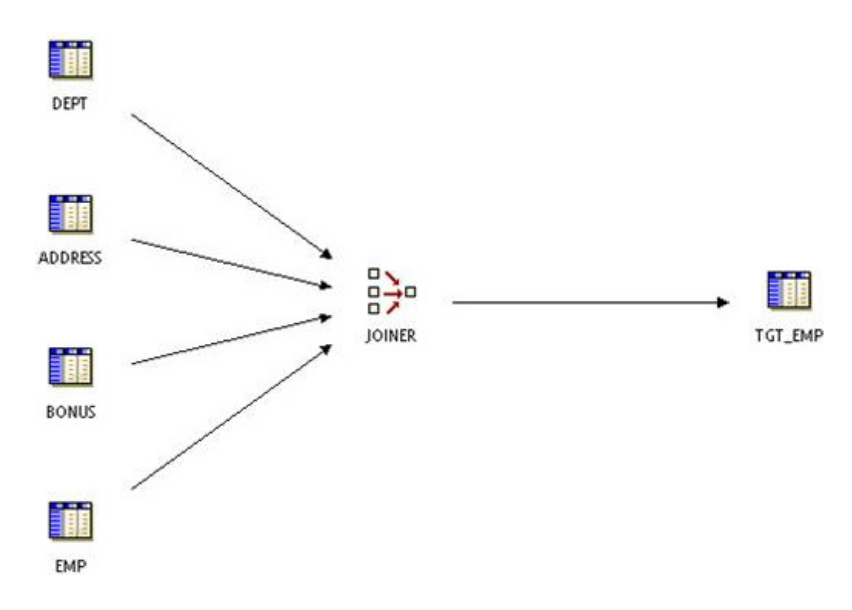

#### Join condition is:

INGRP1.SAL > 1000 and INGRP1.EMPNO(+) = INGRP2.DEPTNO and INGRP3.ENAME = INGRP4.CUSTID and INGRP1.EMPNO = INGRP4.CUSTID and SUBSTR(INGRP1.ENAME $(+)$ , 0, 2) = INGRP2.DNAME

The generated code (only displays the select clause) from OWB side is:

```
SELECT
```

```
/* \texttt{EMP} . INOUTGRP1 \, */
   "EMP"."EMPNO" "EMPNO",
   "EMP"."ENAME" "ENAME",
   "EMP"."JOB" "JOB",
   "EMP"."MGR" "MGR",
   "EMP"."HIREDATE" "HIREDATE",
   "EMP"."SAL" "SAL",
   "EMP"."COMM" "COMM",
   "EMP"."DEPTNO" "DEPTNO"
FROM
   "EMP" "EMP" ) "INGRP1" 
RIGHT OUTER JOIN "DEPT" "DEPT" ON ( 
  (( "INGRPI". "EMPNO" = "DEPT". "DEPTNO") )AND (( SUBSTR ( "INGRP1". "ENAME" , 0 , 2 ) = "DEPT". "DNAME" ))
)
JOIN "ADDRESS" "ADDRESS$1" ON ( ( "INGRP1"."EMPNO" = "ADDRESS$1"."CUSTID" ) )
JOIN "BONUS" "BONUS" ON ( ( "BONUS"."ENAME" = "ADDRESS$1"."CUSTID" ) )
WHERE 
   ( "INGRP1"."SAL" > 1000 )
```
The migrated ODI mapping looks like this:

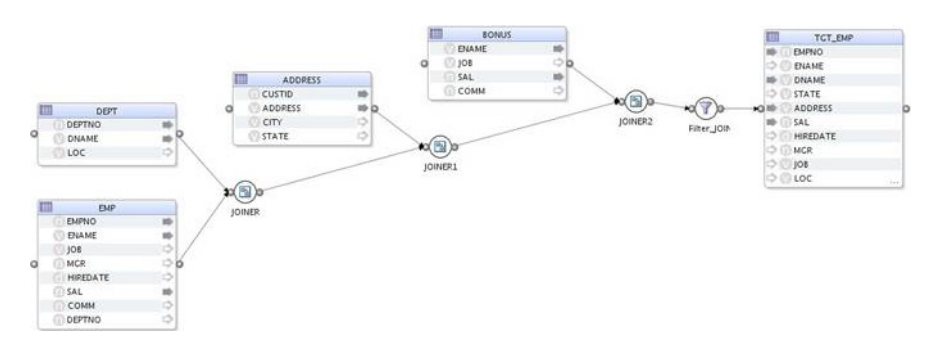

# The properties of JOINER would be:

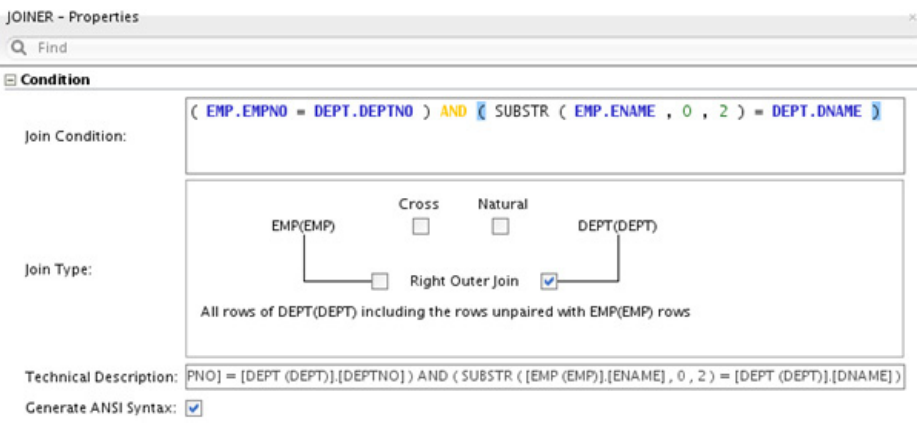

### The properties of JOINER1 would be:

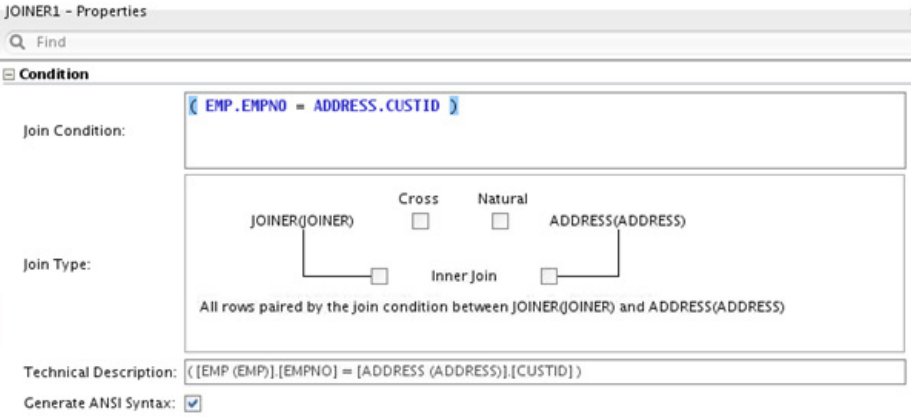

The properties of JOINER2 would be:

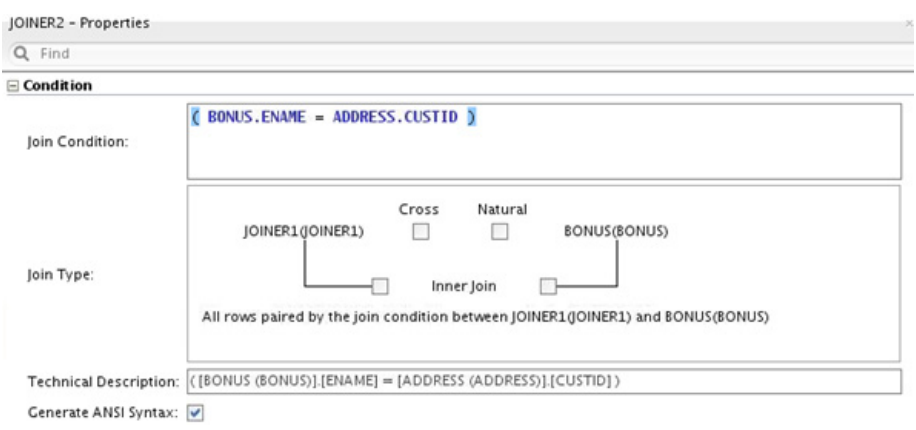

#### The properties of Filter\_JOINER would be:

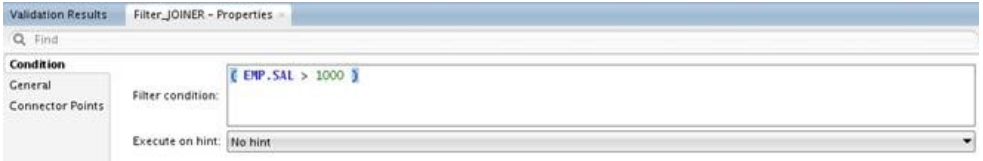

# **Migrating a Non-ANSI Join Operator**

When the property ANSI SQL syntax of OWB mapping is set to false, the OWB Join operator will be migrated to one ODI Join component.

Exception: when "ANSI SQL syntax" is set to false, but "Join input Role" is set for some of the Join operator attribute groups. The OWB Join operator may be split into binary joins as described in ["Join Input Role" on page C-8](#page-77-0).

# **Migrating a Self Join**

The following mapping is allowed in OWB, but it is not well supported in ODI 12.1.2.

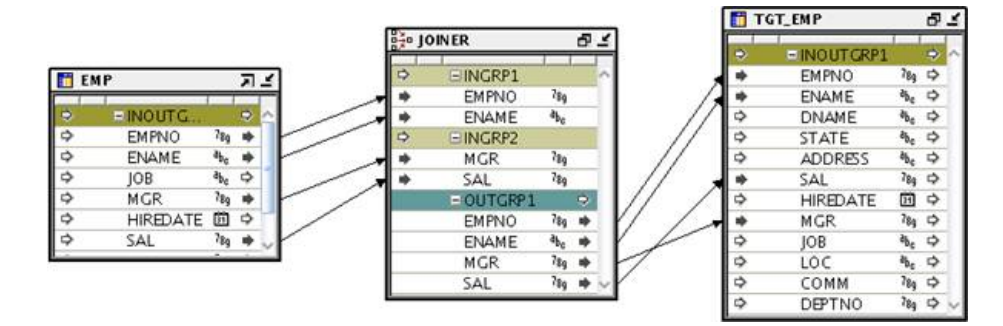

One source table operator is connected to two input groups of the Join operator.

To support this mapping in ODI 12.1.2, the source table operator is migrated twice, producing an ODI mapping like:

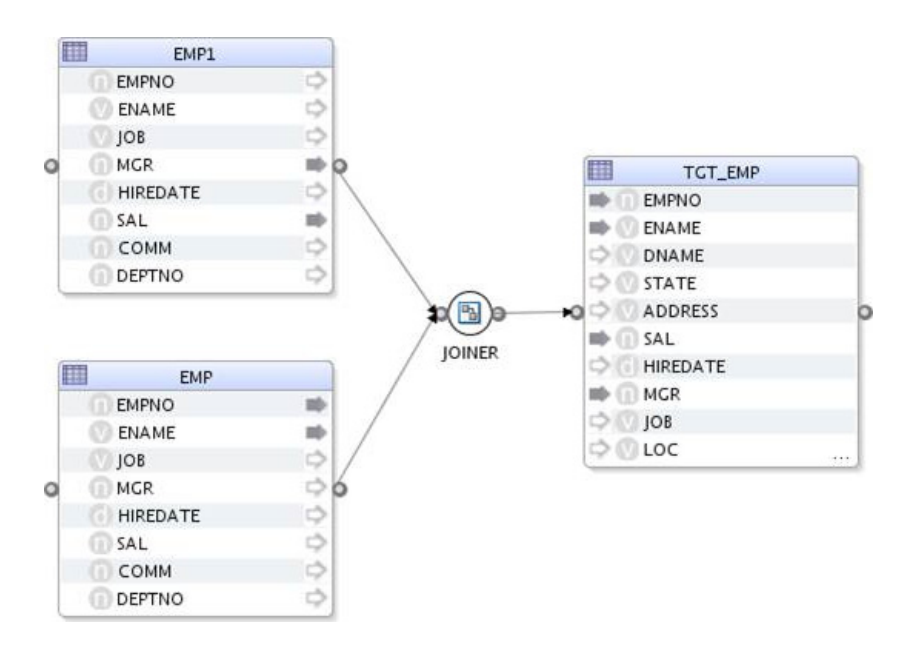

ODI 12.1.3 can support the self join just as the way OWB does, so there is no need to migrate the source table operator twice, and the mapping is migrated to ODI 12.1.3 as below:

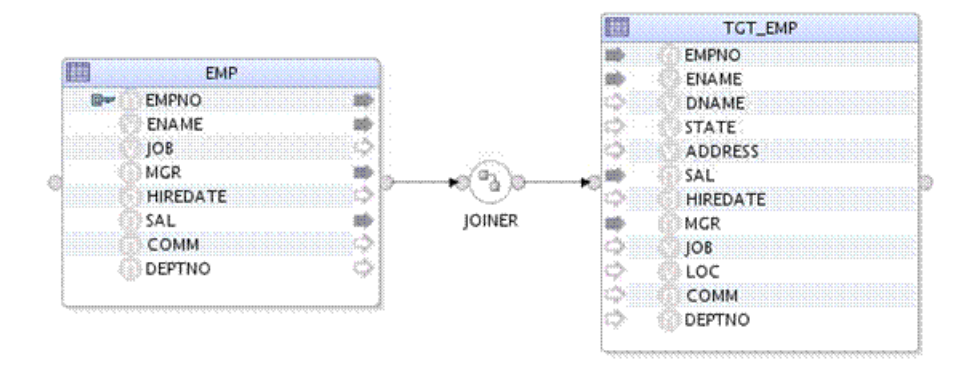

EMP component is connected to JOINER component twice by 2 input connector points of JOINER component.

# **Lookup Operator**

The OWB Lookup operator is not migrated to ODI directly. Instead, each of its input/output attribute group pairs is migrated to an ODI Lookup component.

If the OWB Lookup operator has multiple input/output attribute group pairs, the resulting ODI Lookup components are chained together as a binary tree.

Properties of the input/output attribute group pairs are migrated to properties of the ODI Lookup components.

The OWB in group and input attributes will be omitted after the lookup condition converted to ODI.

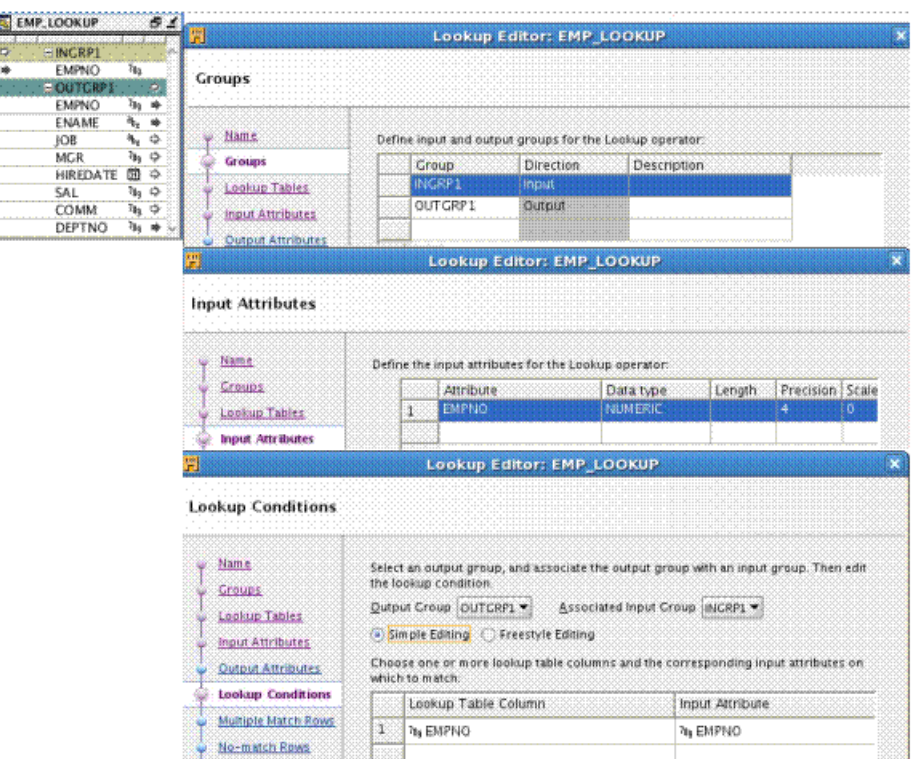

#### **<OWB In Group, Attributes, and Lookup Conditions>**

#### **<ODI Lookup Condition>**

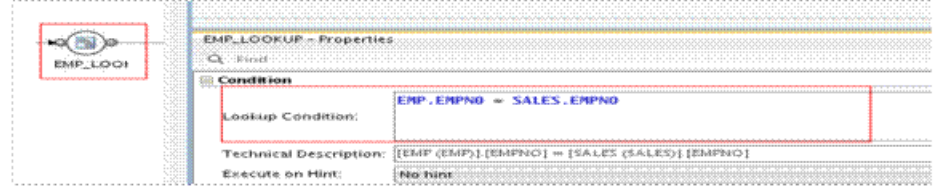

The OWB Lookup Table is migrated as ODI Lookup Operator's <Lookup Source> and show up in the mapping.

#### **<OWB Lookup Table>**

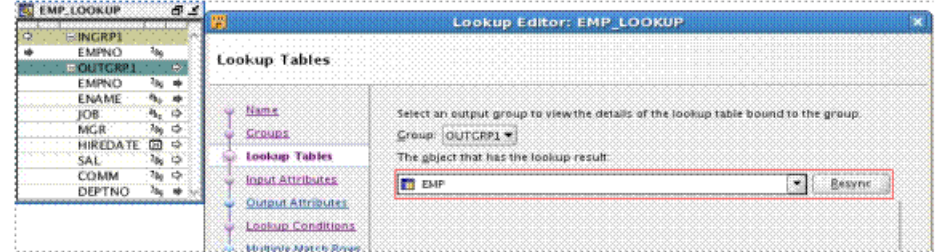

#### **<ODI Lookup Source>**

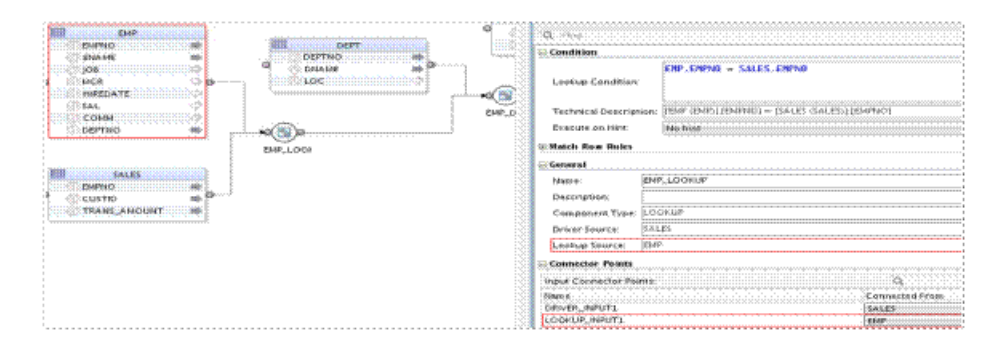

The OWB Multiple Match Rows Rules are migrated to ODI's <Multiple Match Rows>, <Nth Row Number> and <Lookup Attributes default value & order by> - Column <order by>

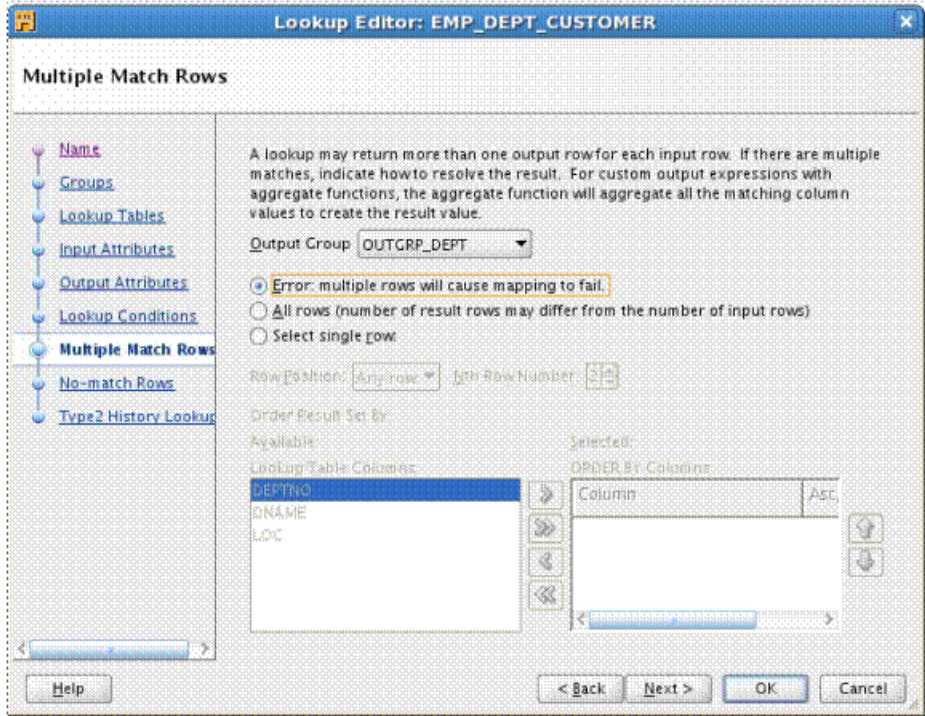

#### **<OWB Multiple Match Rows – Error>**

# **<ODI Multiple Match Rows – Error>**

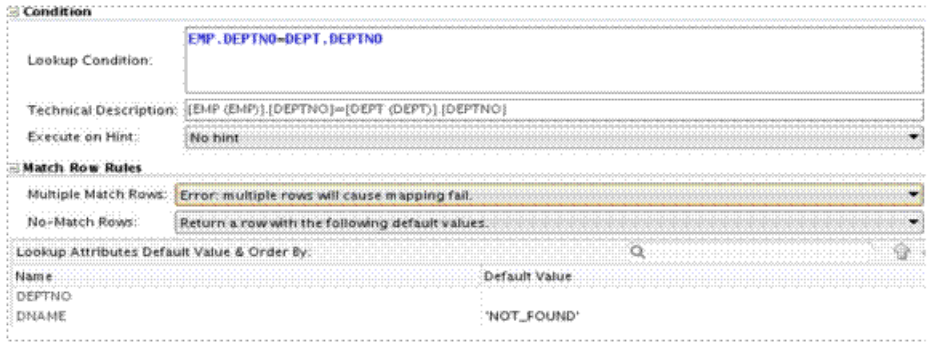

# **<OWB Multiple Match Rows - All Rows>**

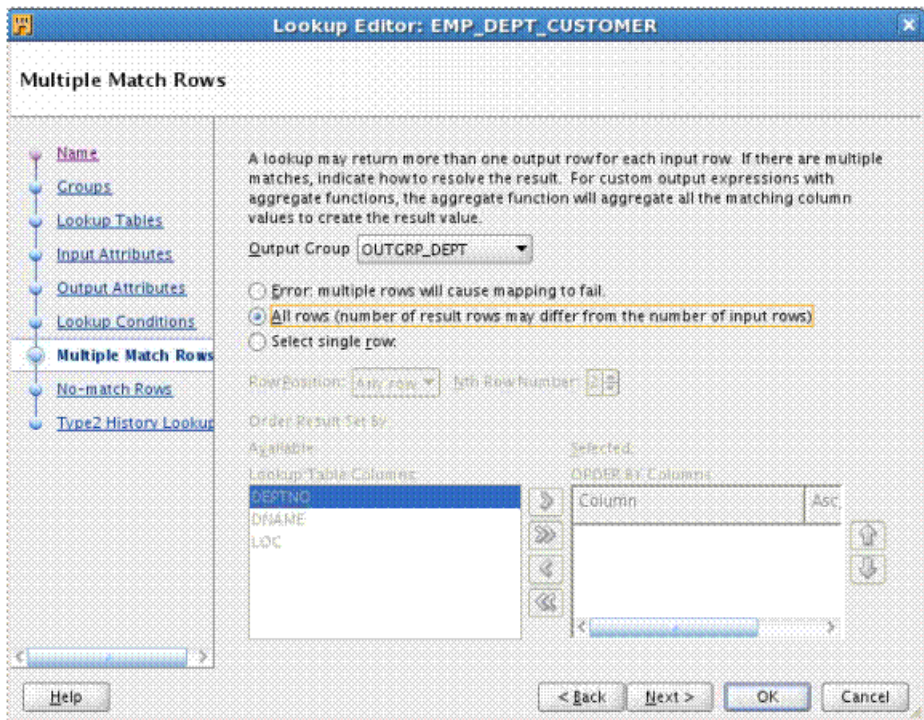

#### **<ODI Multiple Match Rows - All Rows >**

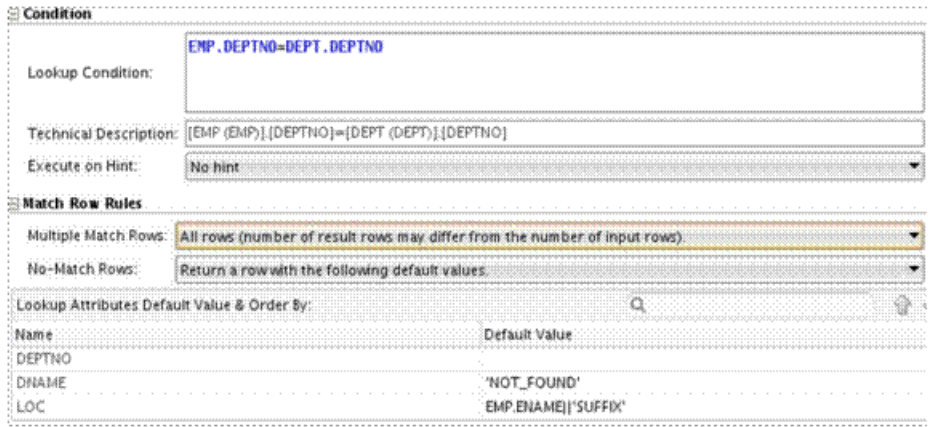

#### **<OWB Multiple Match Rows - Single Row - Any Row>**

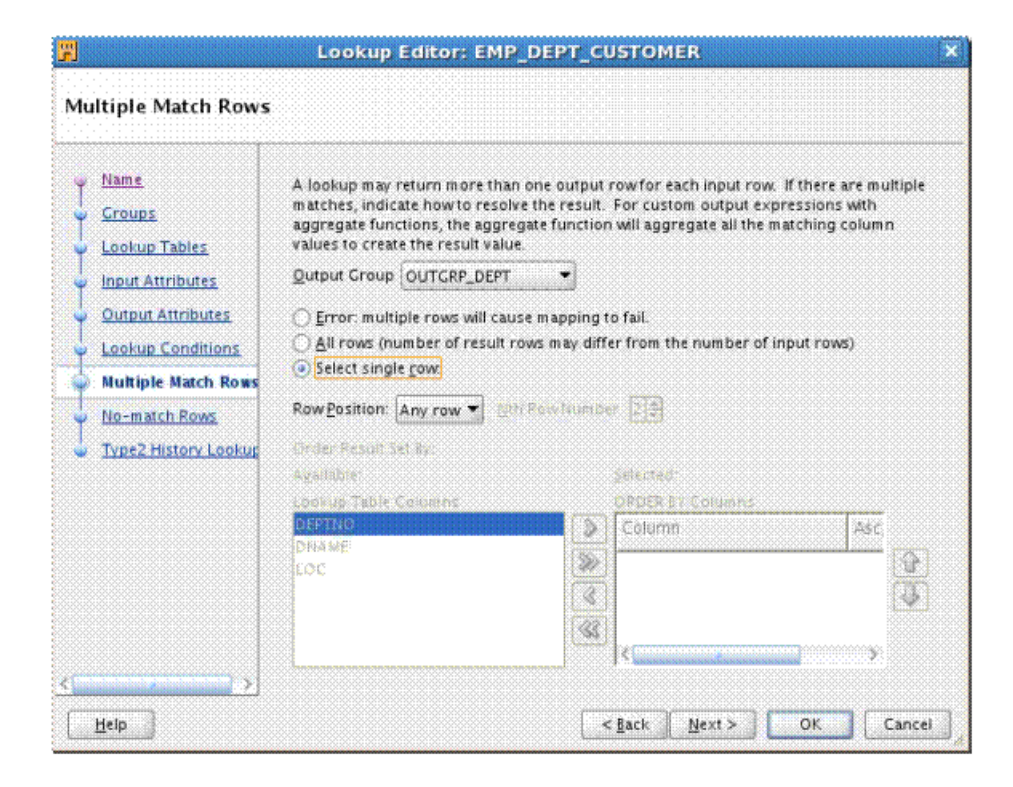

# **<ODI Multiple Match Rows - Select Any Single Row>**

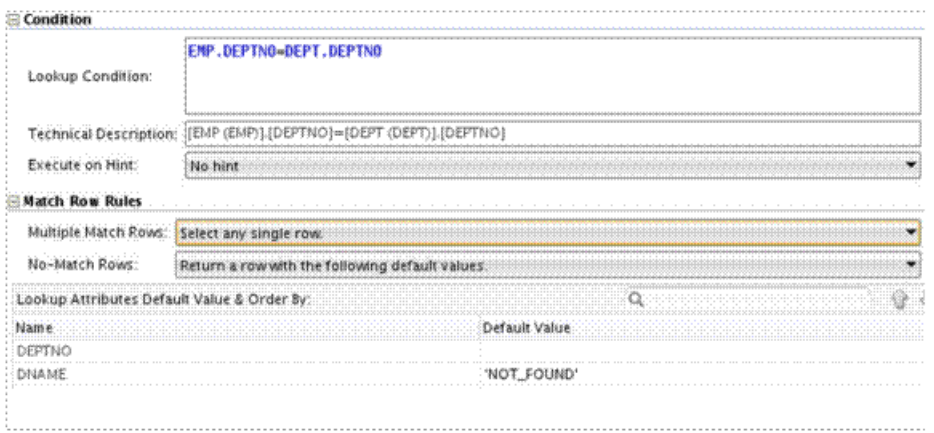

### **<OWB Multiple Match Rows - Single Row - First / Last Row>**

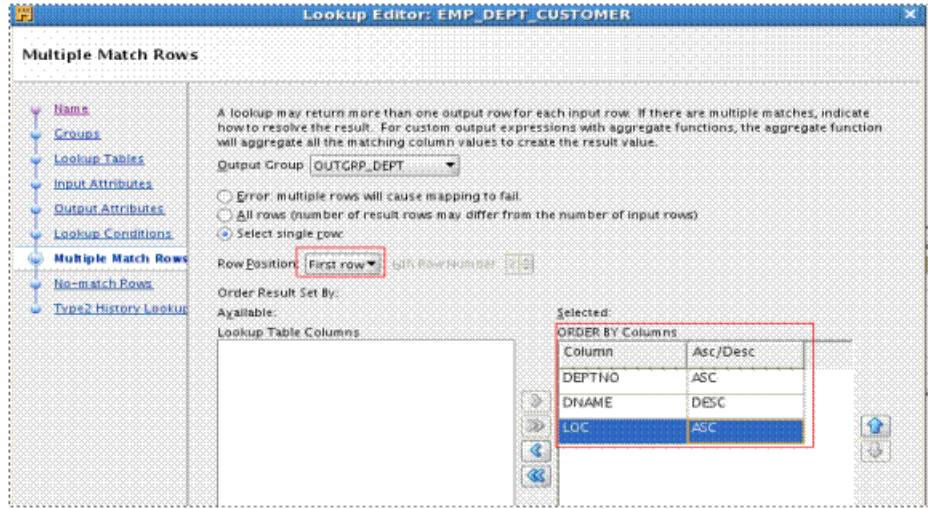

## **<ODI Multiple Match Rows -Select Single First / Last row>**

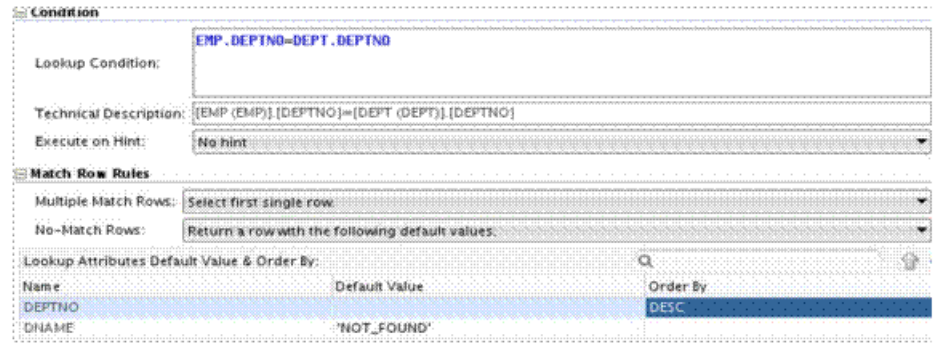

#### Lookup Editor: EMP\_DEPT\_CUSTOMEI Multiple Match Rows y Name A lookup may return more than one output rowfor each input row. If there are multiple matches, indicate<br>how to resolve the result. For custom output expressions with aggregate functions, the aggregate function<br>will aggrega Croups Lookup Tables Quiput Croup OUTCRP\_DEPT ा **Input Attributes** O frror: multiple rows will cause mapping to fail **Output Attributes** All rows (number of result rows may differ from the number of input rows)<br>
Stilect single rows<br>

C Select single row **Lookup Conditions Multiple Match Rows** Row Position: Mth row = Nth Row Number: 25 No-match Rows Order Result Set By: Type2 History Lookup Ayallable: **Selected** ORDER BY Columns Lookup Table Columns Asc/Desc Column DEPTNO  $ASC$ D DNAME DESC Ð 78 ASC ¢ IS.

**<OWB Multiple Match Rows - Single Row - Nth Row>**

**<ODI Multiple Match Rows - Select Single Nth Row>**

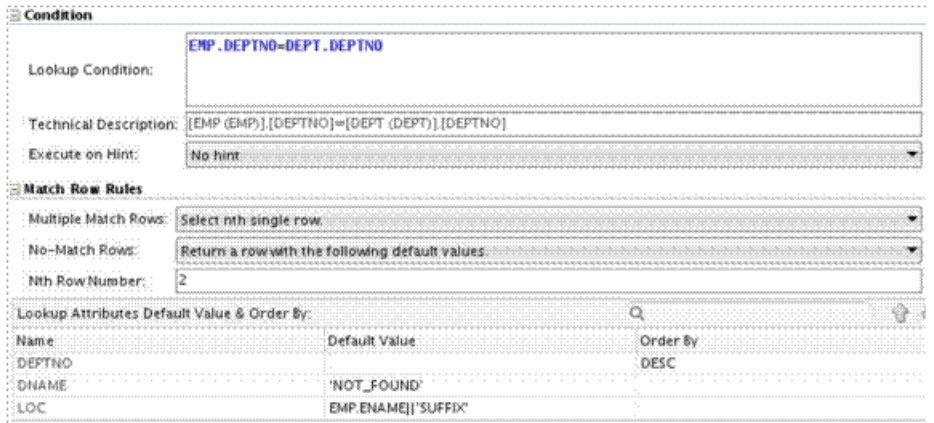

OWB No Match Rows Rules are migrated to ODI No Match Rows Plus <Lookup Attributes Default Value & Order By> Default Value.

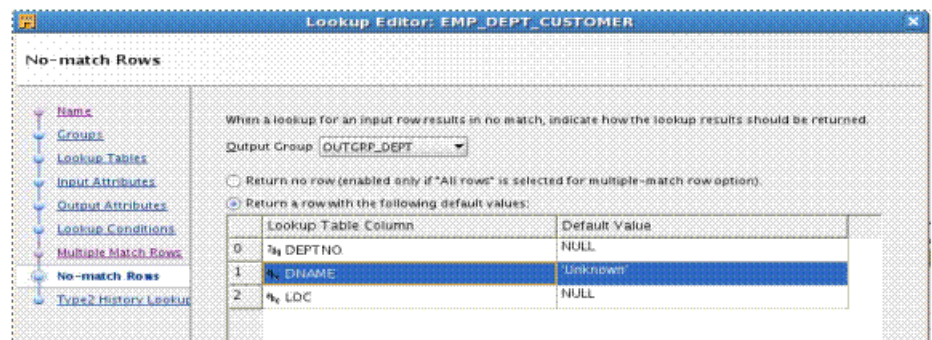

#### **<OWB Match No Rows - Using Predefined Value>**

#### **<ODI Match No Rows - Using Default Value>**

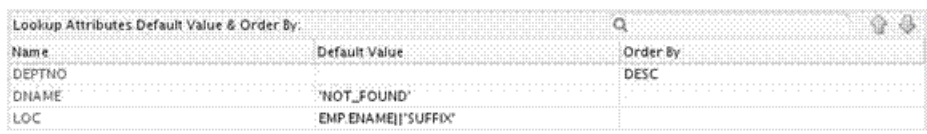

### **Migration Path**

To support OWB lookup migration, the concept Multiple Match Rows and No match Rows are introduced into ODI. The migration combines as following:

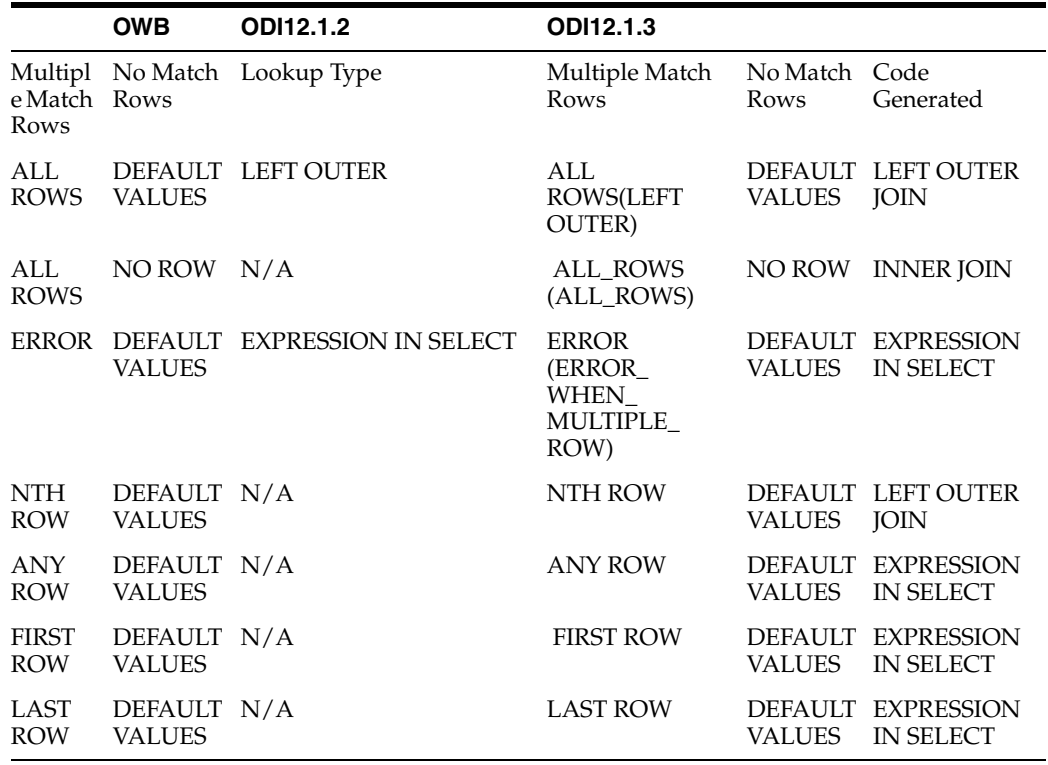

# **Lookup Properties Migration**

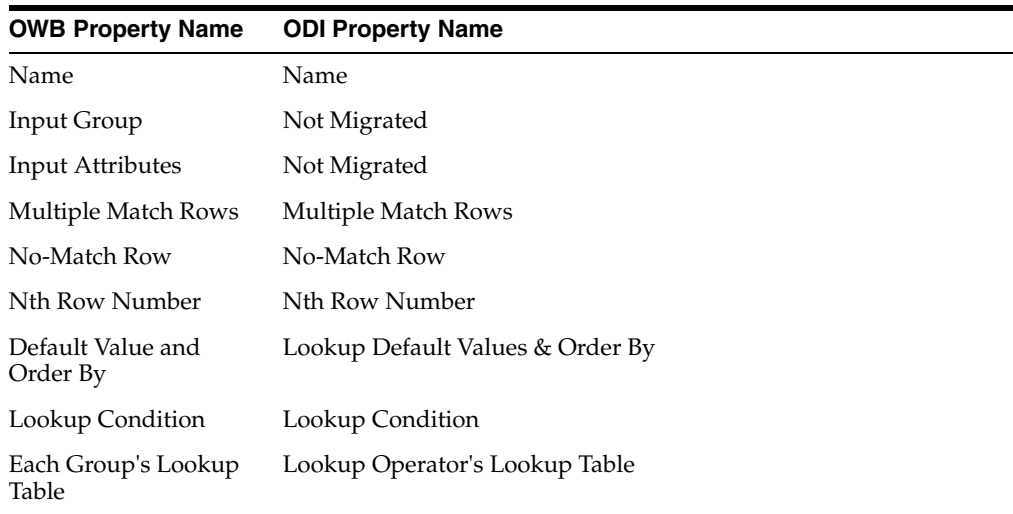

# **Mapping Input Parameter Operator**

Each attribute of an OWB Mapping Input Parameter operator is migrated as one ODI variable under the project tree panel.

The default value of an attribute in the OWB Mapping Input Parameter operator is migrated as the default value of the ODI variable. If the default value is not set, the expression of the attribute is used instead.

By default, the attribute name is migrated to the ODI variable name. If the name already exists, a number is automatically appended to create a unique name. If multiple attributes of the same name are migrated, increasing numbers are used to create unique names.

# **Properties of the Attributes of the Mapping Input Parameter Operator**

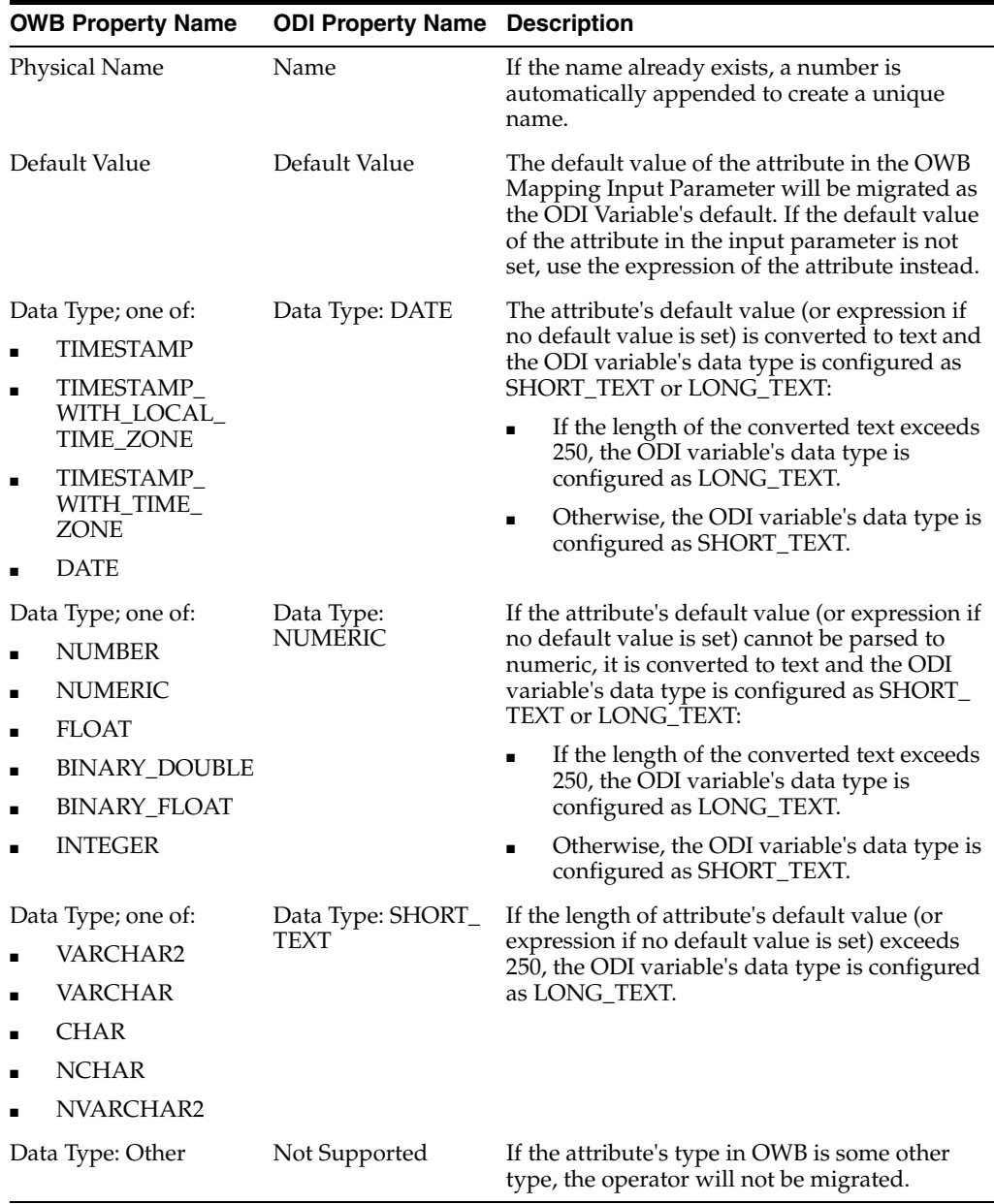

# **Migration Logic**

The following diagram provides an example of how the OWB Mapping Input Parameter is migrated to ODI. In this diagram, note the following:

- **1.** Each attribute inside the Mapping Input Parameter EMP\_RANGE is migrated to a standalone variable; for example, EMP\_RANGE.EMPNO\_MIN is migrated to the ODI project variable EMPNO\_MIN.
- **2.** The attribute's default value or expression is migrated to the ODI variable's default value; for example, the expression 4001 of EMP\_RANGE.EMPNO\_MIN in OWB is migrated to the ODI variable EMPNO\_MIN's default value of 4001.
- **3.** The downstream expressions of OWB Mapping Input Parameter attributes are parsed to use the variable; for example, the FILTER condition expression has been converted to #OPERATOR\_MIGRATION.EMPNO\_MIN.

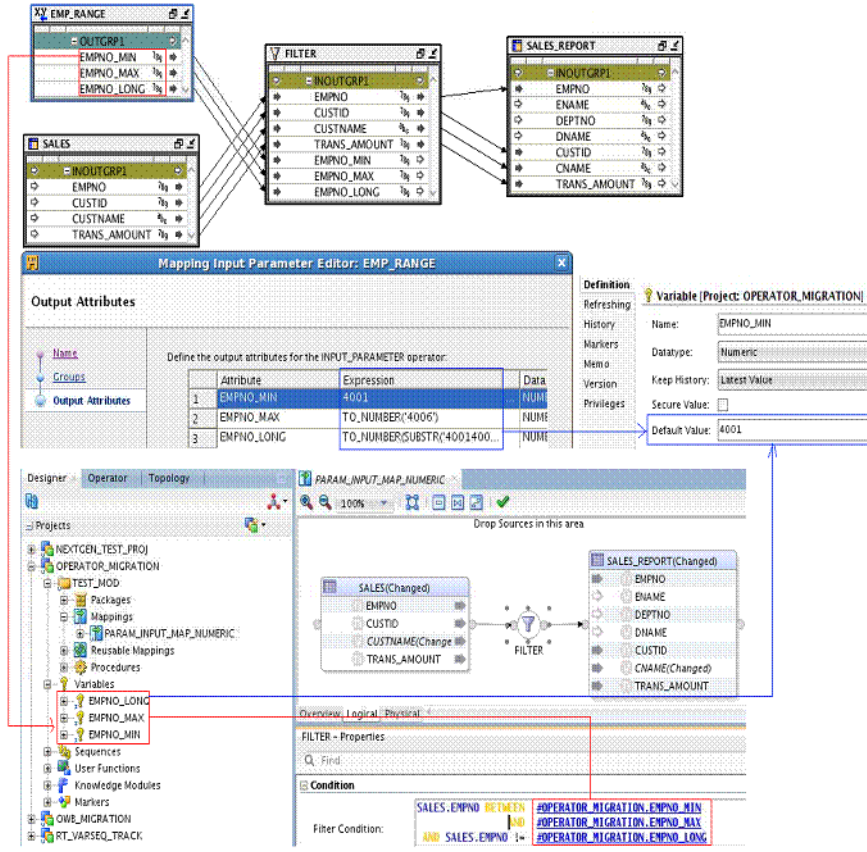

# **How the Default Value Is Used**

Once a mapping that contains an Input Parameter operator been migrated to ODI, it can be executed through the generated mapping scenario. During the execution, all the ODI variables migrated from OWB will be populated with the default value (OWB input parameter attribute's default value or expression). If necessary, you can change the value as needed, as shown in the following figure:

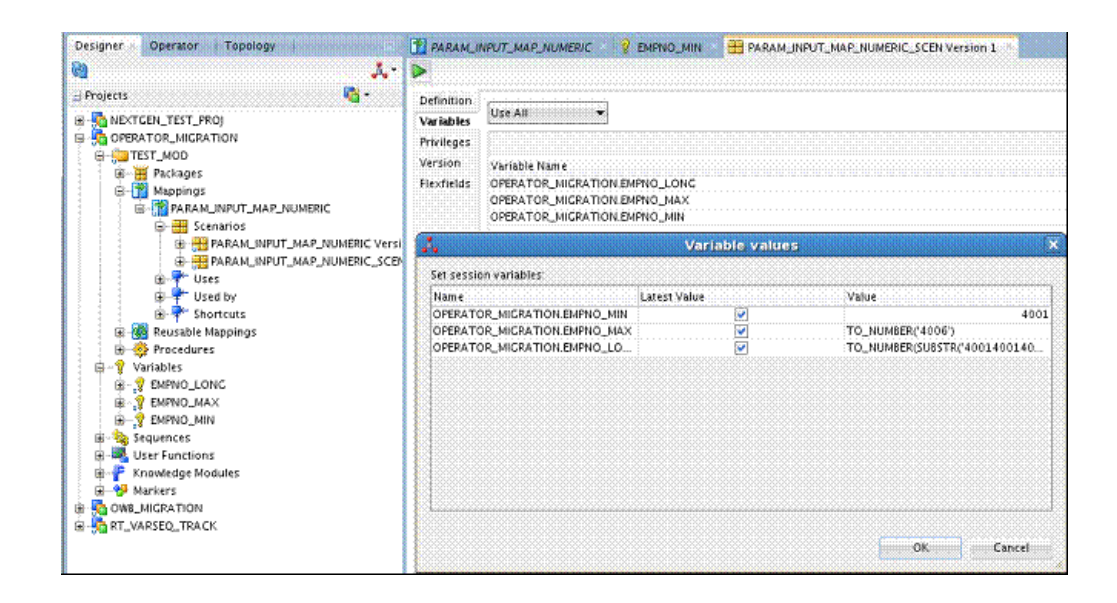

# **Materialized View Operator**

The OWB Materialized View operator is migrated to the ODI Data store component.

# **Logical Properties of the Materialized View Operator**

## **General Properties**

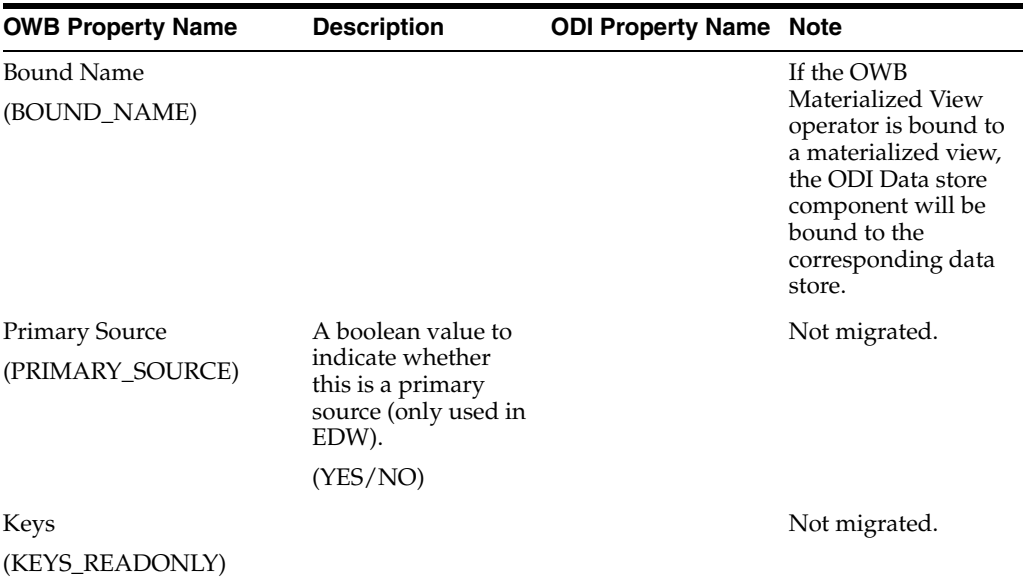

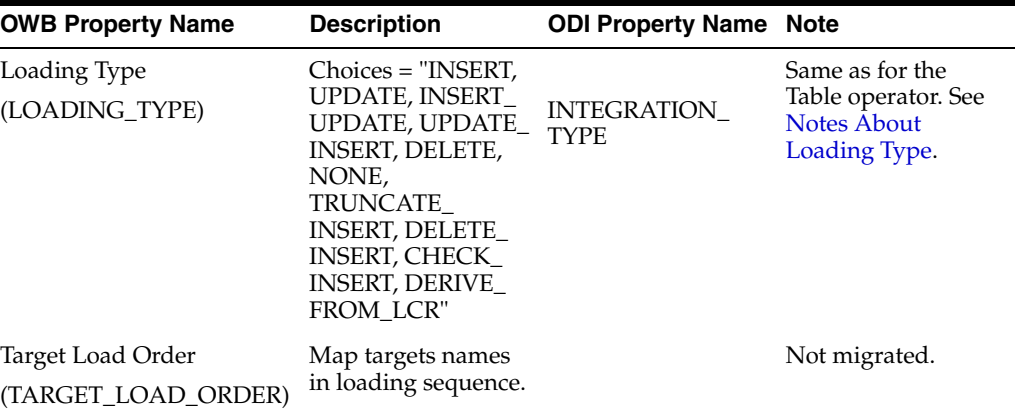

### **Chunking**

As with the Table operator, properties for Chunking are not migrated.

### **Conditional Loading**

Same as for the Table operator. See ["Conditional Loading" on page C-37](#page-106-0).

#### **Data Rules**

As with the Table operator, properties for Data Rules are not migrated.

#### **Error Table**

As with the Table operator, properties for Error Table are not migrated.

#### **SCD Updates**

As with the Table operator, properties for SCD Updates are not migrated.

#### **Temp Stage Table**

As with the Table operator, properties for Temp Stage Table are not migrated.

### **Physical Properties of the Materialized View Operator**

Same as for the Table operator. See ["Physical Properties of the Table Operator" on](#page-108-1)  [page C-39](#page-108-1).

### **Logical Properties of the Attributes of the Materialized View Operator**

Same as for the Table operator. See ["Logical Properties of the Attributes of the Table](#page-108-0)  [Operator" on page C-39.](#page-108-0)

### **Migrating an Unbound Materialized View Operator**

Same as for the Table operator. See ["Migrating an Unbound Table Operator" on](#page-110-0)  [page C-41](#page-110-0).

# **Pivot Operator**

The OWB Pivot operator is migrated to the ODI Unpivot component.

# **Properties of the Pivot Operator**

#### **General Properties**

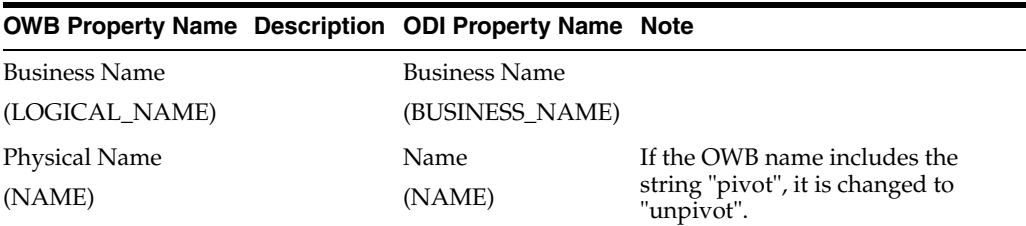

#### <span id="page-97-0"></span>**Row Locator**

The output attribute that is set as the row locator of the OWB Pivot operator is migrated to the value of the Row Locator property of the ODI Unpivot component.

#### **Pivot Transform**

Pivot transform values of the OWB Pivot operator are migrated to unpivot transform values of the ODI Unpivot component.

# **Map Attribute Group and Map Attribute**

Map attribute groups of the OWB Pivot operator are migrated to connector points of the ODI Unpivot component. No specific properties for attribute group of Pivot operator need to be migrated.

Input attributes of the OWB Pivot operator are not migrated.

Output attributes are migrated. Name, Data Type, Length, Precision, Scale, Second Precision and Description are general properties described in ["Mapping Attribute" on](#page-67-1)  [page B-24](#page-67-1). Migration of the Row Locator property is described in ["Row Locator"](#page-97-0). The Expression property of the OWB Output attribute is migrated to the Expression property of the ODI Output attribute.

# **Pluggable Mapping Operator**

The OWB Pluggable Mapping operator is migrated to the ODI Reusable Mapping component.

For general information about migrating pluggable mappings, see [OWB Pluggable](#page-68-0)  [Mappings](#page-68-0).

# **Properties of the Pluggable Mapping Operator**

No specific properties of the Pluggable Mapping operator need to be migrated.

# **Attribute Groups and Attributes of the Pluggable Mapping Operator**

Attribute groups and attributes in the Pluggable Mapping operator are not migrated.

In ODI, when a Reusable Mapping component is bound to a Reusable Mapping, the connector points and attributes of the Reusable Mapping component are created automatically according to the binding Reusable Mapping. Thus, if an OWB Pluggable Mapping operator is not consistent with its bound object in OWB, migration issues

might arise. To avoid any such issues, synchronize the Pluggable Mapping operator before migration.

### **Migrating an Unbound Pluggable Mapping Operator**

A mapping containing an unbound Pluggable Mapping operator will not be migrated unless the MIGRATE\_UNBOUND\_OPERATOR migration configuration option is set to true.

During migration, a Reusable Mapping will be created in ODI based on the unbound Pluggable Mapping operator. The created Reusable Mapping is placed in the STAND\_ ALONE folder under the project where the mapping is placed. The unbound Pluggable Mapping operator is migrated to a Reusable Mapping component and bound to the newly created Reusable Mapping.

# **Post-Mapping Operator**

For ODI 12.1.2 (plus the applied patch), the OWB Post-Mapping operator is converted to PL/SQL code and configured into the ODI container mapping's target node as the KM option END\_MAPPING\_SQL.

For ODI 12.1.3, the OWB Post-Mapping operator is migrated as SQL clause and saved into the "End Mapping Command" of the mapping. The operator's location information is migrated into Location for End Mapping Command, and the Technology for End Mapping Command would be populated as Oracle.

The downstream expressions which refer to the Output Attribute are resolved as NULL.

The data type of Attribute Process operator are limited to: TIMESTAMP, TIMESTAMP\_ WITH LOCAL TIME ZONE, TIMESTAMP WITH TIME ZONE, DATE, NUMBER, NUMERIC, FLOAT, BINARY\_DOUBLE, BINARY\_FLOAT, INTEGER, VARCHAR2, VARCHAR, CHAR, NCHAR, NVARCHAR2. Otherwise, the Attribute Process Operator is not migrated.

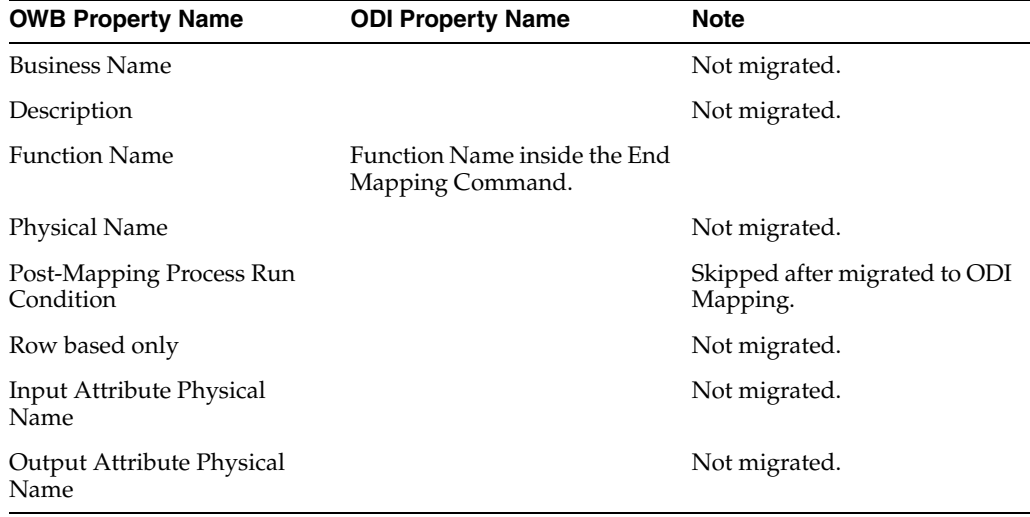

# **Pre-Mapping Operator**

For ODI 12.1.2 (plus the applied patch), the OWB Pre-Mapping operator is migrated to the KM option BEGIN\_MAPPING\_SQL of the source ODI Datastore component.

For ODI 12.1.3, the OWB Pre-Mapping operator is migrated as a SQL clause and saved into the "Begin Mapping Command" of the mapping. The operator's location information would be migrated into Location for Begin Mapping Command, and the Technology for Begin Mapping Command would be populated as Oracle.

The downstream expressions which refer to the Output Attribute are be resolved as NULL.

The data type of Attribute Process operator are limited to: TIMESTAMP, TIMESTAMP\_ WITH\_LOCAL\_TIME\_ZONE, TIMESTAMP\_WITH\_TIME\_ZONE, DATE, NUMBER, NUMERIC, FLOAT, BINARY\_DOUBLE, BINARY\_FLOAT, INTEGER, VARCHAR2, VARCHAR, CHAR, NCHAR, NVARCHAR2. Otherwise, the Attribute Process Operator is not migrated.

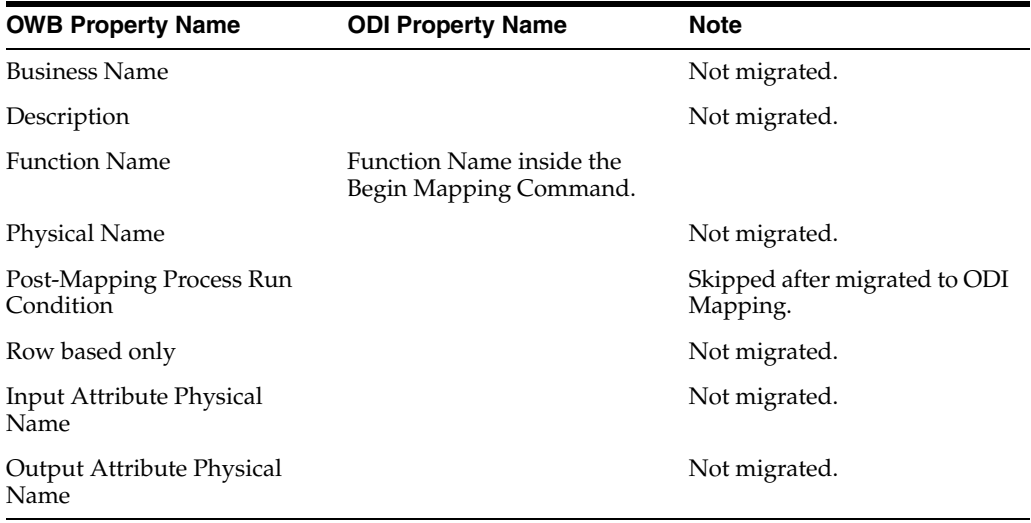

# **Sequence Operator**

OWB Sequences are migrated to ODI Sequences as described in ["OWB Sequence to](#page-56-0)  [ODI Sequence" on page B-13](#page-56-0). The OWB Sequence operator is not migrated; however, references to OWB Sequences in expressions are migrated to ODI as part of the migration of the expressions.

# **Set Operator**

The OWB Set operator is migrated to the ODI Set component.

### **Properties of the Set Operator**

#### **Set Operation**

Set operation is an operator level property in OWB. It has four choices: UNION, UNIONALL, INTERSECT, and MINUS.

ODI has a similar property, but the property is set on the input connector point. Hence, the operator-level OWB Set Operation property is migrated to each input connector point of the Set ODI component except the first input connector point which is left as empty.

The following table displays the migration from OWB Set Operation to ODI set operation type.

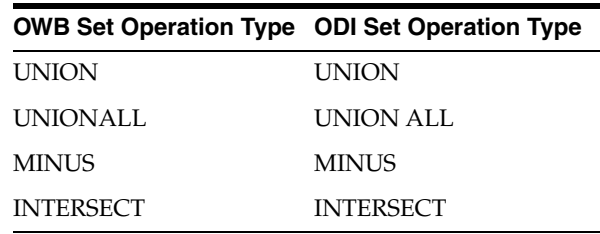

# **Attribute Groups and Attributes of the Set Operator**

The operator attribute groups of the OWB Set operator are migrated to ODI component connector points. No specific properties need to be migrated for attribute groups of the Set operator.

Input attributes of the Set operator are not migrated.

Output attributes are migrated. The Output attribute of the ODI Set component can have multiple expressions. Each expression is associated with an input connector point. During migration, the expressions for the ODI attribute will be constructed according to the input attributes of the OWB Set operator. Take the following mapping as an example:

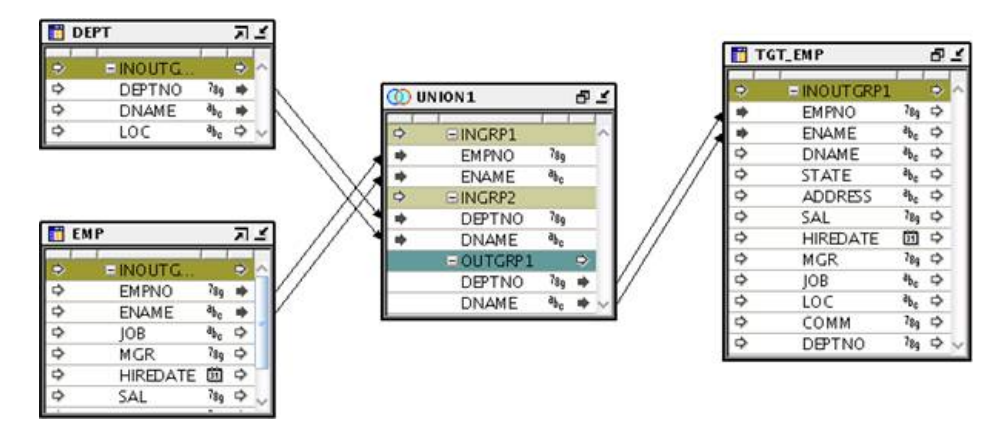

Union1 is a Set operator in OWB. It has two output attributes, and the two input attributes INGRP1.EMPNO and INGPR2.DEPTNO are mapped to OUTGRP1.DEPTNO.

Because INGRP1.EMPNO is connected from EMP.INOUTGRP.EMPNO and INGRP2.DEPTNO is connected from DEPT.INOUTGRP.DEPTNO, the expressions for the output attribute UNION1.DEPTNO in the ODI Set component are set to refer to EMP.EMPNO and DEPT.DEPTNO.

# **Sorter Operator**

The OWB Sorter operator is migrated to the ODI Sorter component.

# **Logical Properties of the Sorter Operator**

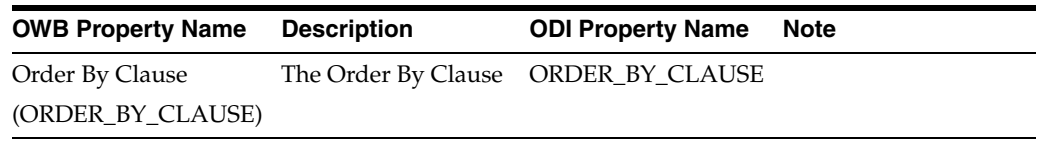

# **Physical Properties of the Sorter Operator**

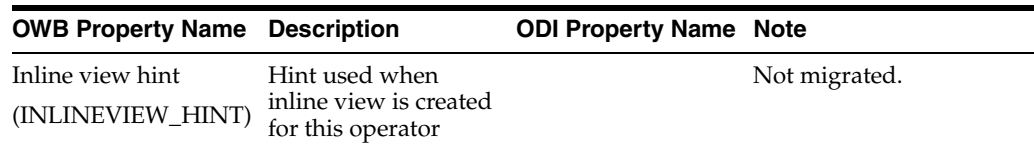

# **Splitter Operator**

The OWB Splitter operator is migrated to the ODI Splitter component.

# **Properties of the Splitter Operator**

### **Split Condition**

Split Condition is an attribute group-level property in OWB. ODI has a similar property, which is set on the output connector point. The Split Condition property on the output attribute group in OWB is migrated to the split condition expression on the output connector point in ODI.

# **Attribute Groups and Attributes of the Splitter Operator**

Output attribute groups of the Splitter operator in OWB are migrated to output connector points in ODI. The output attribute group with the name REMAINING\_ ROWS in OWB is migrated to the Remainder output connector point in ODI.

Attributes of the Splitter operator are not migrated.

# **Subquery Filter Operator**

The OWB Subquery Filter operator is migrated to the ODI Subquery Filter component.

# **Properties of the Subquery Filter Operator**

#### **Name and Description**

The physical name of the Subquery Filter operator is migrated to the Subquery Filter component name. The description is migrated to the component description.

### **Subquery Filter Condition**

The OWB subquery filter condition is mapped to the ODI subquery filter condition.

The subquery filter condition for the ODI Subquery Filter component is as follows:

 $=$  Condition

EMP.DEPTNO = DEPT.DEPTNO

Subguery Filter Condition:

### **Subquery Filter Input Role**

The OWB subquery filter input role is migrated to the ODI subquery filter input role.

The subquery filter input role for the ODI Subquery Filter component is as follows:

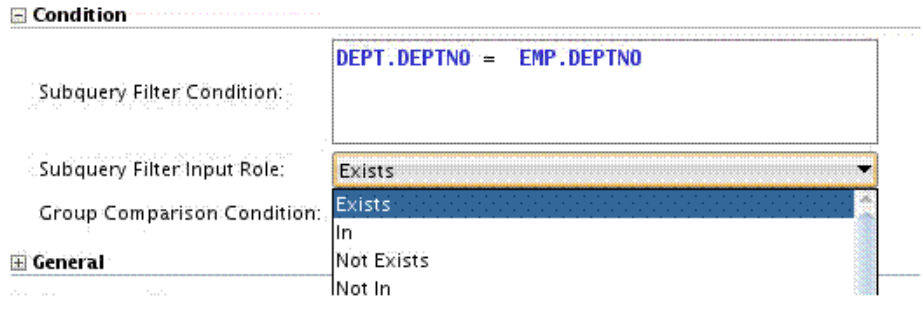

# **Map Attribute Groups**

The OWB Subquery Filter operator has two attribute groups: input attribute group and inout attribute group. The input attribute group of the OWB Subquery Filter operator is migrated to the ODI SUBQUERY\_FILTER\_INPUT connector point of the ODI Subquery Filter component. The OWB inout attribute group of the Subquery Filter operator is migrated to the ODI DRIVER\_INPUT connector point and the output connector point. The two connector points use the default name instead of the OWB inout attribute group name.

### **Attributes**

Attributes in the input attribute group are not migrated. Attributes in the inout group of the OWB Subquery Filter operator are migrated to output attributes of the ODI Subquery Filter component.

An output attribute of the Subquery Filter component has two expressions. The following example describes how these two expressions are set during migration.

Using the following OWB mapping as an example:

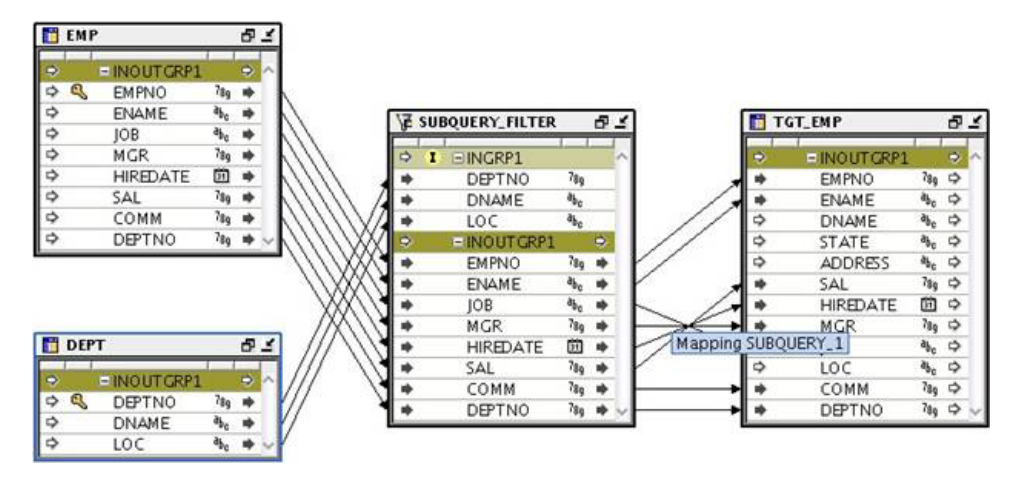

This OWB mapping is migrated to the following ODI mapping:

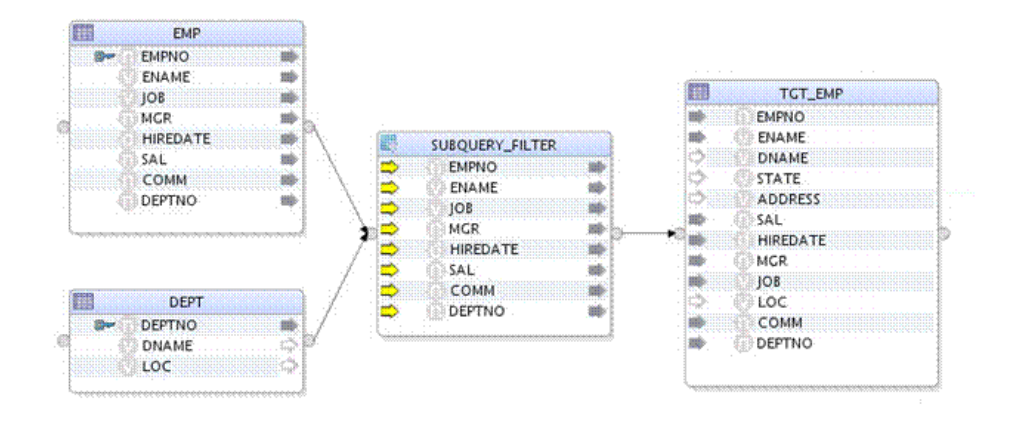

The expressions for each migrated attribute are as follows:

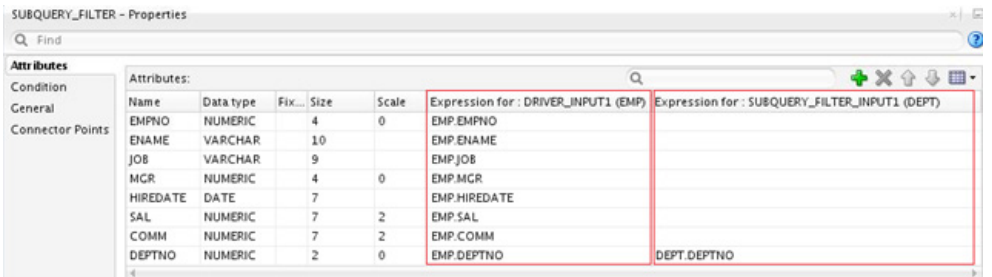

#### **Expression for DRIVER\_INPUT Connector Point**

For output attributes of the OWB Subquery Filter operator that are connected from an upstream attribute, the expression of these output attributes is set to the ODI DRIVER\_ INPUT connector point, and the expression references the upstream projector attribute.

In the previous OWB mapping, the attribute SUBQUERY\_ FILTER.INOUTGRP1.EMPNO is connected from EMP.EMPNO. After migration to ODI, the expression set on the DRIVER\_INPUT connector point is EMP.EMPNO.

#### **Expression for SUBQUERY\_FILTER\_INPUT Connector Point**

For output attributes of the OWB Subquery Filter operator with an IN Matching Attribute property set, the expression of this property is set to the SUBQUERY\_ FILTER\_INPUT connector point.

For example, if the IN Matching Attribute value is DEPTNO, when migrating to ODI, DEPT.DEPTNO is set as the expression for the SUBQUERY\_FILTER\_INPUT connector point in ODI.

# **Table Operator**

The OWB Table operator is migrated to the ODI Datastore component.

# **Logical Properties of the Table Operator**

### **General Properties**

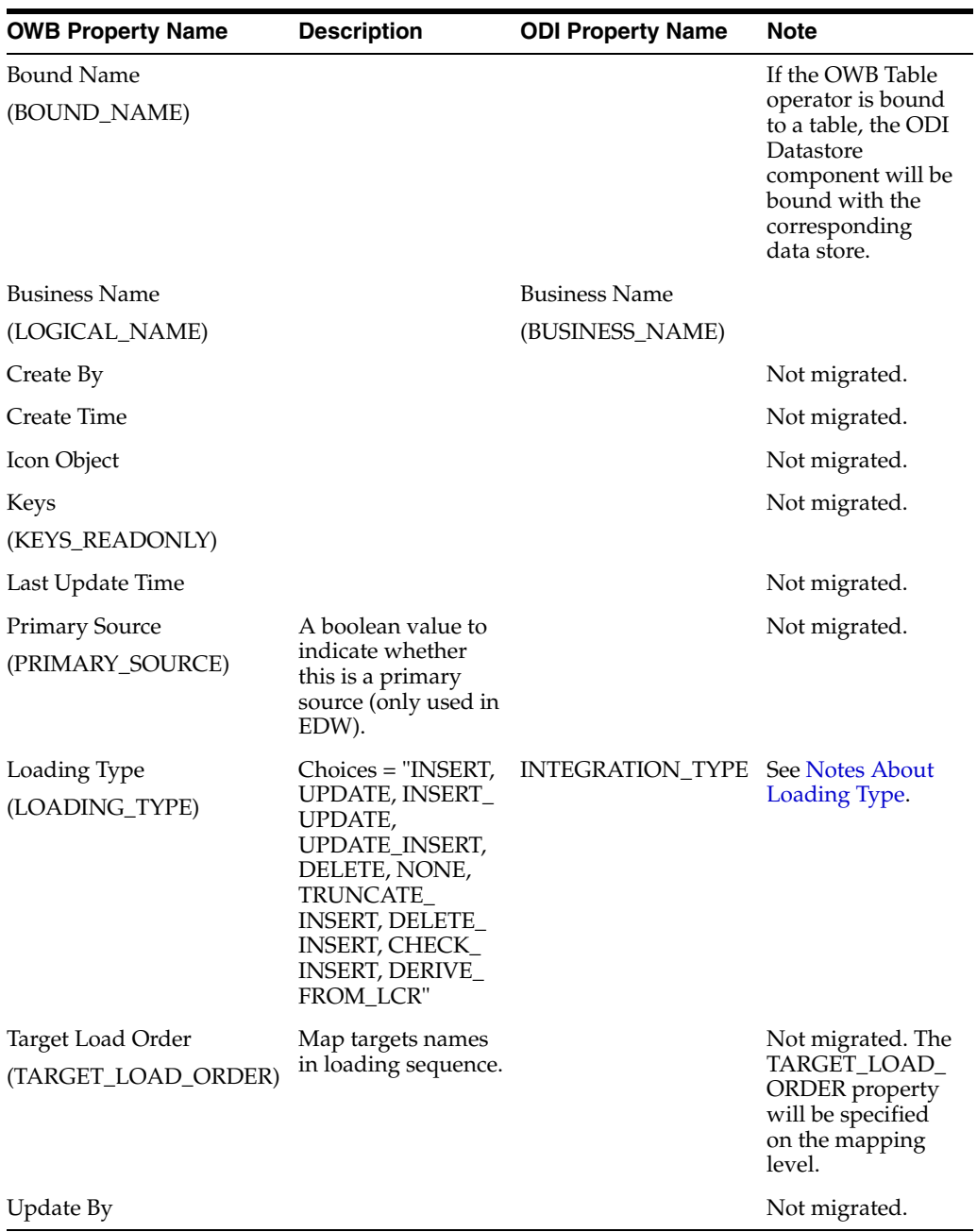

#### <span id="page-104-0"></span>**Notes About Loading Type**

The loading type of the OWB operator is migrated to the ODI integration type. The Loading Type property is migrated only when the operator is used as the target.

The following table displays the migration mappings from the OWB loading type to the ODI integration type.

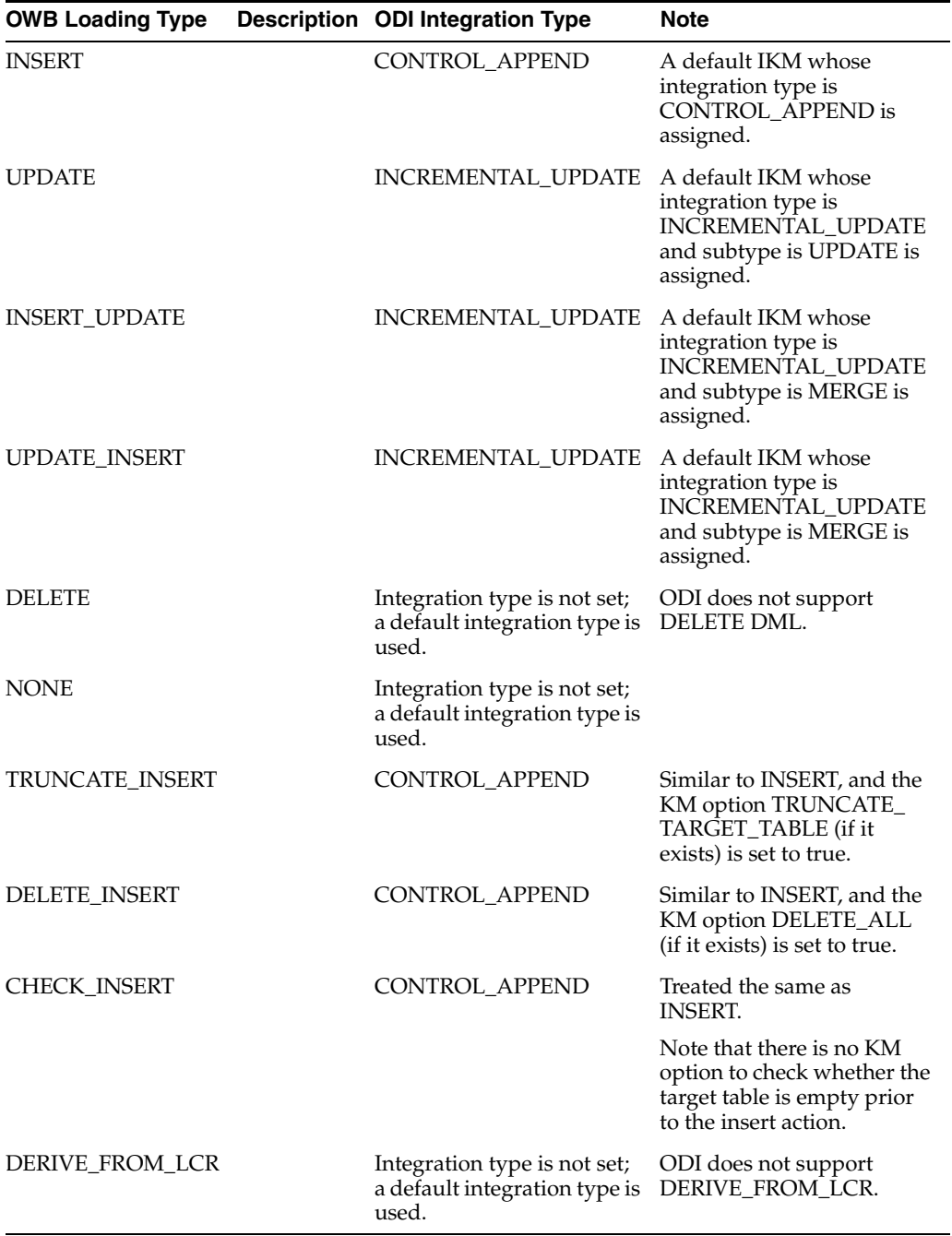

### **Change Data Capture**

The following table displays the Change Data Capture (CDC) property mappings from OWB to ODI.

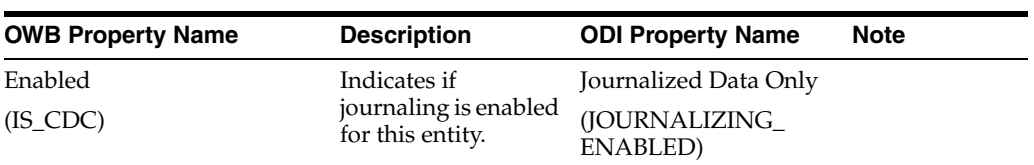

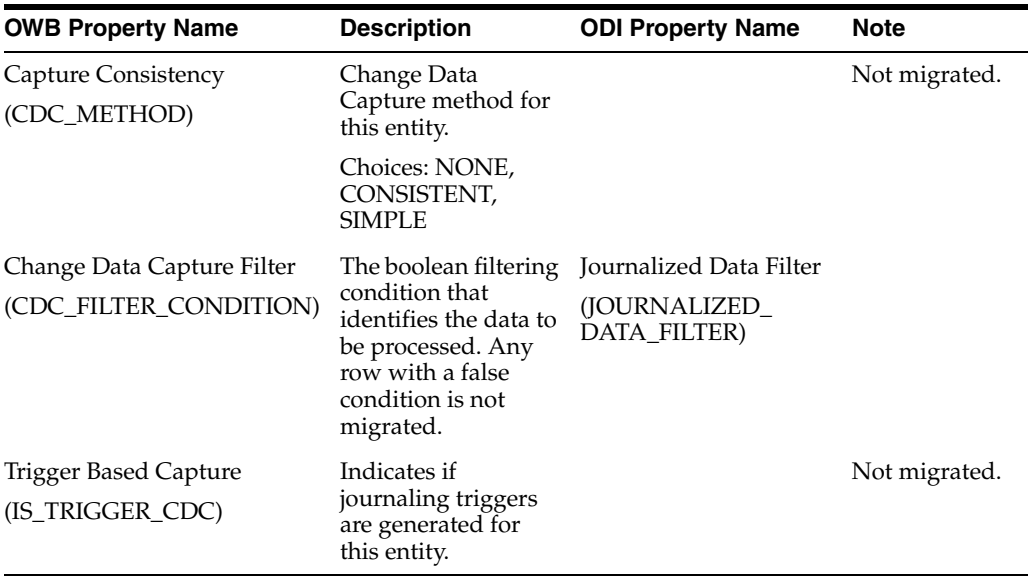

#### **Chunking**

Not migrated.

#### <span id="page-106-0"></span>**Conditional Loading**

The following table displays the Conditional Loading property mappings from the OWB Table operator to the ODI Datastore component.

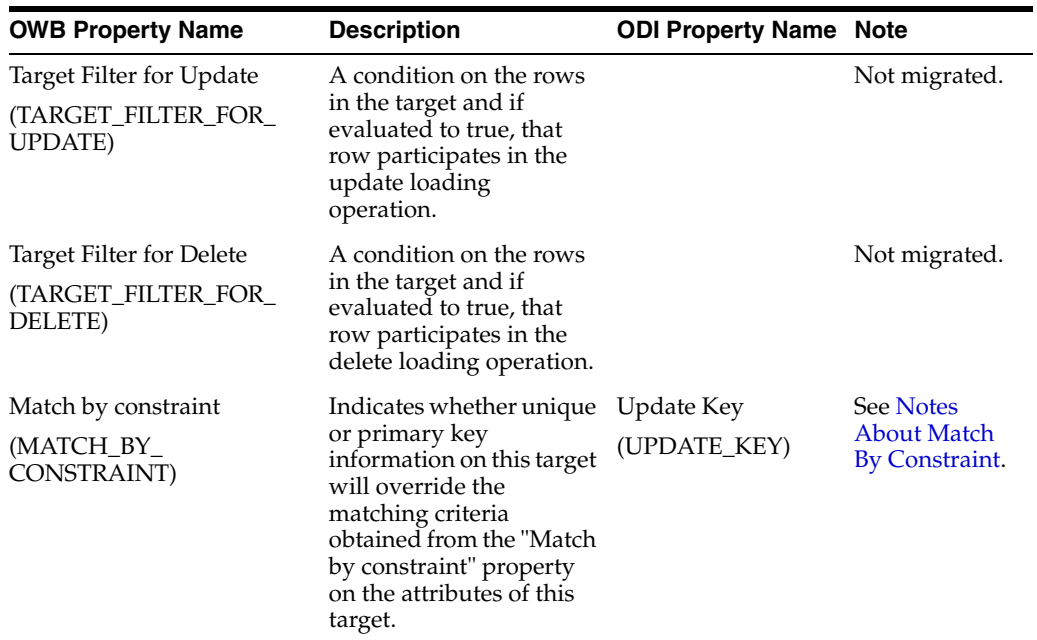

#### <span id="page-106-1"></span>**Notes About Match By Constraint**

In OWB, the property "Match by constraint" can be set to ALL\_CONSTRAINTS, NO\_ CONSTRAINT and a specific CONSTRAINT name (a PK or UK name of the entity).

#### **ALL\_CONSTRAINTS**

If "Match by constraint" is set to ALL\_CONSTRAINTS, no update key is set on the corresponding ODI Datastore component.

#### **NO\_CONSTRAINT**

If "Match by constraint" is set to NO\_CONSTRAINT, no update key is set on the corresponding ODI Datastore component.

#### **Specific Constraint Name**

If "Match by constraint" is set to a specific constraint name, the constraint name is used to find the corresponding key (PK or UK) in ODI that will be set as the update key.

### **Control CT**

Migration details for Control CT (code template) mapping properties are as follows:

#### **Primary Key, Foreign Key, Unique Key, Check Constraint**

Based on the name of the Key of the OWB Table operator, if a constraint with the same name exists on the corresponding ODI Datastore component, the flow control value in OWB is migrated to the constraint value in ODI.

#### **Not Null Attribute Property**

The Not Null property is set on the attribute level. The flow control value of the OWB attribute is migrated to the Check Not Null property value on the ODI attribute.

#### **Data Rules**

Data Rules properties are not migrated.

### **Error Table**

Error Table properties are not migrated.

### **SCD Updates**

SCD Updates properties are not migrated.

### **Temp Stage Table**

Temp Stage Table properties are not migrated.

#### **Partition DML**

The following table displays the Partition DML property mappings from the OWB Table operator to the ODI Datastore component.

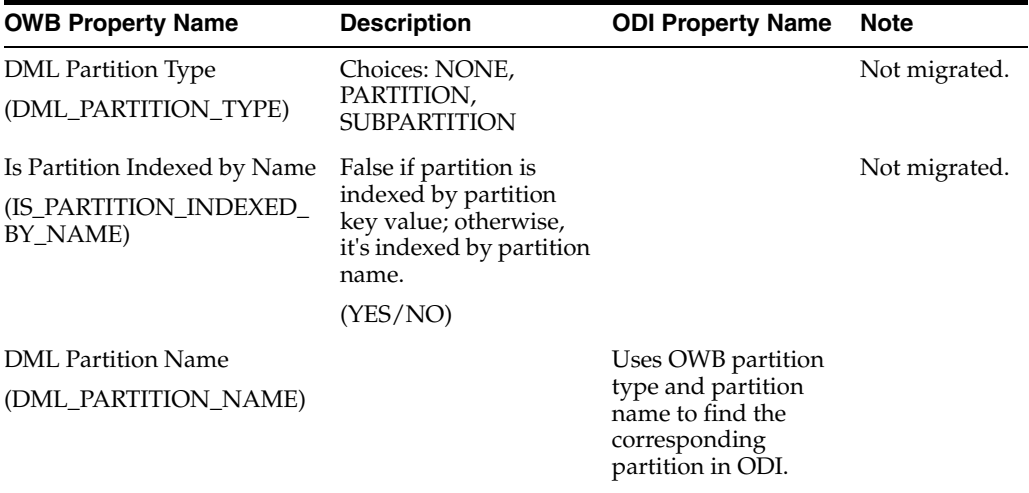
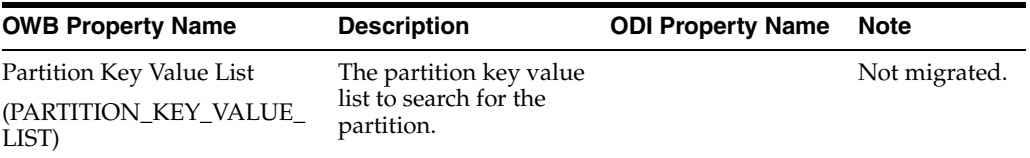

### <span id="page-108-1"></span>**Physical Properties of the Table Operator**

Only those physical properties in the active configuration are considered for migration.

#### **General Physical Properties**

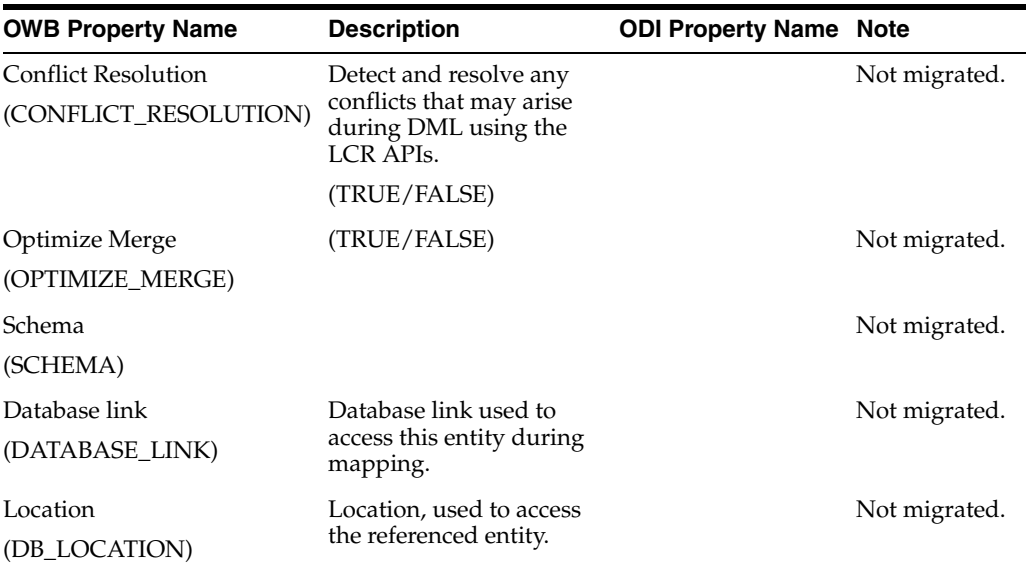

#### **Hints**

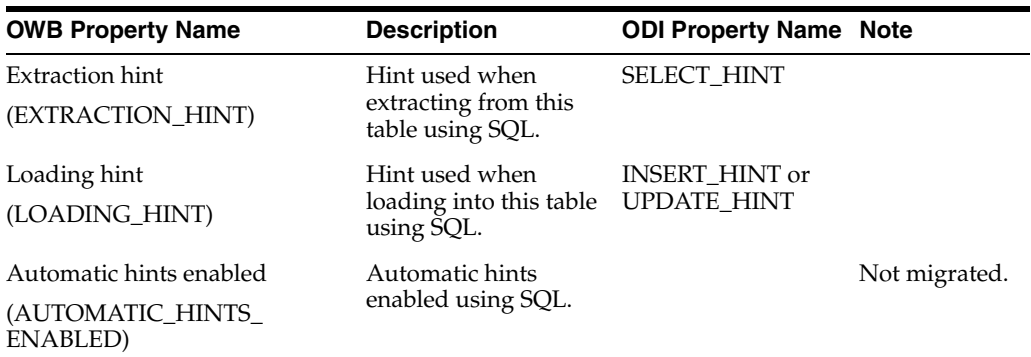

#### **Partition Exchange Loading**

Properties of Partition Exchange Loading for the Table operator are not migrated.

### <span id="page-108-0"></span>**Logical Properties of the Attributes of the Table Operator**

#### **Loading Properties**

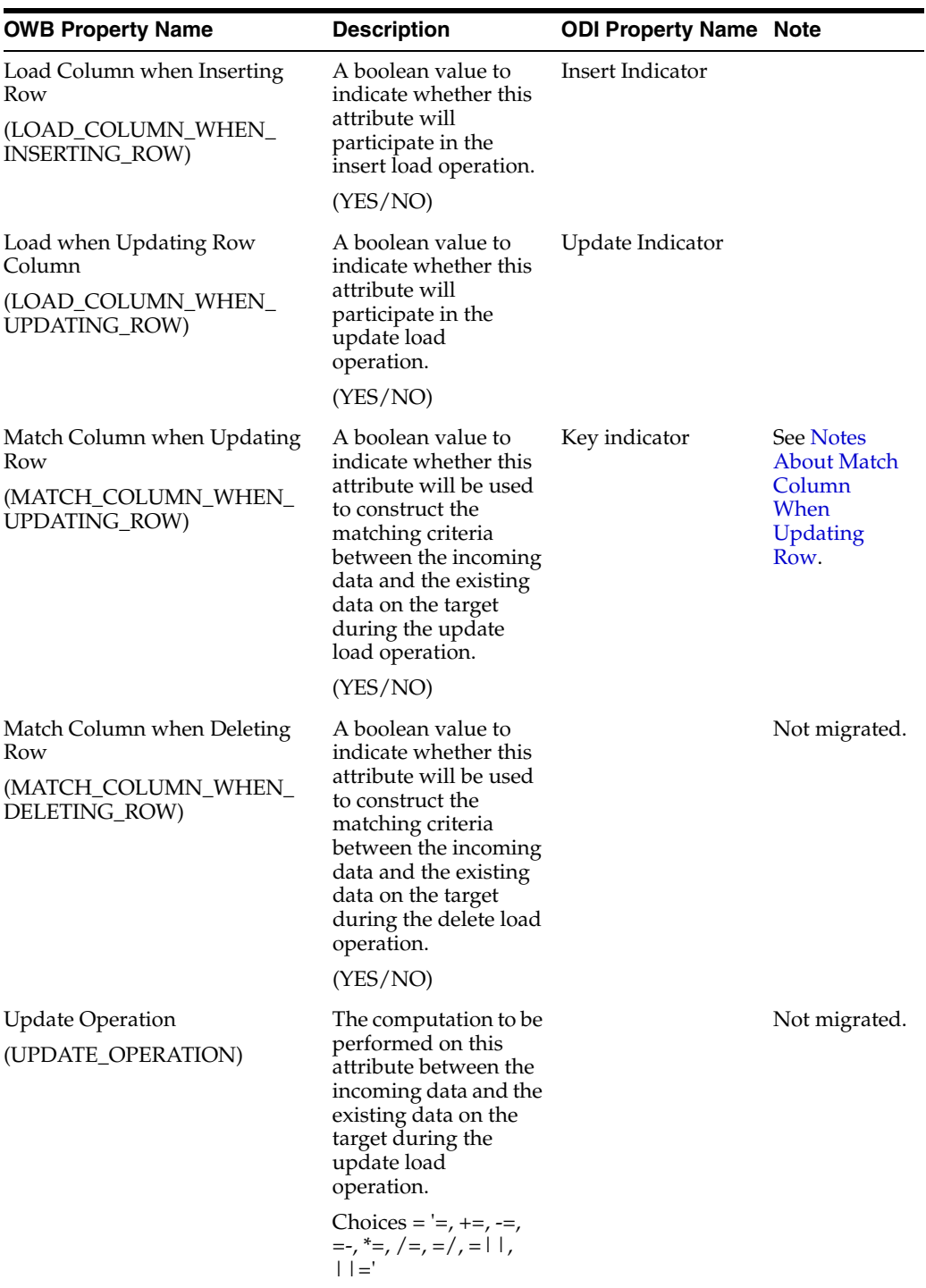

#### <span id="page-109-0"></span>**Notes About Match Column When Updating Row**

Although the property of MATCH\_COLUMN\_WHEN\_UPDATING\_ROW in OWB is migrated to KEY\_INDICATOR in ODI, several rules govern how the key indicator for the ODI map attribute is set.

When the property "Match by constraint" of the OWB Table operator is set to ALL\_ CONSTRAINTS, the value set on the property MATCH\_COLUMN\_WHEN\_

UPDATING\_ROW is not migrated, and the key indicator is set to true for the ODI attribute whose bound object is referenced by any PK/AK.

When the property "Match by constraint" of the OWB Table operator is set to NO\_ CONSTRAINT, the key indicator of the ODI attribute is set according to the property MATCH\_COLUMN\_WHEN\_UPDATE\_ROW of the OWB attribute. If MATCH\_ COLUMN\_WHEN\_UPDATE\_ROW is set to YES, the key indicator of the ODI attribute should be set to true.

When the property "Match by Constraint" of the OWB Table operator is set to a specific constraint, an update key is set on the ODI Datastore component. The key indicator of the ODI attributes is set automatically when the update key is set.

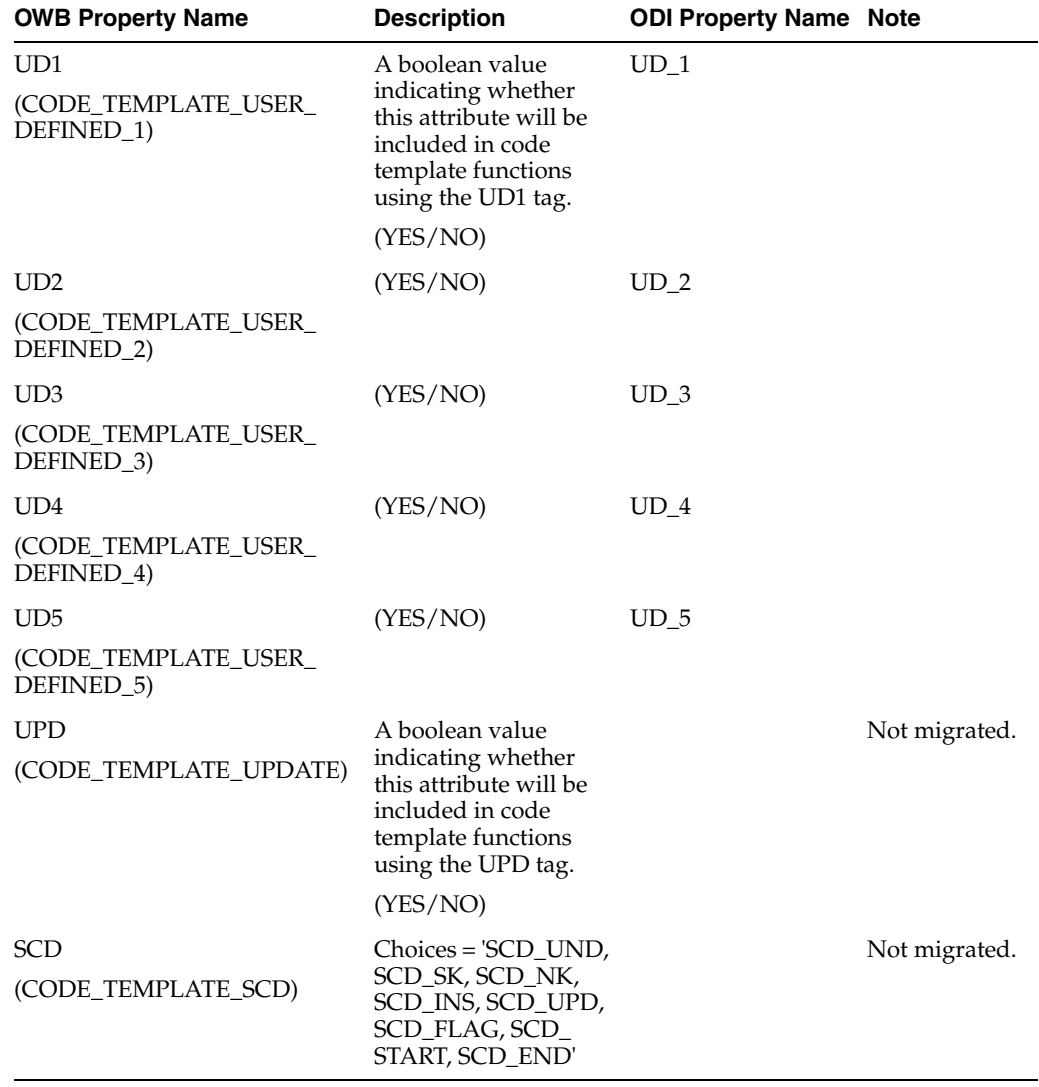

#### **Code Template Metadata Tags**

#### <span id="page-110-0"></span>**Migrating an Unbound Table Operator**

Mappings that contain an unbound Table operator are not migrated, unless the migration configuration option MIGRATE\_UNBOUND\_OPERATOR in the migration utility configuration file is set to true.

If the migration configuration option MIGRATE\_UNBOUND\_OPERATOR is set to true, a data store is created in ODI based on the unbound Table operator. The unbound OWB Table operator is migrated to the ODI Datastore component and is bound to the newly created ODI data store.

### **Table Function Operator**

The OWB Table Function operator is migrated to the ODI Table Function component. OWB has a bound Table Function operator (the operator is bound to a table function) and an unbound Table Function operator, and these two kinds of operators are migrated to an unbound Table Function component in ODI. The OWB Table Function operator can have one input attribute group and one output attribute group. The attribute groups of the Table Function operator are migrated to ODI map connector points.

### **Logical Properties of the Table Function Operator**

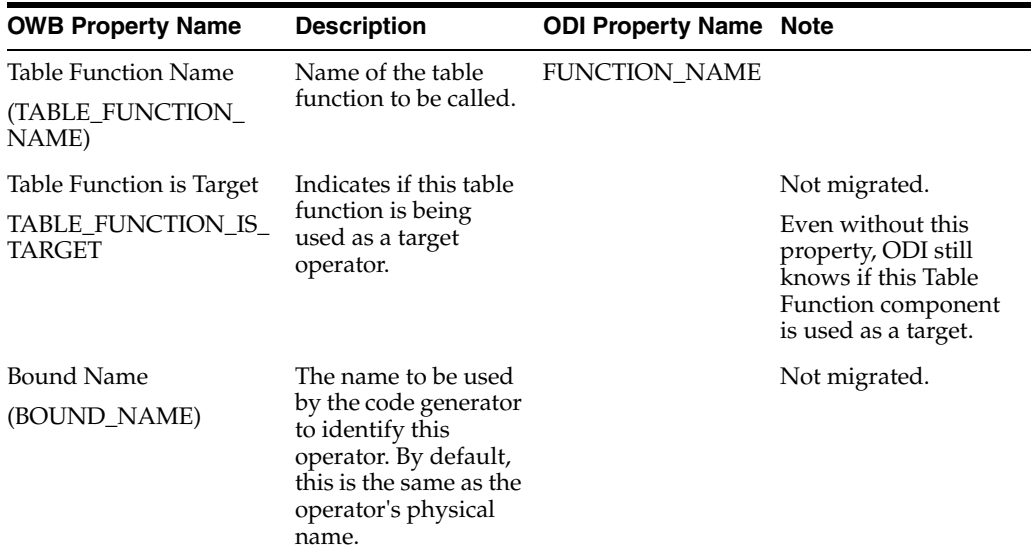

### **Logical Properties of the Map Attribute Group of the Table Function Operator**

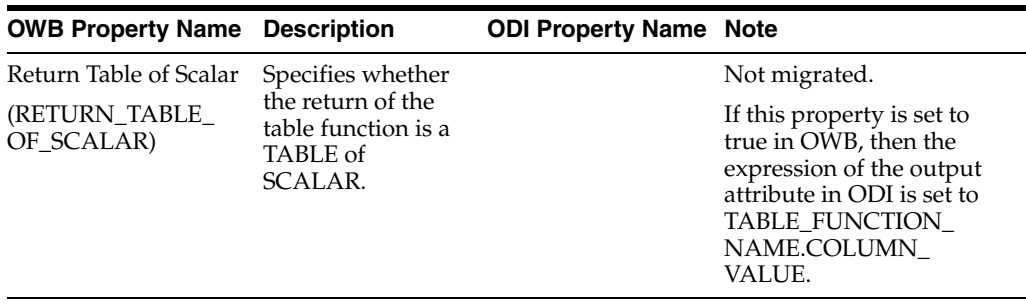

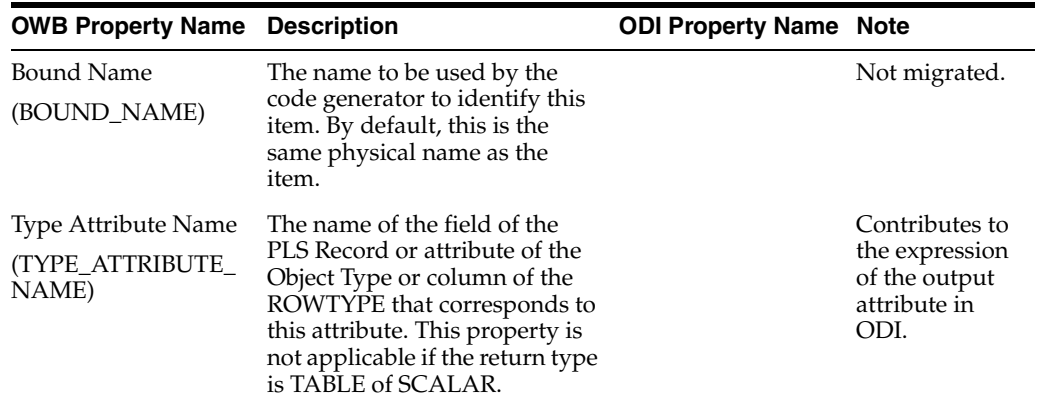

### **Logical Properties of the Map Attribute of the Table Function Operator**

### **Migrating the Table Function Operator**

Scenarios for the Table Function operator in OWB mappings are as follows.

**Scenario 1: Table Function operator acts as source, no input map attribute group, only return group (output attribute group).**

OWB mapping:

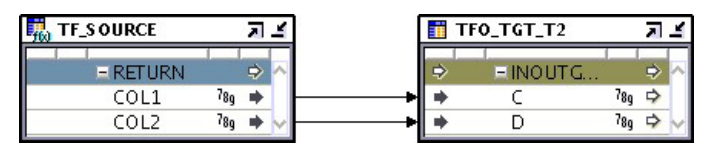

Mapping in ODI after migration:

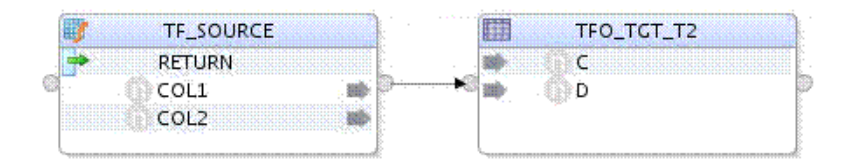

The OWB output attribute group RETURN is migrated to the output connector point RETURN in ODI.

OWB output attributes in the group RETURN are migrated to output attributes in the connector point RETURN in ODI.

**Scenario 2: Table Function Operator has one input attribute group and one output attribute group, data type of input attributes is scalar**

OWB mapping:

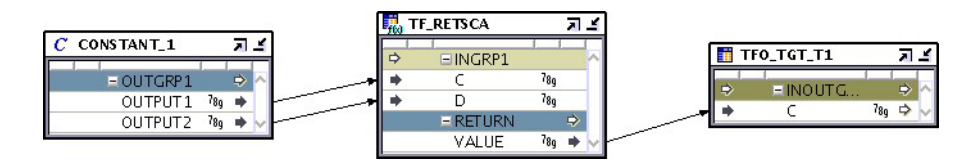

Mapping in ODI after migration:

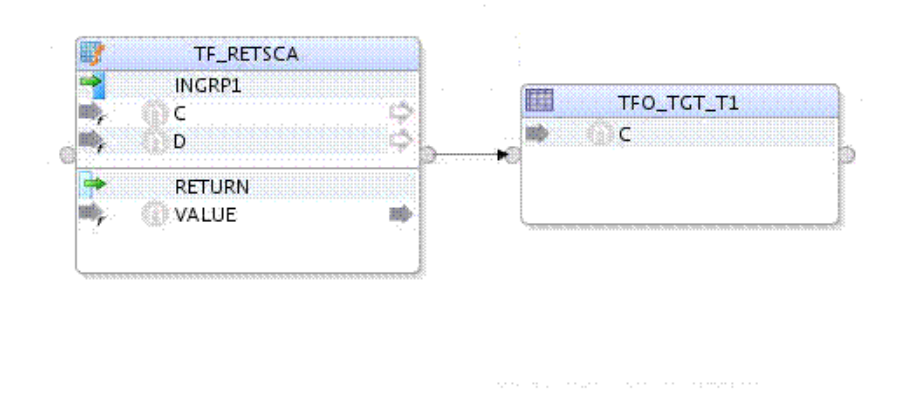

The operator CONSTANT\_1 is not migrated. The expressions on its attributes are migrated to the ODI Table Function component attribute.

The OWB input attribute group INGRP1 of the Table Function operator is migrated to the input connector point INGRP1 in the ODI Table Function component. Attributes in the group INGRP1 are migrated to attributes in the connector point INGRP1. The property PARAMETER\_TYPE of the input connector point INGRP1 is set to SCALAR.

The OWB output attribute group RETURN is migrated to the output connector point RETURN in ODI. Attributes in the group RETURN are migrated to attributes in the connector point RETURN. If the property RETURN\_TABLE\_OF\_SCALAR of the output attribute in OWB is set to true, the expression of the corresponding output attribute in ODI is set to TABLE\_FUNCTION\_NAME.COLUMN\_VALUE.

#### **Scenario 3: Table Function operator has one input attribute group and one output attribute group, some data types of input attributes are REF\_CURSOR**

The following figure shows an OWB mapping for which the data type for attribute C in the operator TF\_INREF\_INSCA\_REFREC is a PL/SQL Ref Cursor type, and the operator REF1 is responsible for constructing the Ref cursor.

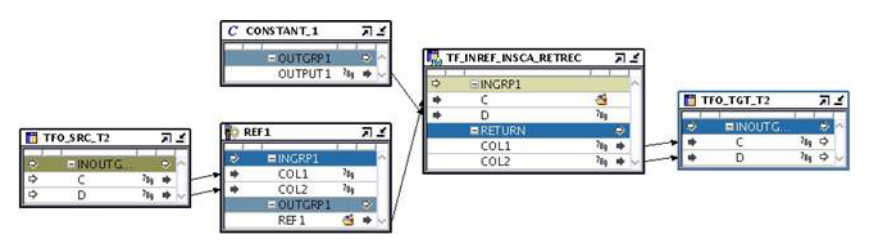

If the input attribute group contains one or more REF\_CURSOR type attributes in the Table Function operator in OWB, an input connector point is added for each REF\_ CURSOR type in ODI. If the REF\_CURSOR type is constructed by a Constructed operator in OWB, the input attribute group of the Construct operator is used to define the REF\_CURSOR input connector point for the Table Function component in ODI.

TF\_INREF\_INSCA\_RETREC INCRP1 COL1 COL2 TFO\_SRC\_T2 鑩 TFO\_TCT\_T2 INGRP11  $\begin{array}{c} C \\ C \end{array}$  $\overline{\phantom{a}}$ Ŵ 矓 ு ந ö **D** RETURN COL1 æb **COL2 TER** 

In this scenario, the OWB mapping in the preceding figure is migrated to the ODI mapping in the following figure:

Source TFO\_SRC\_T2 is connected to TF\_INREF\_INSCA\_RETREC through the input connector point INGRP1. The property PARAMETER\_TYPE of INGRP1 is set to REF\_ CURSOR. The property PARAMETER\_TYPE of INGRP11 is set to SCALAR.

# **Transformation Function Operator**

The OWB Transformation Function operator is migrated to the ODI Expression component.

#### **Properties of the Transformation Function Operator**

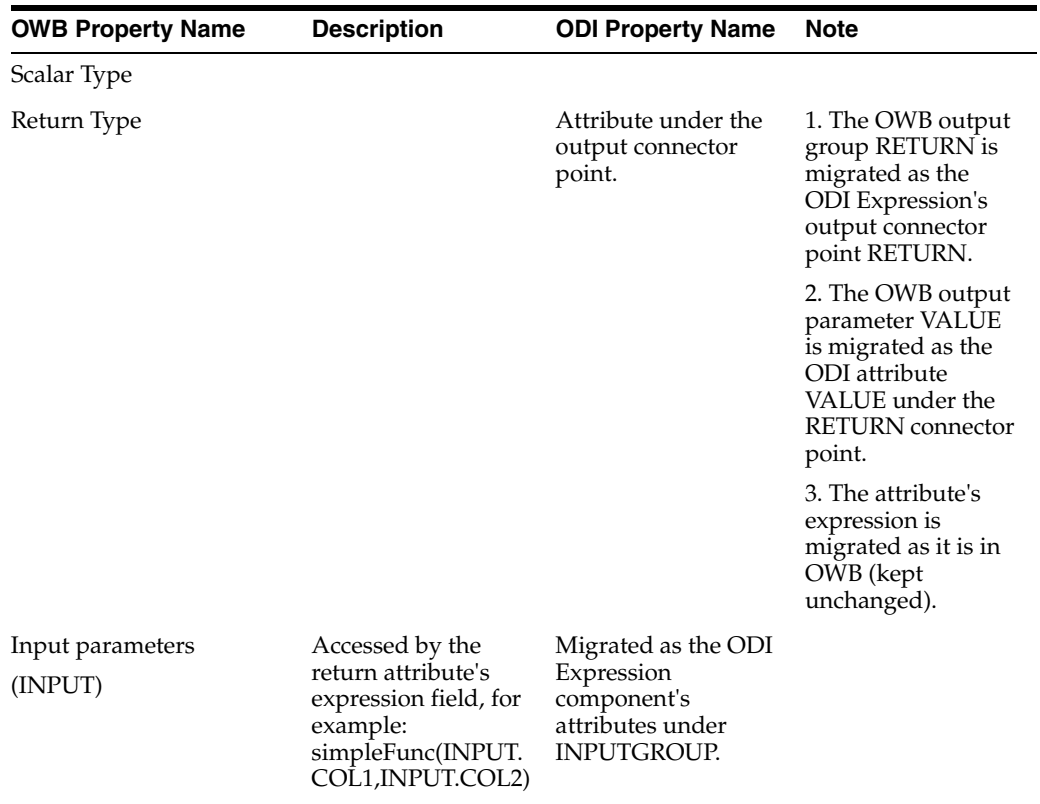

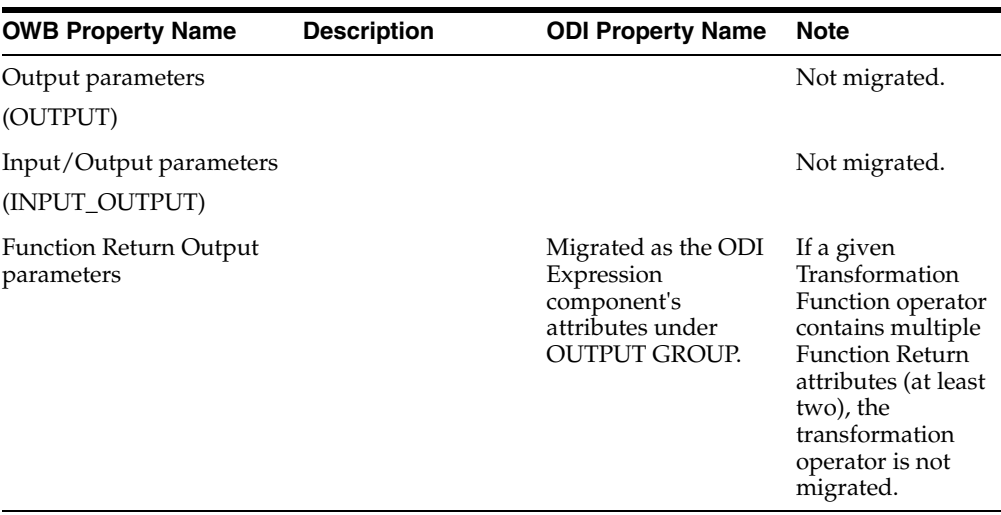

**Note:** Additional migration notes:

- If the OWB Transformation Function operator is configured as ROW BASED, the operator is not migrated.
- If the OWB Transformation Function operator has attributes of the BLOB, SYS\_ANYDATA or XMLTYPE complex data types, the operator is not migrated.
- Multiple output attributes defined as Function Return are not migrated.

### **Logical Properties of the Transformation Function Operator**

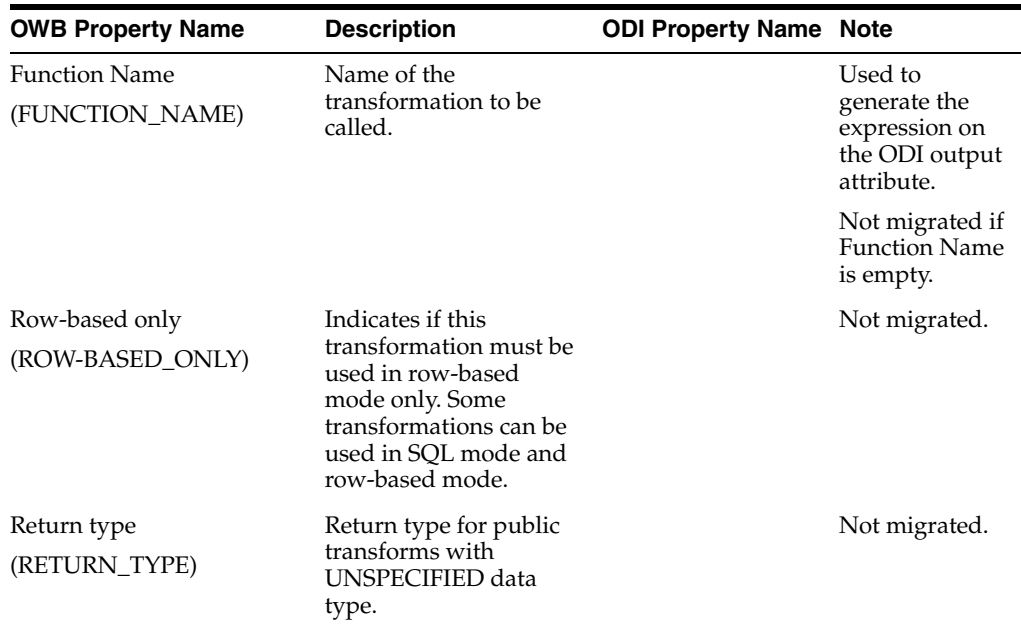

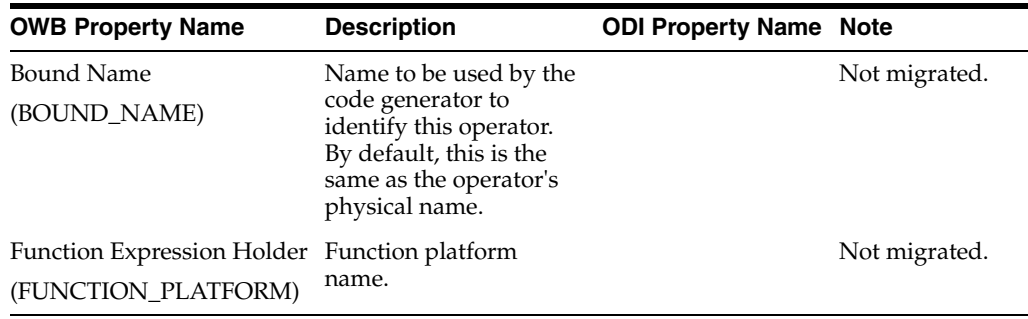

### **Physical Properties of the Transformation Function Operator**

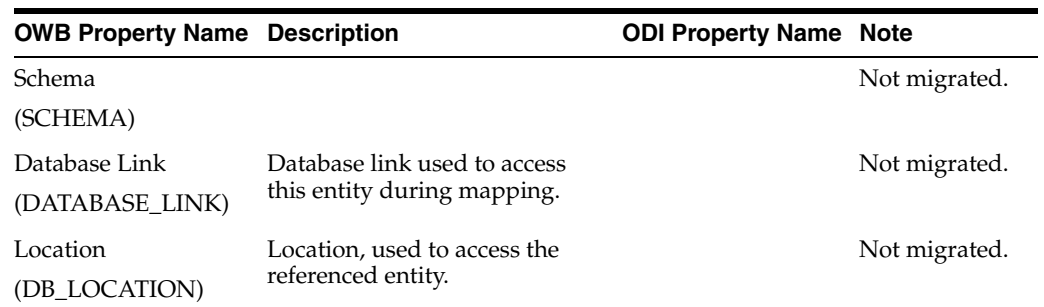

### **Properties of the Map Attribute Group of the Transformation Function Operator**

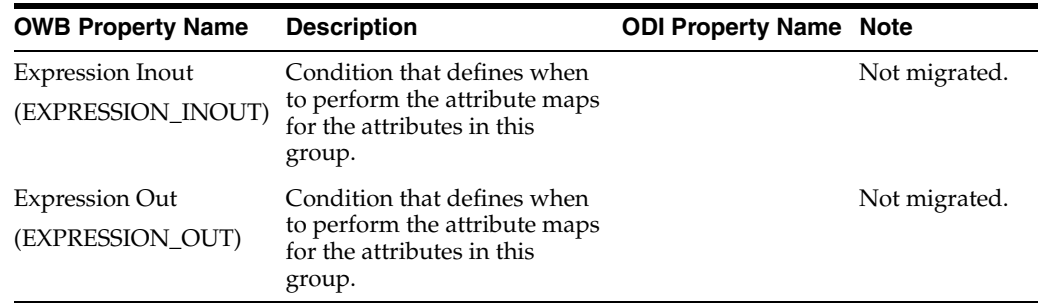

# **Properties of the Map Attribute of the Transformation Function Operator**

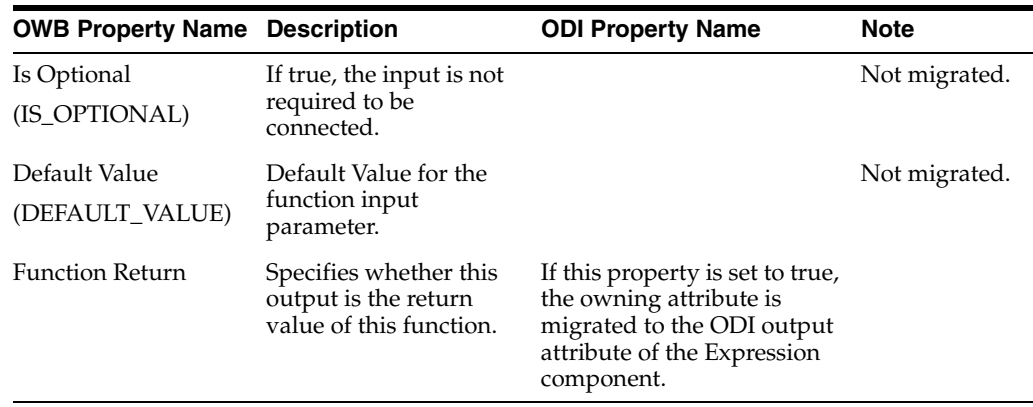

### **Unpivot Operator**

The OWB Unpivot operator is migrated to the ODI Pivot component.

Note that the operation carried out by the OWB Unpivot operator is the same as the ODI Pivot component, and the operation carried out by the OWB Pivot operator is the same as the ODI Unpivot component.

#### **Properties of the Unpivot Operator**

#### **General Properties**

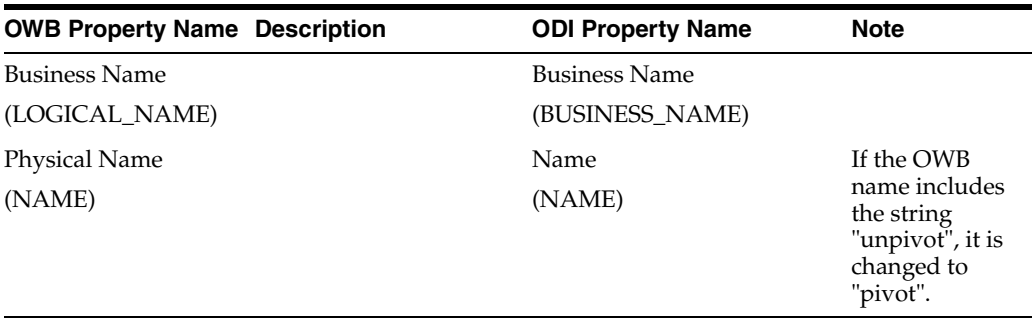

#### **Row Locator**

The Row Locator of the OWB Unpivot operator is migrated to the value of the Row Locator property of the ODI Pivot component.

The expression of the Row Locator in OWB must be redirected so that it references the attribute of the upstream source during migration.

Row Locator values in OWB are migrated to Row Locator values in ODI.

Row Locator and Row Locator values in ODI are as follows:

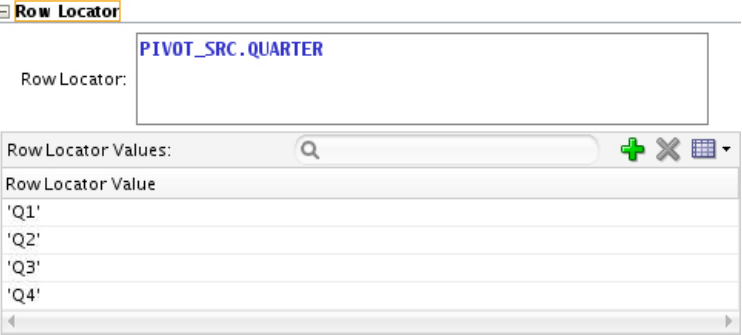

#### **Map Attribute Group and Map Attribute**

Map attribute groups of the OWB Unpivot operator are migrated to connector points of the ODI Pivot component. No specific properties for the attribute group of the Pivot operator need to be migrated.

Input attributes of the OWB Pivot operator are not migrated.

Output attributes are migrated. Name, Data Type, Length, Precision, Scale, Second Precision, and Description are general properties described in ["Mapping Attribute" on](#page-67-0)  [page B-24](#page-67-0).

Properties in the Unpivot transform are as follows:

Define the unpivot expression for each of the output attributes:

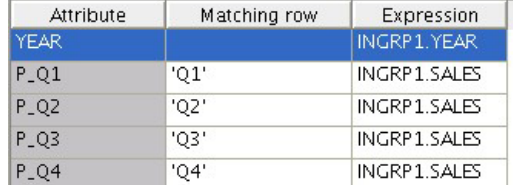

The matching row of the output attribute in OWB is migrated to the matching row of the output attribute in ODI. The expression of the output attribute in OWB is migrated to the expression of the output attribute in ODI. The expression must be redirected to reference the attribute of the upstream source.

The following figure shows these properties in ODI:

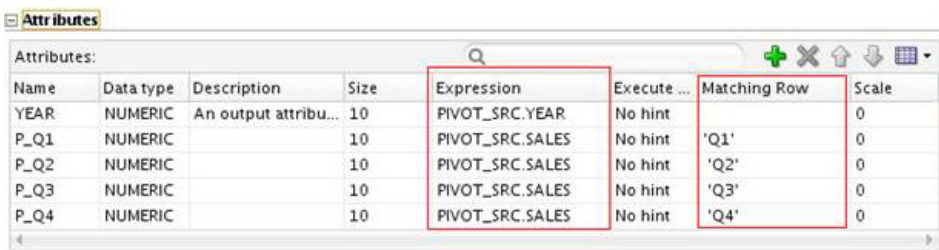

### **View Operator**

The OWB View operator is migrated to the ODI Datastore component.

#### **Logical Properties of the View Operator**

#### **General Properties**

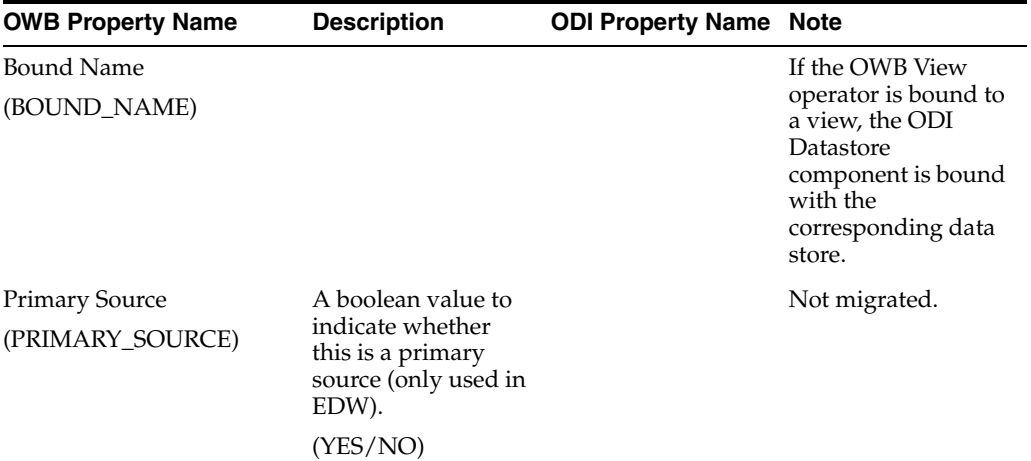

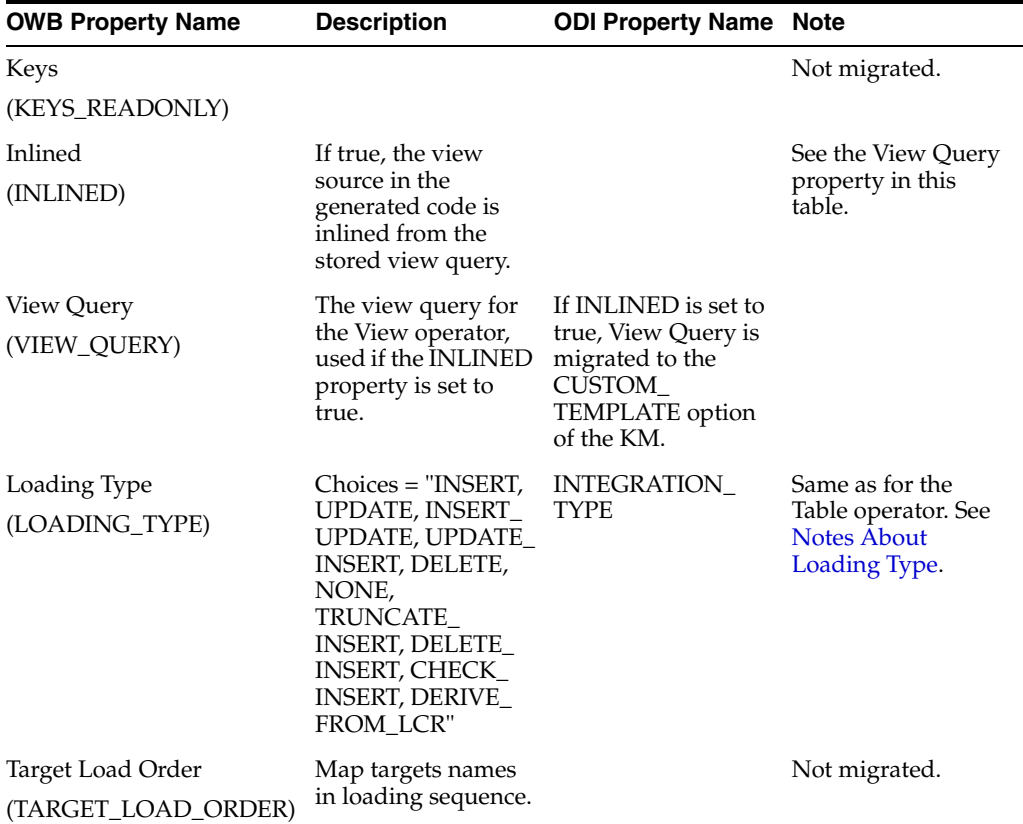

#### **Change Data Capture**

Same as for the Table operator. See ["Change Data Capture" on page C-36.](#page-105-0)

#### **Chunking**

As with the Table operator, properties for Chunking are not migrated.

#### **Conditional Loading**

Same as for the Table operator. See ["Conditional Loading" on page C-37](#page-106-0).

#### **Data Rules**

As with the Table operator, properties for Data Rules are not migrated.

#### **Error Table**

As with the Table operator, properties for Error Table are not migrated.

#### **SCD Updates**

As with the Table operator, properties for SCD Updates are not migrated.

#### **Temp Stage Table**

As with the Table operator, properties for Temp Stage Table are not migrated.

### **Physical Properties of the View Operator**

Same as for the Table operator. See ["Physical Properties of the Table Operator" on](#page-108-1)  [page C-39](#page-108-1).

#### **Logical Properties of the Attributes of the View Operator**

Same as for the Table operator. See ["Logical Properties of the Attributes of the Table](#page-108-0)  [Operator" on page C-39.](#page-108-0)

### **Migrating an Unbound View Operator**

Same as for the Table operator. See ["Migrating an Unbound Table Operator" on](#page-110-0)  [page C-41](#page-110-0).

# **Special Migration Cases**

This appendix provides examples of special migration cases.

The following topics are addressed here:

- [Tables with Multiple Primary Keys](#page-122-0)
- **[Special Cases for Mappings](#page-122-1)**

### <span id="page-122-0"></span>**Tables with Multiple Primary Keys**

OWB tables are migrated to ODI data stores. In OWB, tables can have multiple primary keys. In ODI, data stores can have only one primary key. In the case of multiple primary keys, the first primary key is migrated as the primary key in ODI, and the others are migrated as alternate keys.

When this situation occurs, the following warning message is written to the migration utility log file:

{0}:{1} has multiple primary keys. Only one primary key is allowed in ODI, the redundant primary keys will be migrated as alternate keys.

### <span id="page-122-1"></span>**Special Cases for Mappings**

Some OWB mappings have different graph structures after they are migrated to ODI. The migration utility attempts to migrate OWB mappings to ODI as closely as possible, but in some cases the resulting ODI mappings may not correspond to the original OWB mapping structure.

The following special cases for mappings are addressed here:

- [Two Operators Connected to Same Downstream Operator](#page-122-2)
- [Multiple Operators Connected From and To Same Operator](#page-123-0)
- [Lookup Operator Has a Constant as Input](#page-124-0)
- [Lookup Operators Have No Driver Table \(Mapping Is Invalid\)](#page-125-0)
- [Multiple Operators Connected to Same Operator, Some with No Upstream Source](#page-125-1)
- Multiple Operators Connected to Same Operator, All with Different Upstream **[Operator](#page-126-0)**

#### <span id="page-122-2"></span>**Two Operators Connected to Same Downstream Operator**

The following figure shows an OWB mapping for which operators EMP and EXPRESSION are both connected to operator TGT\_EMP through the same map attribute group INOUTGRP1. This is not allowed in ODI, because each input connector point in ODI can only be connected once.

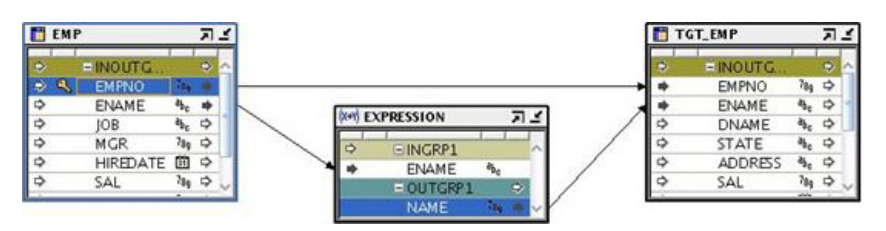

The OWB mapping in the preceding figure is migrated to the ODI mapping in the following figure.

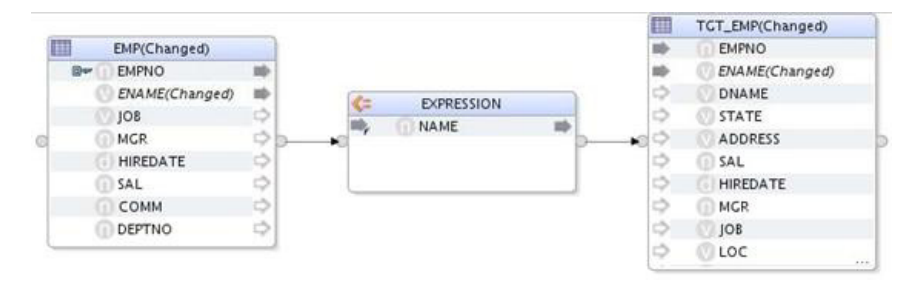

### <span id="page-123-0"></span>**Multiple Operators Connected From and To Same Operator**

The following figure shows an OWB mapping for which operators FILTER and EXPRESSION are both connected to operator TGT\_EMP through the same map attribute group INOUTGRP1. This is not allowed in ODI.

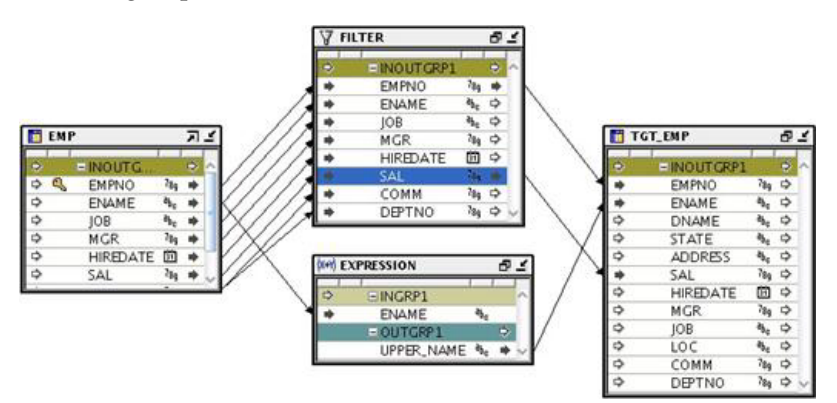

During migration, the FILTER and EXPRESSION operators are chained together to ensure that only one is connected to TGT\_EMP. As a result, the ODI mapping may be EMP > FILTER > EXPRESSION > TGT\_EMP or EMP > EXPRESSION > FILTER > TGT\_EMP.

The OWB mapping in the preceding figure is migrated to the ODI mapping in the following figure.

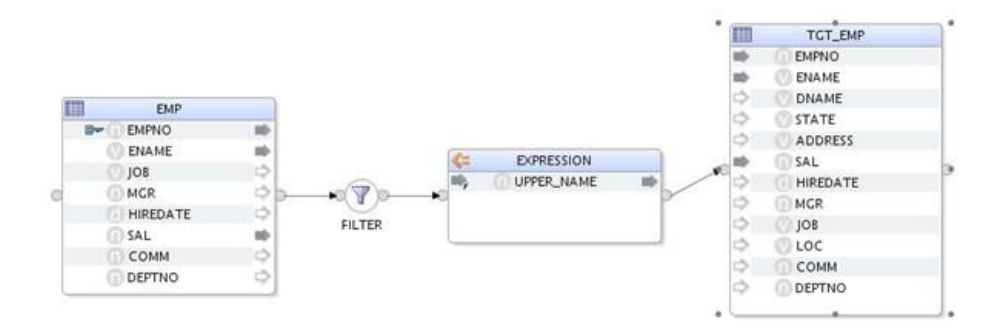

### <span id="page-124-0"></span>**Lookup Operator Has a Constant as Input**

The following figure shows an OWB mapping for which the Lookup operator has no upstream source operator, and is only connected from a constant.

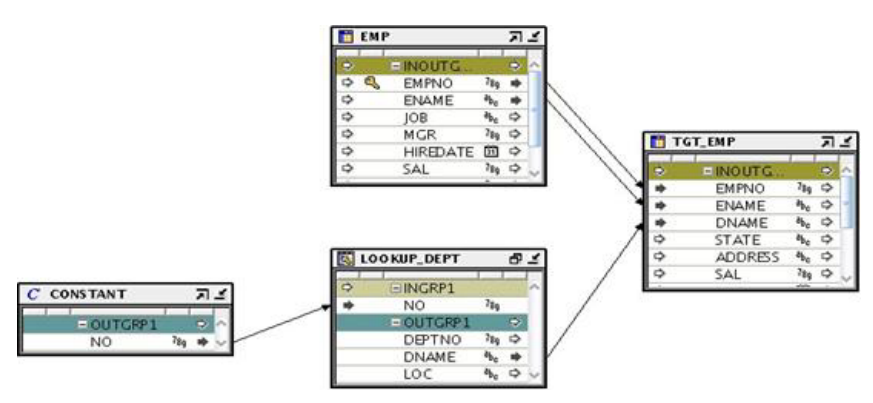

The OWB mapping in the preceding figure is migrated to the ODI mapping in the following figure (DEP is the lookup table of the Lookup operator).

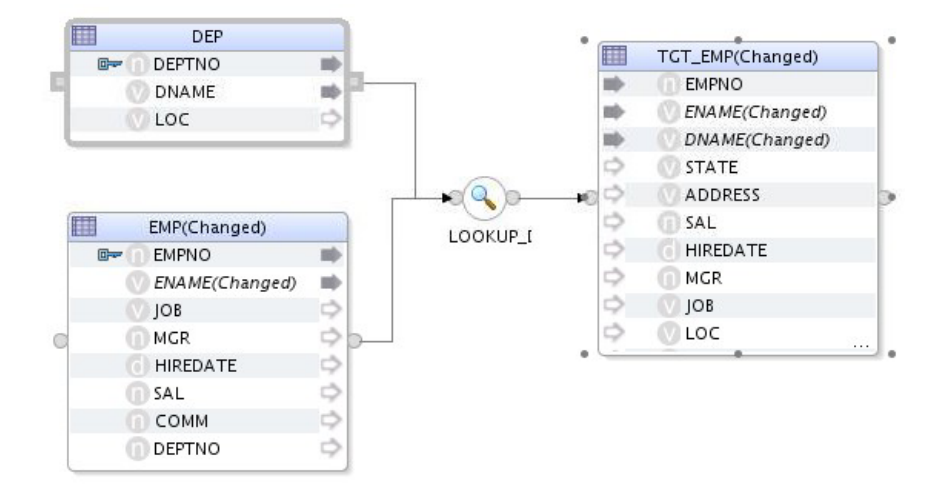

The constant operator CONSTANT in the OWB mapping is not migrated to any map component in ODI. Instead, the expression of the constant attribute is migrated, and that expression is set on the Lookup component.

For example, in OWB, if the expression of the attribute CONSTANT.OUTGRP1.NO is set to 5, and the lookup condition of LOOKUP\_DEPT is OUTGRP1.DEPTNO = INGRP1.NO, then after migration the lookup condition of LOOKUP\_DEPT in ODI is  $DEPIDEPTNO = 5.$ 

### <span id="page-125-0"></span>**Lookup Operators Have No Driver Table (Mapping Is Invalid)**

The following figure shows an OWB mapping for which several Lookup operators are connected to operator TGT\_EMP, but some of the Lookup operators have no upstream operators as driver tables. This mapping is invalid, but will also be migrated. All Lookup operators are chained together to ensure that only one is connected to TGT\_ EMP.

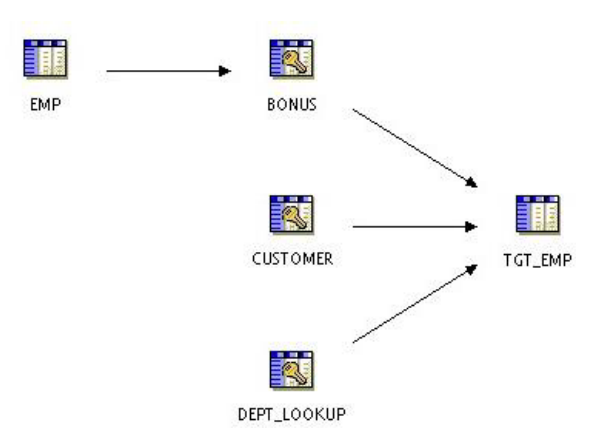

The OWB mapping in the preceding figure is migrated to the ODI mapping in the following figure.

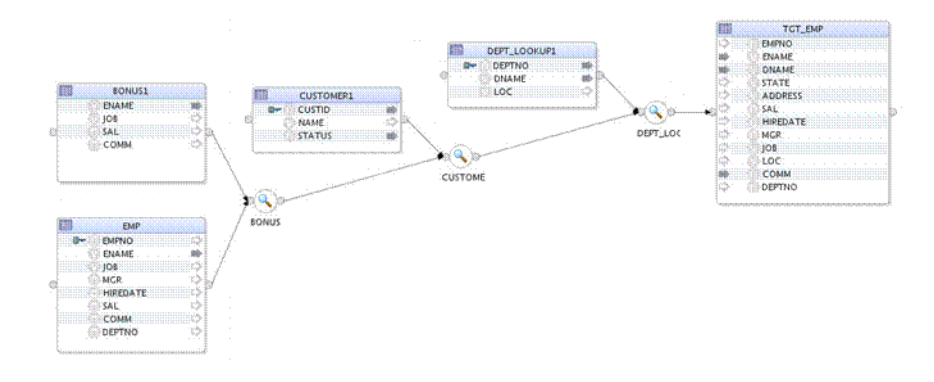

### <span id="page-125-1"></span>**Multiple Operators Connected to Same Operator, Some with No Upstream Source**

The following figure shows an OWB mapping for which two operators are connected to the same operator TGT\_EMP. The EXPRESSION operator has an upstream source operator, while the JOINER operator does not. Only one map component can be connected to TGT\_EMP in ODI. As a result, the operator with no upstream source operator will lose the connection to TGT\_EMP.

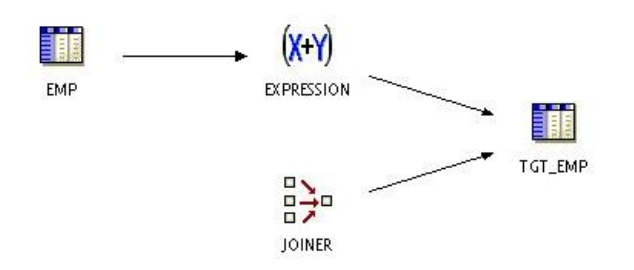

The OWB mapping in the preceding figure is migrated to the ODI mapping in the following figure.

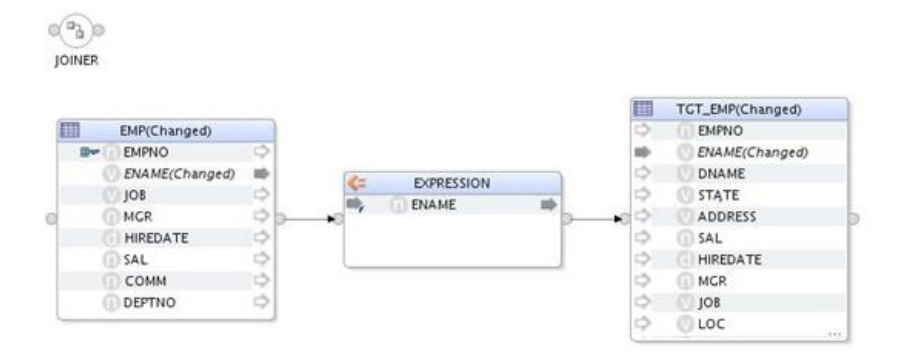

#### <span id="page-126-0"></span>**Multiple Operators Connected to Same Operator, All with Different Upstream Operator**

The following figure shows an OWB mapping for which two operators are connected to the same operator TGT\_EMP. Both operators have an upstream operator. Only one map component can be connected to TGT\_EMP in ODI. As a result, one operator will lose the connection to TGT\_EMP.

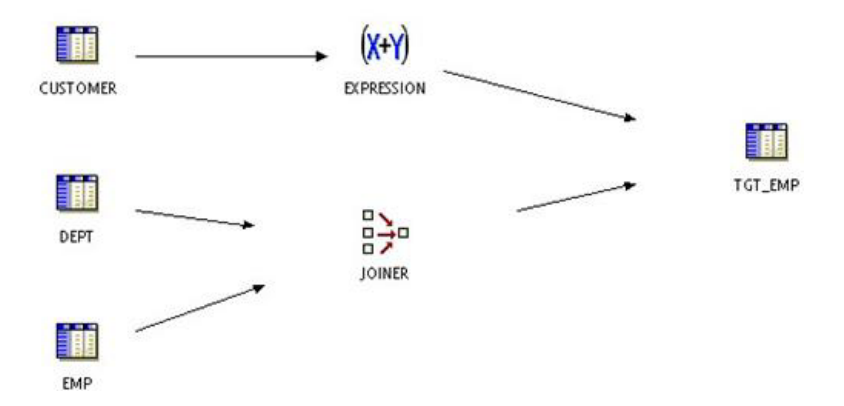

The OWB mapping in the preceding figure is migrated to one of the ODI mappings in the following figures.

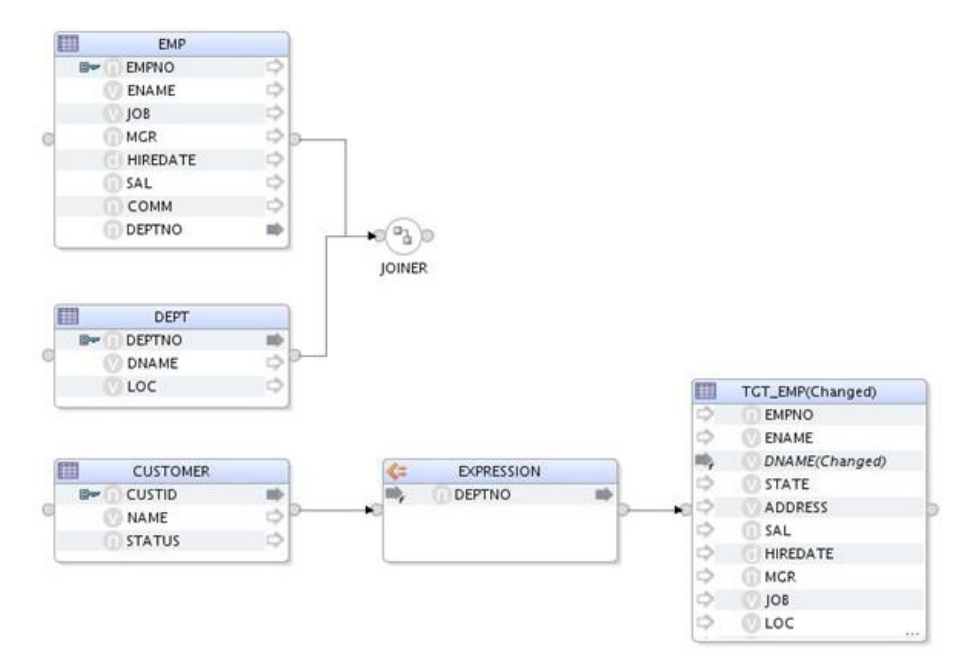

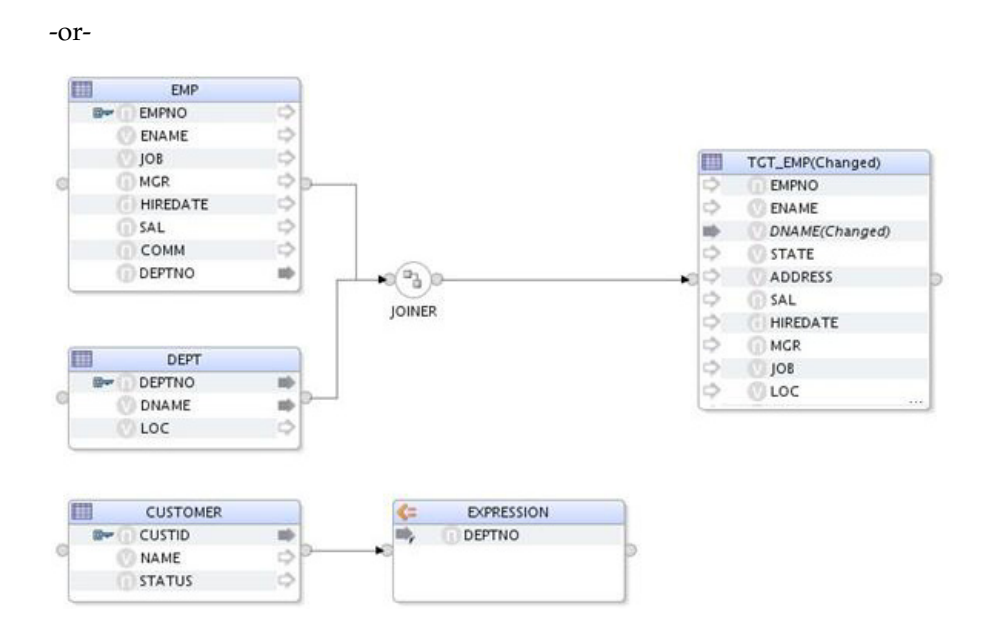